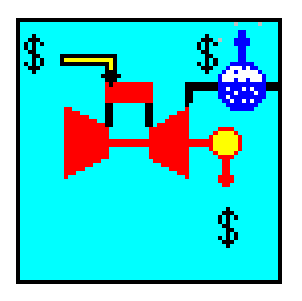

## **Cogeneration "Ready Reckoner"**

**Software to assist with an initial evaluation of the viability of cogeneration**

User's Manual Version 3.1 September 2002

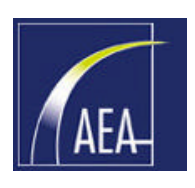

**The Australian EcoGeneration Association**

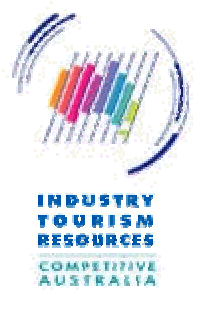

**SINCLAIR KNIGHT MERZ** 

**Commonwealth Department of Industry, Tourism & Resources**

**Sinclair Knight Merz Pty Ltd**

© 2002 Commonwealth of Australia

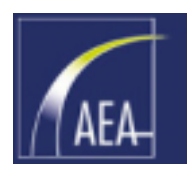

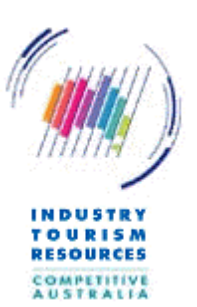

# **Contents**

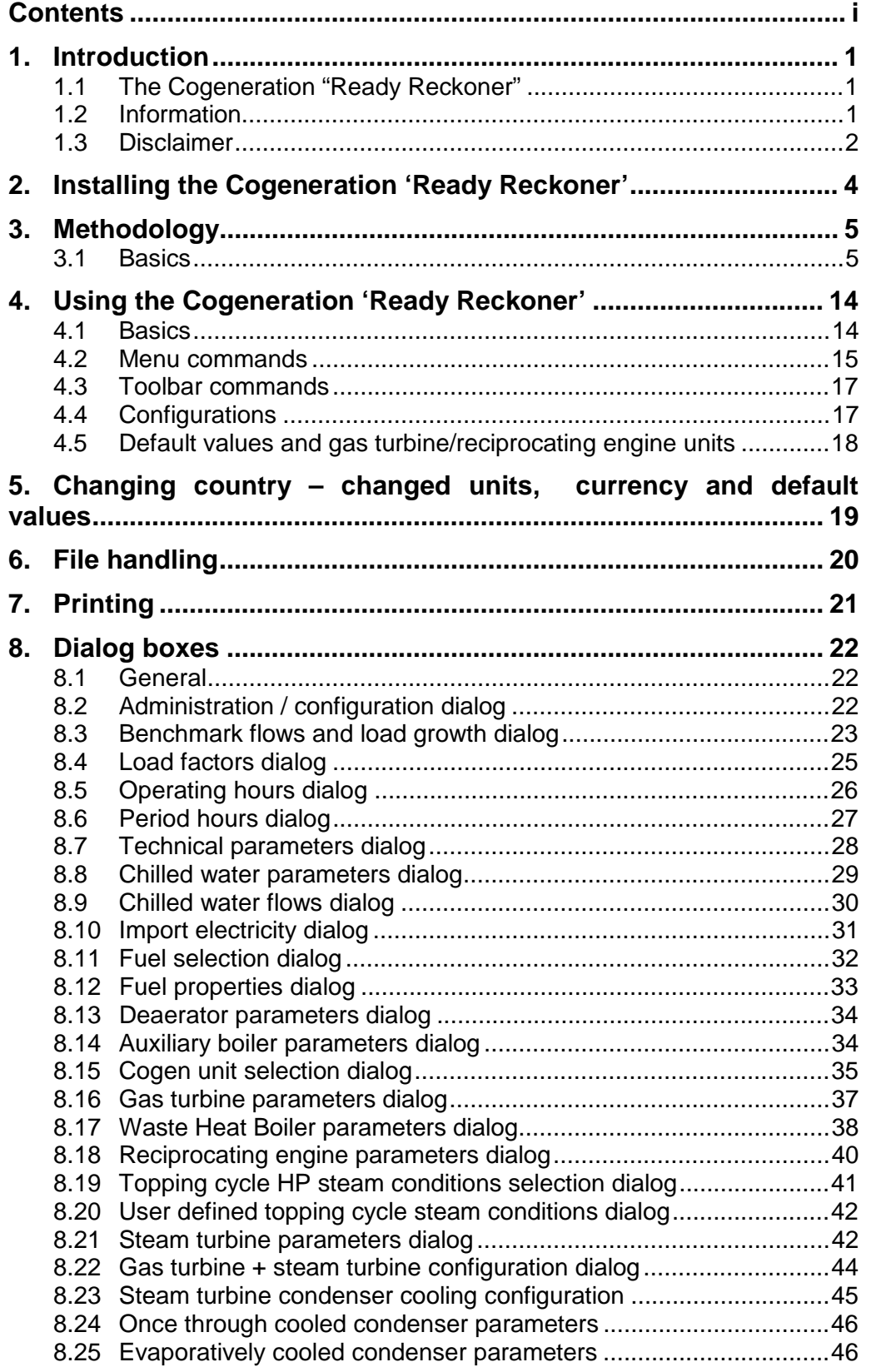

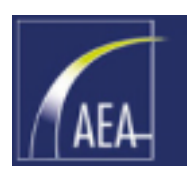

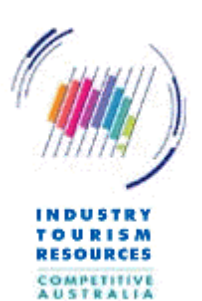

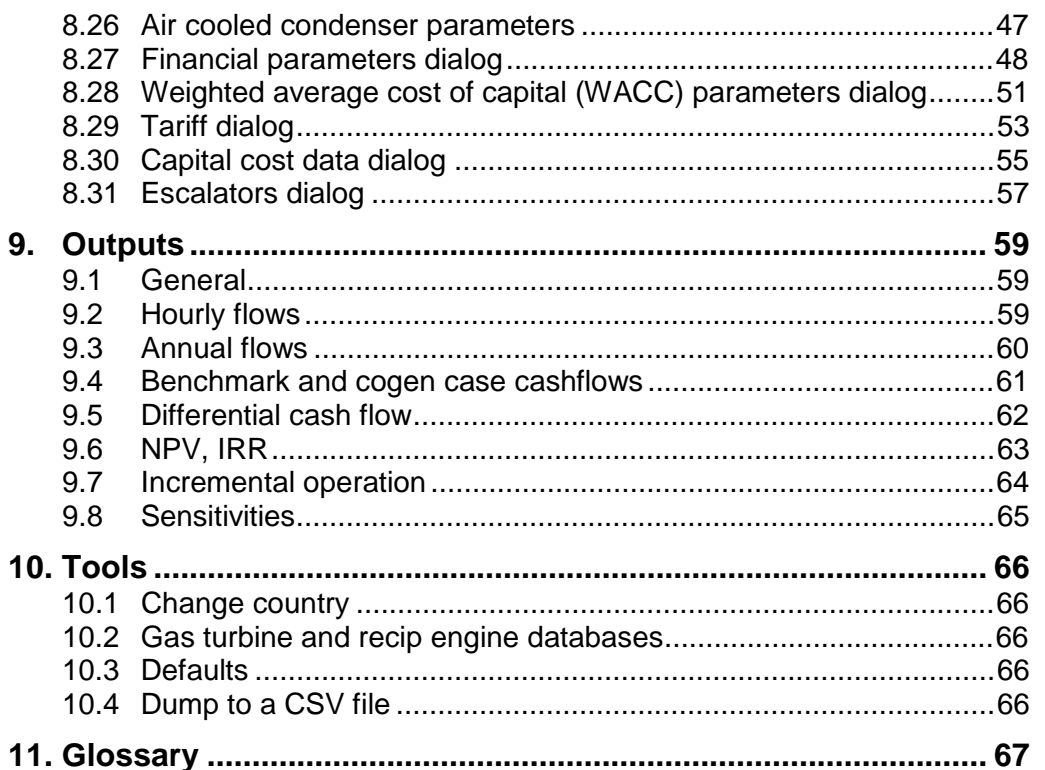

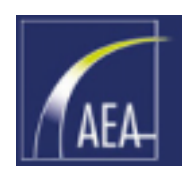

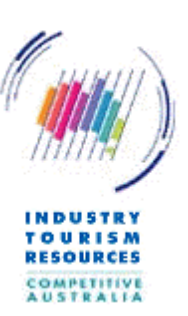

## <span id="page-3-0"></span>1. Introduction

### 1.1 The Cogeneration "Ready Reckoner"

"Cogen RR" is a program to assist users with a "first pass" technical and financial analysis of cogeneration at their site. The program is a 'Ready Reckoner' intended for quick preliminary evaluations. Refer to the Disclaimer section of this manual.

The Cogeneration Ready Reckoner is distributed by the Australian Commonwealth Department of Industry, Tourism and Resources in association with the Australian EcoGeneration Association (to become the Australian Business Council for Sustainable Energy).

The Ready Reckoner conducts a simple technical and financial analysis of a cogeneration opportunity. Should the cogeneration opportunity appear attractive on this evaluation, then it is recommended that the user conduct more detailed analyses, or engage suitable advisers, to consider the project evaluation to the extent necessary to commit funds or to entertain alternatives such as entering into Build-Own-Operate contract arrangements with other parties.

### 1.2 Information

The Cogeneration Ready Reckoner was developed as a cooperative exercise between the Department of Industry Science and Resources (the Department) and the Australian EcoGeneration Association.

The Department is acting on behalf of the Energy Management Taskforce (EMTF), which is composed of representatives from Commonwealth, State and Territory governments and New Zealand. EMTF's mission is to facilitate delivery of national energy management policy and program objectives assigned to the Australian and New Zealand Minerals and Energy Council (ANZMEC) - now the Ministerial Council on Energy, through coordinated action of all governments.

For further information please contact:

### **Commonwealth Department of Industry, Tourism & Resources**

Domestic Energy Policy Branch Mailing address: GPO Box 9839 CANBERRA ACT 2601 Street Address: 20 Allara Street CANBERRA CITY ACT 2601 Facsimile: +61 2 6213 7000 Website: http://www.industry.gov.au/ Resources & Energy | Domestic Energy | Cogeneration

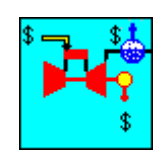

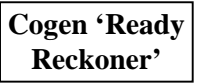

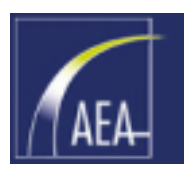

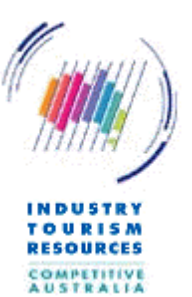

<span id="page-4-0"></span>**Australian EcoGeneration Association (to become the Australian Business Council for Sustainable Energy)** Suite 1, Level 2 19-23 Prospect Street

Box Hill Victoria 3128 Telephone: +61 3 9898 4200 Fax: +61 3 9898 7499 Email: [aea@ecogeneration.com.au](mailto:aea@ecogeneration.com.au) Website: [http://www.ecogeneration.com.au](http://www.ecogeneration.com.au/)

### **Developer**

Sinclair Knight Merz Pty Ltd Fax (Australia) 03 9500 1180 590 Orrong Rd International +61 3 9500 1180 Armadale Vic 3143 Australia Website: <http://www.skmconsulting.com/>

### **Platform**

This program was written using Borland<sup>™</sup> C<sup>++</sup> 5.0 The program was developed under Windows™ NT4 running on a Pentium™/500 with SVGA graphics.

The developer has attempted to use the device independence provided by the Windows™ environment however it may be the case that the program does not operate as designed on all platforms, or print successfully to all printers which the user may desire to use.

The developer and owner accepts no responsibility for failure of the program to run satisfactorily on any particular platform.

Borland, Windows etc are trademarks of their respective owners.

### **Copyright**

© 1997, 2001, 2002 Commonwealth of Australia and Sinclair Knight Merz Pty Ltd.

This program, the screen designs and documentation are the property of the Owner and Developer.

### 1.3 Disclaimer

The user acknowledges that the Commonwealth of Australia, Australian EcoGeneration Association and Sinclair Knight Merz Pty Ltd (together "the Providers") provide the Cogeneration Ready Reckoner software on the following basis.

- That the Program is not intended to be a final or authoritative assessment but rather a preliminary assessment of potential cogeneration opportunities.
- $\Box$  That the software is not intended to be a tool for basing final investment decisions upon, and in all cases the user must conduct sufficient additional analyses and obtain appropriate professional advice before proceeding with any investment decision.

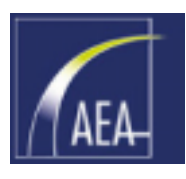

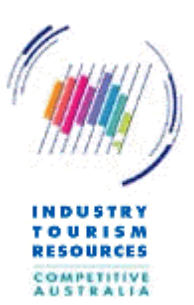

- That the Providers do not and cannot in any way supervise, edit or control the content of any information or data accessed through the service and shall not be held responsible in any way for any content or information accessed or input in this service.
- $\Box$  That the Providers do not warrant that printed or displayed outputs from the program are accurate assessments of the viability of any particular course of action.
- That the Providers are released from and indemnified, along with its servants and agents against all actions, claims and demands which may be instituted against the Providers arising out of use of this program or of any other person for whose acts or omissions the user is vicariously liable.
- That the Providers do not warrant that the software is free from 'bugs' or defects.

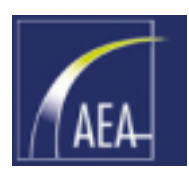

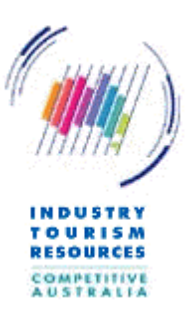

## <span id="page-6-0"></span>2. Installing the Cogeneration 'Ready Reckoner'

The Cogeneration 'Ready Reckoner' is shipped with an Installshield<sup>TM</sup> installation routine that should install and register the program appropriately on most computers.

The program uses Dynamic Link Libraries (DLL's) provided by the compiler manufacturer (Borland) for use by the program.

Because other programs may be in use on the computer that use the same DLL's, it is strongly recommended that the user exit all other programs prior to attempting to install the program.

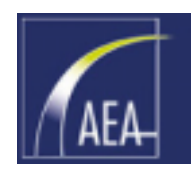

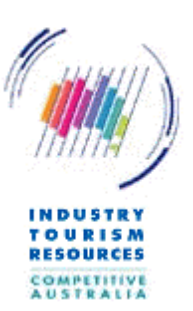

## <span id="page-7-0"></span>3. Methodology

### 3.1 Basics

This section discusses the algorithms used and options available in the program.

#### **Benchmark case, Cogeneration case and the Difference case between the two** The analysis can be considered in the following parts:

- A benchmark case, defining the steam and electricity etc parameters that would apply at the site in the event that cogeneration is not installed. This might include steam (or hot water) and electricity usage load growth, operations and maintenance costs, capital costs and various tariffs etc paid for the fuel and electricity etc used.
- A cogen case, defining a cogeneration configuration, including selection of a unit (a particular gas turbine, recip engine or parameters for a steam turbine topping cycle), a fuel (which might be different than the benchmark fuel), operations and maintenance costs, tariffs and the like.

Note that whether the cogeneration opportunity is attractive or not, is determined by whether or not the difference between the cash flows of the cogeneration case and the benchmark case, including consideration of capital costs and appropriately discounted (i.e. a net present value (NPV) analysis) is greater than zero at the discount rate applied.

Results are therefore primarily calculated for the difference case and the "bottom line" parameters (NPV and internal rate of return (IRR)) are calculated on the differential cash flows.

### **Operating periods (Peak, offpeak etc)**

Additionally, each year can be divided into (up to) twelve periods. These periods might be (for example corresponding to some electricity tariff period or plant operational period): Peak, Offpeak and Shoulder. Using these periods, the user may define different thermal and/or electrical loads in each period, and/or different tariffs applying to electricity bought and sold in these periods. Because the user may decide (based on the program output) that for some of these periods the marginal cost of generation is greater than the marginal value of the power produced, that the cogeneration unit should be shut down in some periods. This facility is provided. Refer to Section [8.5.](#page-28-0)

### **Dividing the cogeneration case into 'N' and 'N-1' periods**

Conceptually, the cogeneration case is divided into two sets of operating hours per year the times when  $'N'$  units are running (where N is the number of cogeneration units installed) and the times when N-1 units are running (because 1 unit is down for maintenance or some other reason). That is, this analysis considers cogeneration unit availability for single failure events. This is assumed justified for the modern high availability units, assuming that the user does not schedule more than one unit down for maintenance at a time, and considering the preliminary nature of the calculations provided by the program.

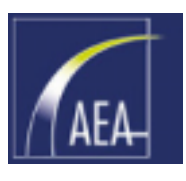

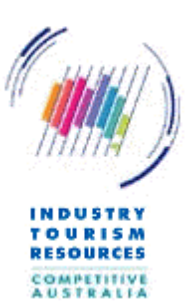

For example, if the site process operates 24 hours/day x 365 days per year =  $8760h/year$ , and there is one cogen unit with an availability of say 95% installed, then the cogeneration year would be broken down and analysed as:

- 8760 x  $95\% = 8322h/year$  with the cogen unit running
- 8760 x  $5\% = 438h/year$  with no cogen unit running in which case the flows are taken to assume auxiliary fired boilers are operating and electricity is imported from the grid in the same manner as for the benchmark case.

On the other hand, if two cogen units the same as above (95% unit availability) were installed, the cogeneration year could be broken up into:

- 8760 x 90% = 7884h/year with 2 cogen units running
- 8760 x 10% (i.e.  $2 \times 5\% = 876h/\text{year}$  with one cogen unit running in which case the flows are calculated for this capacity.

### **Timing of cash flows**

Cashflow values are timed to be grouped on the middle day of the Year. Tax is timed to be payable one year in arrears.

Year 0 is taken to be the capital cost year, all initial capital cost elements are bought to the middle day of Year 0 using Interest During Construction (IDC).

The project is taken to commence commercial operation on the first day of Year 1. All annual cashflows are averaged for the Year onto the middle day of each operating year. The project operates until the last day of the nominated number of operating years.

On the last day the project is scrapped and the residual written down value is written off for tax and income is received for the assigned residual capital value (sale price).

The Tax treatment of the write-off, sale income and the last commercial year of operation are accounted for in the final spreadsheet year, one year after the last year of commercial operation.

### **Debt repayments and interest**

Debt repayments are modelled as **monthly** repayments of equal size to repay the loan over its term.

### **Analysis method**

Refer to the attached flow sheets for the analysis 'algorithm'.

The object is to obtain financial parameters representing the viability of the project (NPV, IRR etc). These are derived from cash flows, which in turn are derived from annual flows (in engineering units such as TJ of fuel) and a tariff, such as \$/GJ.

Annual flows are derived from hourly flows and the number of hours in the sub-period.

Tariffs are derived from an initial tariff and an escalator to convert the tariff to the time (year) that the calculation is seeking.

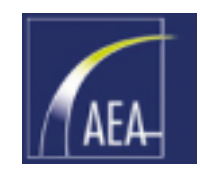

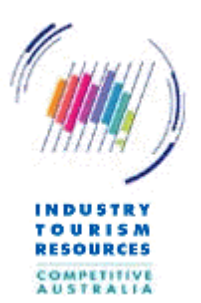

#### Assumptions & **Preliminaries** defaults **Benchmark Cogen configuration (Business-as-usual) Project N-1 case** Standard params **Project N case Benchmark** database **hourly flows hourly flows hourly flows Per 2 Per 1 ("Peak") Per 2 ("OffPeak" Per 3 ("Shoulder") Per 1 ("Peak") Per 3 ("Shoulder") ("OffPeak" Per 1 ("Peak") Per 2 ("OffPeak" Per 3 ("Shoulder") Benchmark Project annual annual flows flows** Engineering units ---------Cashflow units **Benchmark Project operating** Tariff & escalator **operating** params **cashflows cashflows Benchmark Project capital** Capital cost **capital cost cost profile** database **profile Cashflows & cashflow differentials** Tax and finance **Tax and financing costs** database **NPV, IRR etc**

#### <span id="page-9-0"></span>-**Figure 1 Analysis flow diagram**

For the engineering unit flows (e.g. hourly and annual electricity and gas flows etc), the analysis essentially solves the following simple heat and mass balances, assigns tariffs to each flow element and calculates annual cash flows accordingly.

1997, 2001 Sinclair Knight Merz Melbourne HT001464:SCREENFG.DOC

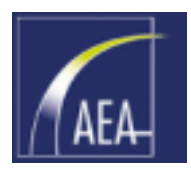

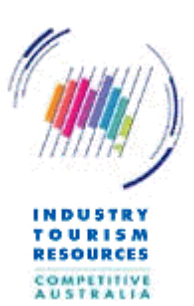

Note that unless the steam quantity changes (such as if absorption chillers are used, or if a gas turbine plus steam turbine configuration is used), water treatment requirement is assumed unchanged between cogen case and the benchmark. This is generally a good assumption for simple gas turbine and recip cogen but the user should be aware that topping cycle cogen may require a higher level of water quality due to higher boiler operating conditions in the cogen case vs. benchmark case.

### **Degradation**

It is important to recognise that performance parameters are usually quoted for clean-asnew equipment. Some equipment, and especially gas turbines, suffer performance degradation in the operating period between major overhauls. This is generally due to:

- Compressor fouling (some of which is partially recoverable with washing)
- Hot section (combustors and expansion turbine) degradation due to exposure to the hot corrosive gases

For the purposes of this analysis the following average degradation allowances are provided:

• Gas turbine based:

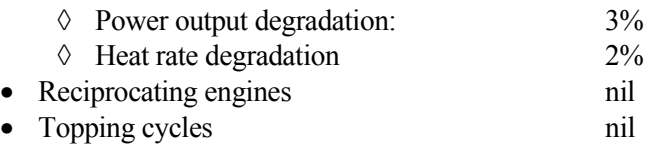

### **Cogeneration efficiency**

The program indicates some efficiency parameters for the benchmark and cogen configurations.

It is important to note that there is no universal standard for quoting the efficiencies and related parameters for cogeneration plant.

When comparing the efficiencies of cogeneration plants with the Benchmark case (no cogen), it is important to consider that the benchmark comprises both efficiencies and losses of both a site based thermal heat raising facility (steam or hot water), and also imported electricity (which might be generated say with coal and then transported to the site via a transmission system).

In calculating annual average efficiencies and emissions, the averages include the times during the year when N-1 units are operating, and allows for imported electricity (and the emissions created from the production of this electricity) in the calculations.

The following measures are applied:

Net electrical efficiency

[Cogen gross elec output] + [imported electricity] - [parasitic electricity] [Fuel to cogen unit] + [fuel used for imported electricity]

Electrical efficiency (fuel chargeable to power basis)

[Cogen gross elec output] + [imported electricity] - [parasitic electricity]  $[Field]$  to cogen unit $]+[fuel]$  used for imported electricity] -  $[fuel]$  for steam

where [fuel for steam] is the fuel which would have been used to raise the site steam (or hot water) at the auxiliary boiler efficiency

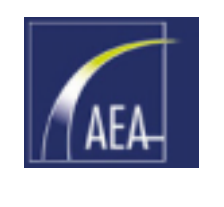

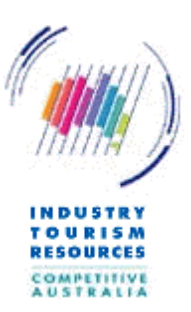

### Overall thermal efficiency

[Cogen gross elec output] + [imported elec] - [parasitic electricity] + [Site steam] [Fuel to cogen unit] + [fuel used for imported electricity]

where [site steam] includes hot water as applicable

Typical Sankey diagrams with representative values for energy flows are provided as shown in Figure 2 to [Figure 6:](#page-13-0)

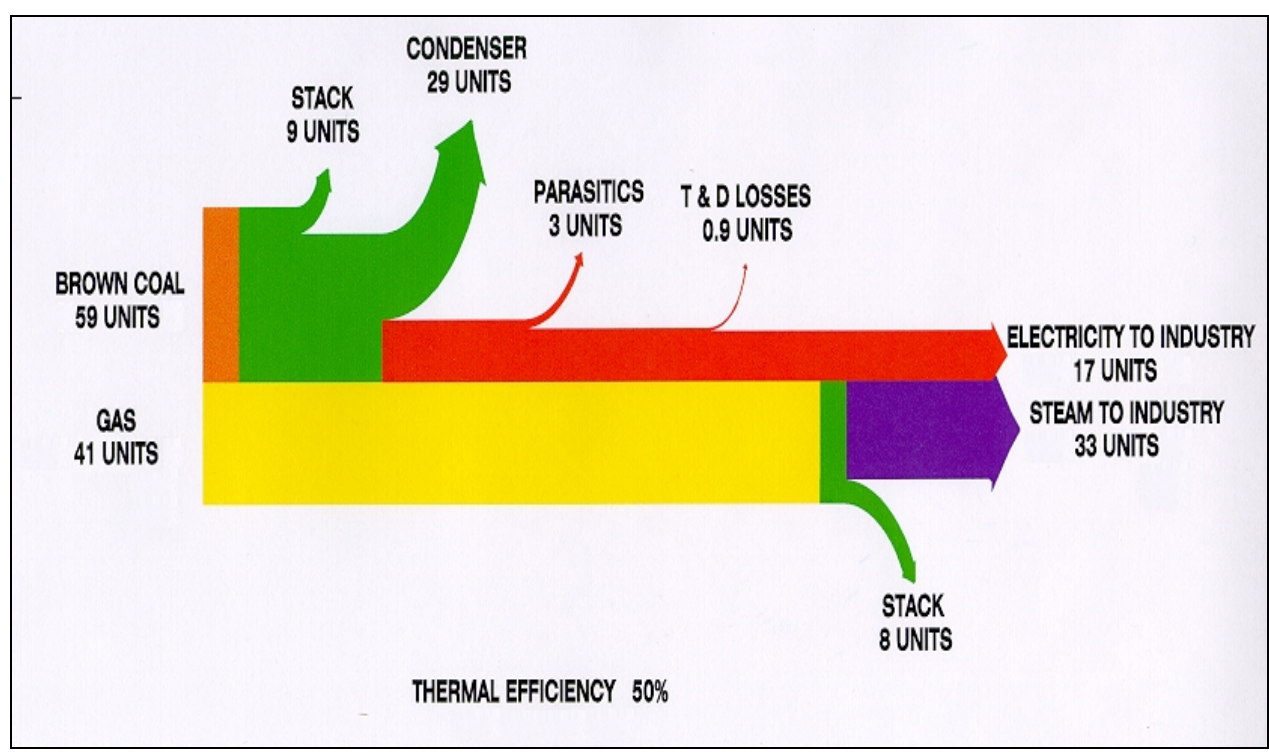

#### -**Figure 2 Sankey diagram: Benchmark electricity and steam provision**

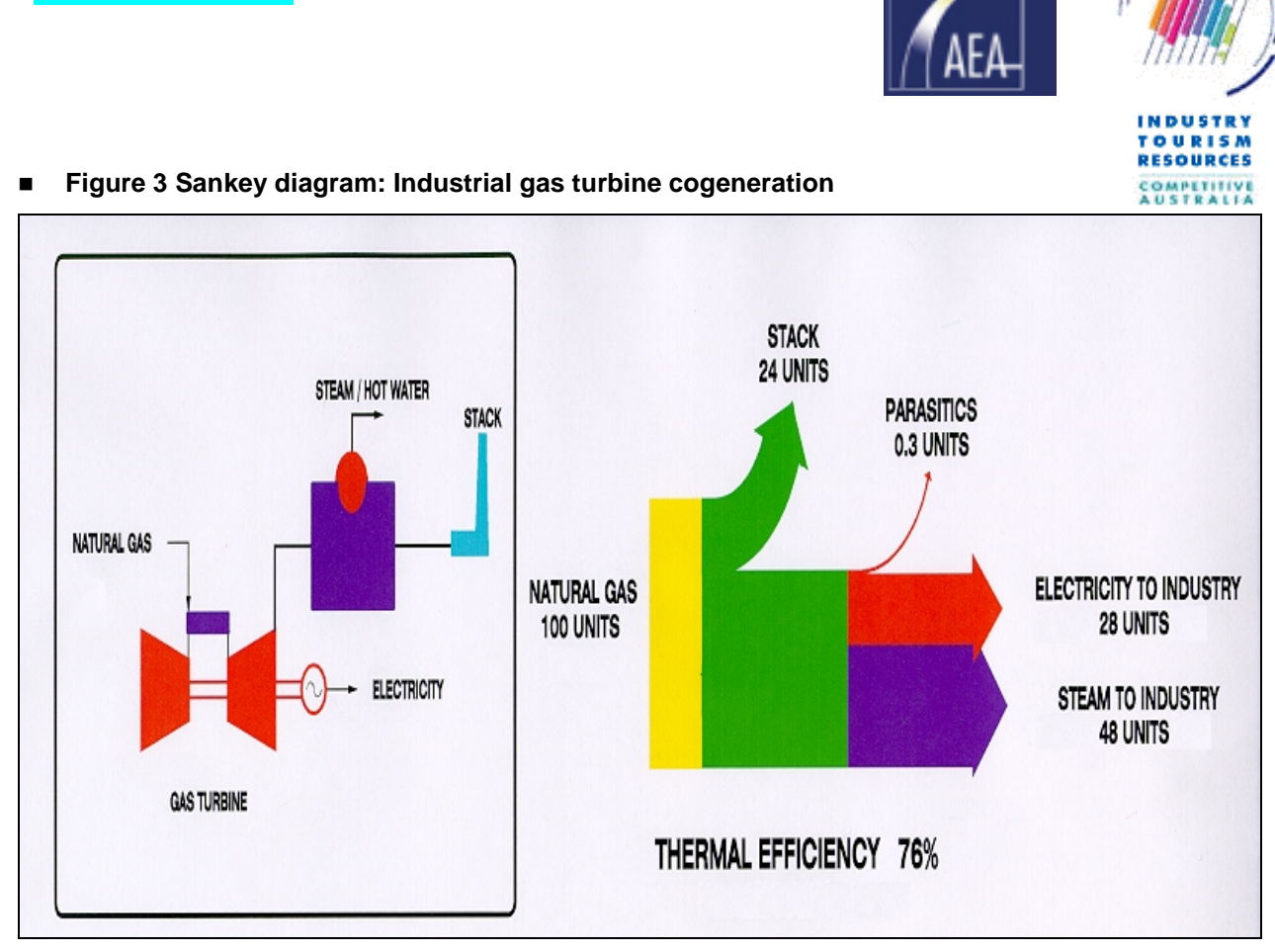

-**Figure 4 Sankey diagram: Aeroderivative gas turbine cogeneration**

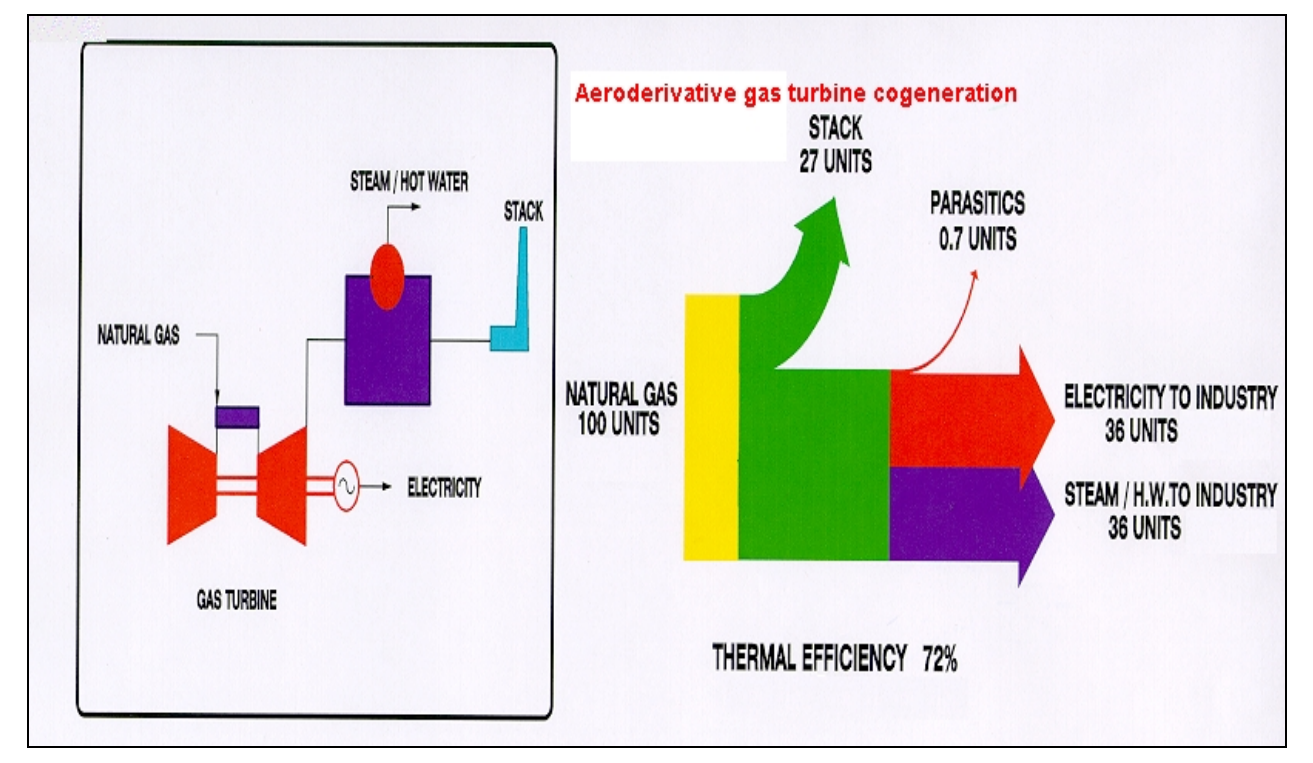

<span id="page-13-0"></span>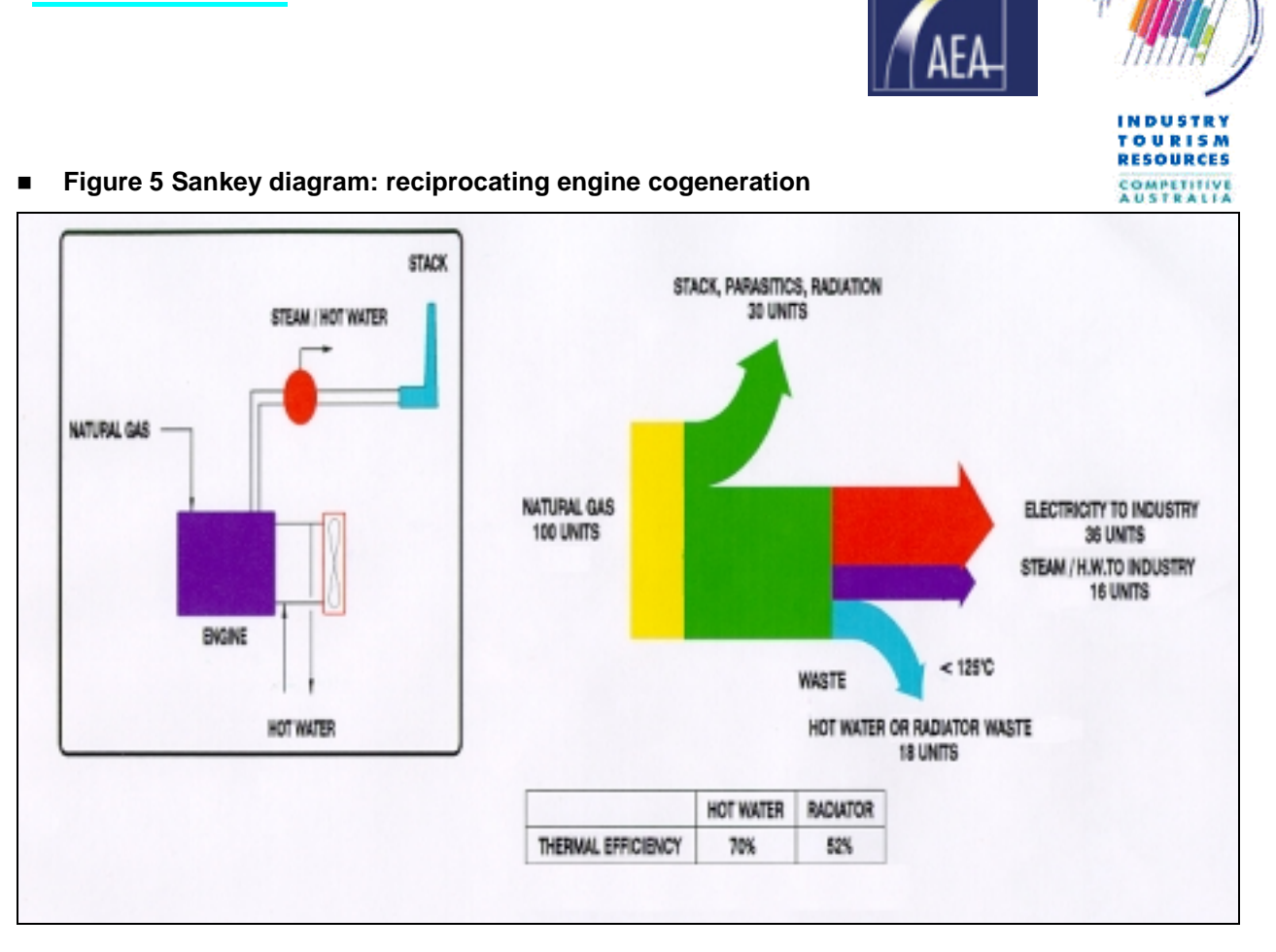

-**Figure 6 Sankey diagram: Topping cycle cogeneration**

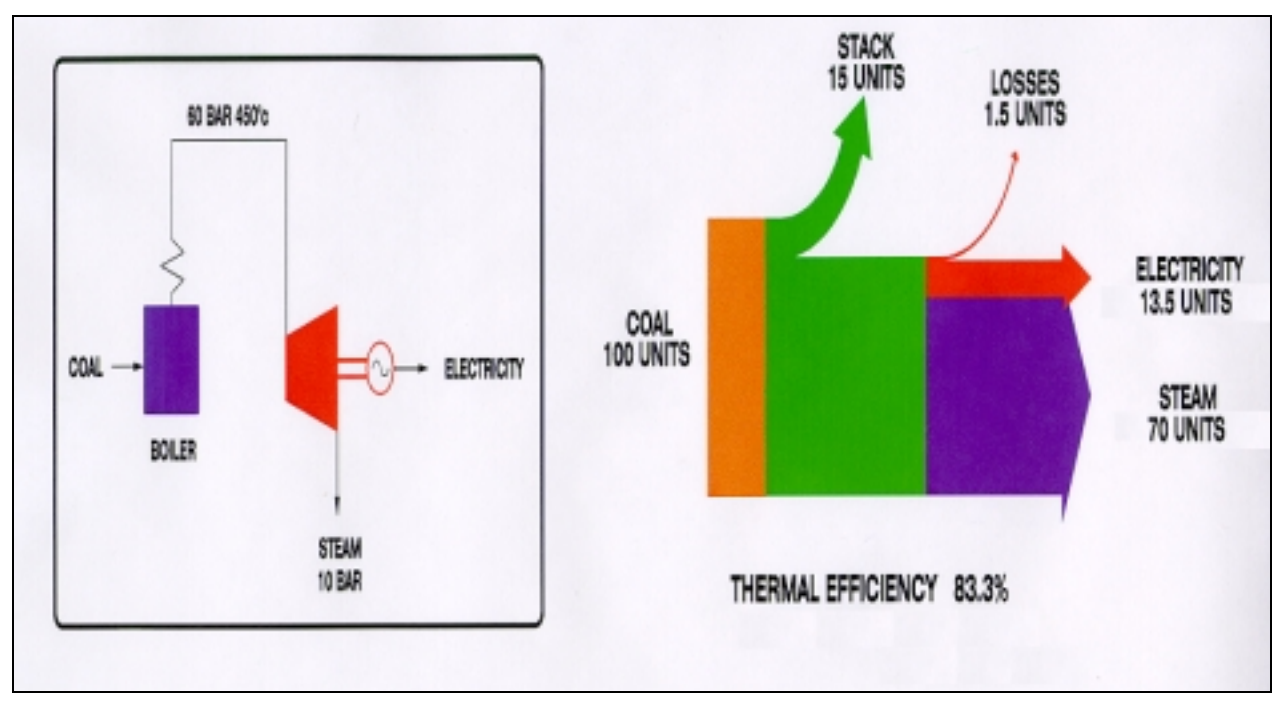

These diagrams indicate that different types of configurations inherently have different natural quantities of steam and electricity provided. Depending on the site steam and electricity loads, and upon the relative values of fuel, electricity and capital, these may indicate the natural configuration for first review.

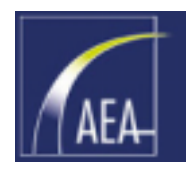

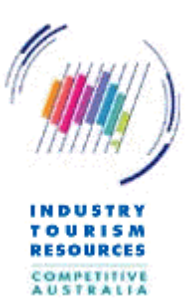

#### **Heating values, and net vs gross power**

It is customary in Australia and the USA to quote efficiencies for power plants on a Higher Heating Basis (HHV) as opposed to a Lower Heating Value basis. Boiler efficiencies are also normally quoted on an HHV basis. Heating values at constant pressure or constant volume are also slightly different. Constant pressure heating values are assumed in the program

Fuel is normally sold on a HHV basis.

Gas turbines in particular, and usually reciprocating engines, are usually quoted on a Lower Heating Value basis, or LHV.

The difference between the two bases is significant. For reference the HHV (also known as Higher Calorific Value (HCV), Gross Calorific Value (GCV) etc) of a fuel is the amount of heat released if a fuel is combusted at nominally standard atmospheric conditions and the products of combustion are returned to this pressure and temperature assuming the water content of the exhaust constituents is in liquid form.

The LHV calculates the heat release assuming the exhaust water content is in vapour form.

For natural gas the difference between the two is that HHV  $\approx$  LHV + 11%. This difference flows through to efficiency calculations and the calculations of fuel costs. For coal, oil etc the difference is less but still significant.

The program attempts to be specific about which value is required or displayed, but for reference:

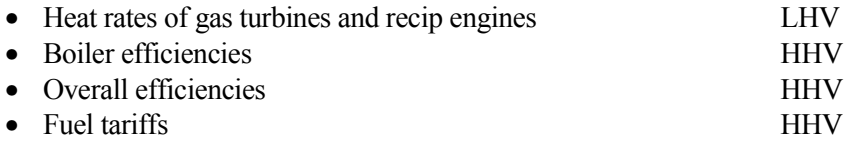

The user should also be aware whether the performances considered are on a gross or net basis. The gross basis is calculated on the power output as measured at the generator terminals. The net output is calculated after deduction of the power consumed by auxiliaries and losses in transformers etc (which together are the "parasitics"). Efficiencies and emissions can also be quoted on a gross or net basis. The user should be aware of this difference.

Additionally, when performances are provided informally by a manufacturer or in the literature, the quoted performances are generally the "expected" performances and would not be guaranteed by the supplier at this level. Normally the manufacturer applies a margin (e.g.  $3\%$ ) to the expected performance parameters to come to the guaranteed parameters. Use of "guaranteed" performances in an analysis would create a more conservative assessment. No special allowances are made by the program and hence the outputs would normally represent the "expected" case.

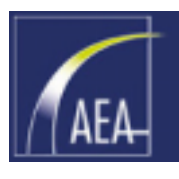

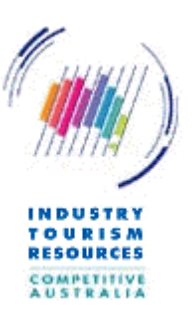

### **Nomenclature (refer also to the Glossary section):**

- Data input and output are in S.I. units (DegC, kPag) for Australia and in imperial units (DegF, psia) for the USA
- GT gas turbine
- ST steam turbine
- Recip reciprocating engine
- D/A deaerator
- WHB waste heat boiler
- Cogen cogeneration
- HHV higher heating value
- LHV lower heating value
- T&D transmission & distribution
- O&M operation & maintenance
- AUD Australian dollars, USD are used for USA
- ASL above sea level refers to site elevation in metres (feet)
- **IDC** interest during construction
- FOB free on board, i.e. normally quoted ex the factory excluding shipping and installation.

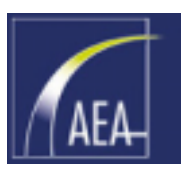

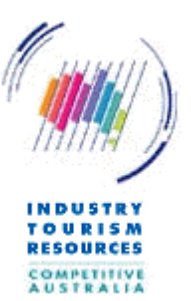

# <span id="page-16-0"></span>4. Using the Cogeneration 'Ready Reckoner'

### 4.1 Basics

This section provides recommendations as to the general sequence of events normally constituting a run through the program. The program methodology follows the logic shown in [Figure 1.](#page-9-0)

The user needs to enter a range of data into the program to describe:

- The site and site parameters, the type of cogen configuration
- The Benchmark Case hourly thermal (steam or hot water) and electricity flows and load growth for each Period (Peak, offpeak etc)
- Chilled water flows if applicable
- The Benchmark Case fuel and the assumed nature of the imported electricity (for efficiency and  $CO<sub>2</sub>$  calculations)
- Whether in the Benchmark Case there are any capital costs that might be offset by the provision of a cogen plant (e.g. if a new boiler is required that might not be necessary if a cogen plant was built)
- The cogen unit selected
- The Cogen Case unit fuel parameters
- The Cogen Case capital cost assumptions
- Financial parameters including tariffs (for each Period: Peak, Offpeak etc), escalators (to convert tariffs to future values or to account for relative changes in costs over time and the financial assumptions for the analysis (discount rate, debt and tax assumptions etc).

The program may then calculate:

- Hourly and annual flows in each case
- Annual cash flows in each case
- Annual cash flow for the differential case (Cogen cash flows benchmark cash flows)
- Financial summary parameters such as NPV, IRR etc
- Sensitivity graphs for the variation in import electricity cost, export electricity value, cogen case fuel cost, capital cost and discount rate.

The program contains a Tools section (see Section [10](#page-68-0)) for adjustment by the user of default values and for maintaining the gas turbine and recip engines database.

### **Recommended order of calculation**

The recommended manner of calculation is easily followed by using the "Next" and "Previous" buttons on the toolbar:

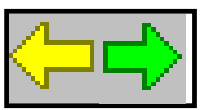

By following the Clicking the Next arrow, completing the requested data, and clicking the Next arrow again etc, the program will step through the data in the recommended order and finally display the differential case cashflows.

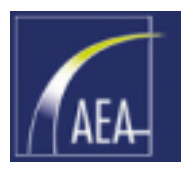

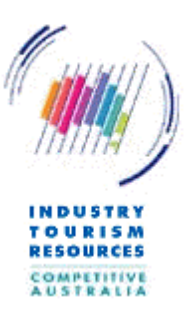

### <span id="page-17-0"></span>4.2 Menu commands

The user may alternatively select any step from the menu at the top of the screen. Note that selection of a non-zero site thermal load is critical to the calculation process (unless a combined cycle plant is being considered) and many steps and menu selections are disabled until a satisfactory thermal load is entered by the user. The available selections are as follows:

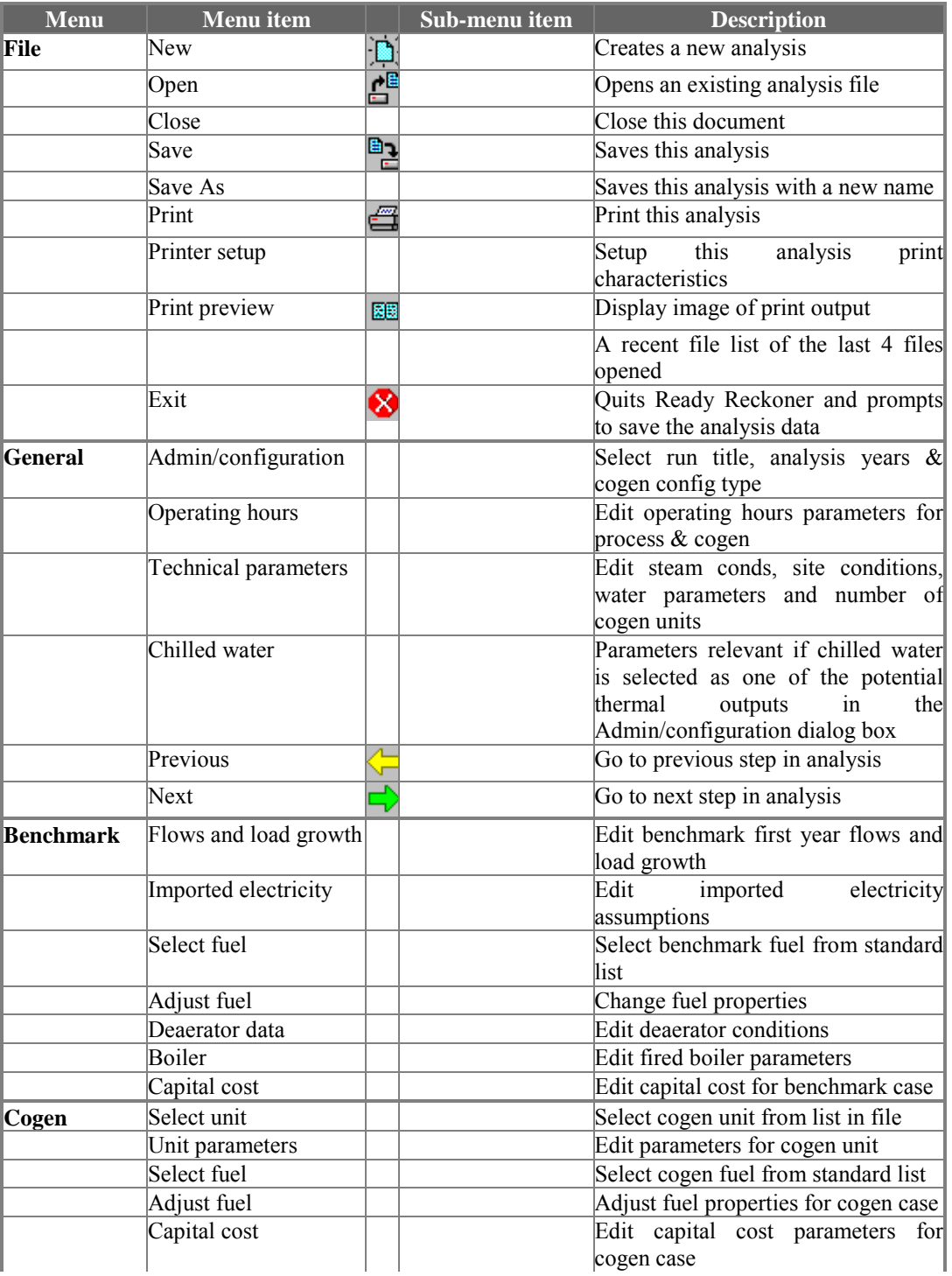

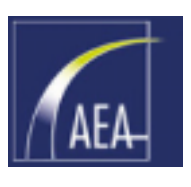

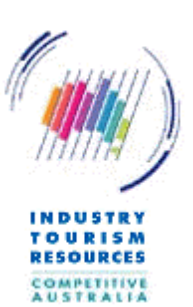

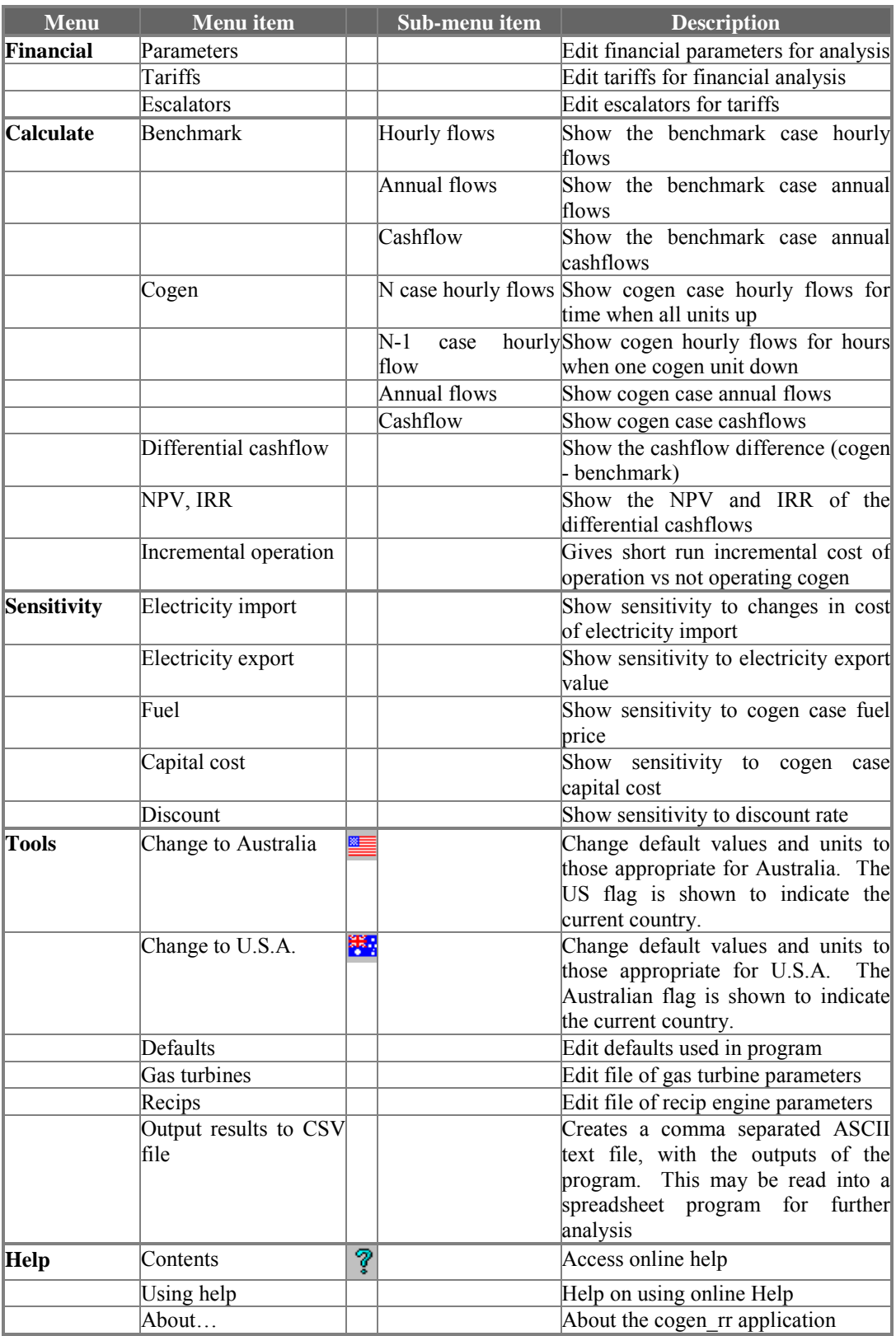

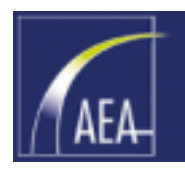

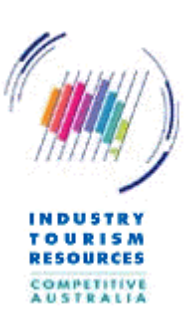

### <span id="page-19-0"></span>4.3 Toolbar commands

Tool bar support is provided for:

- Create a new file
- Open an existing file
- Save a data file
- Stop the analysis and exit the program
- 美俚的复数 医甲基 Print
- Print preview
- Go back to the previous command
- Go forward to the next command
- Location currently USA. Change to Australia
- Location currently Australia. Change to USA
- Go to the Help system

### 4.4 Configurations

The program can analyse the following configurations:

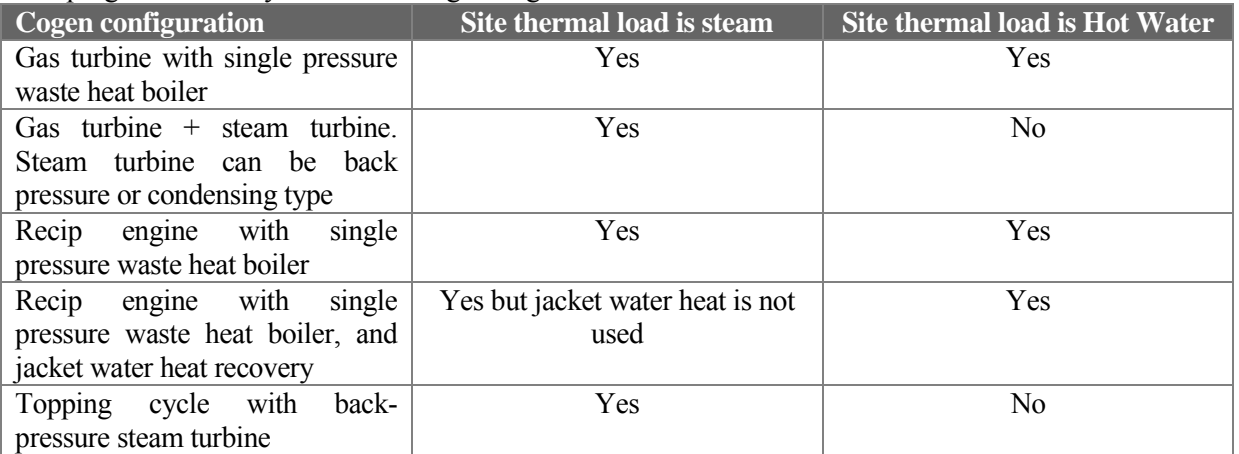

Some of the thermal or electrical load in the benchmark case might be to generate chilled water. If it is desired to review the potential to switch chilled water load from electric chillers to absorption chillers, then this facility is provided by the program. 'Check' the 'Include chilled water?' box in the Administration and configuration dialog box and this will enable the chilled water parameters menu item within the General menu.

Gas turbine / recip engine cogeneration configurations use gas turbines / reciprocating engines to generate electricity, and utilize the exhaust gas to generate steam in a waste heat boiler.

Topping cycle cogeneration configurations use high pressure steam generated in a fired boiler to generate electricity in a back pressure steam turbine. Steam is discharged from the steam turbine at a low pressure compatible with site process requirements.

Reciprocating engines perform better in cogeneration when a lower grade of heat is required (i.e.. hot water) than similarly sized gas turbine plant. Refer to the Sankey diagrams in the Basics section of the users' manual.

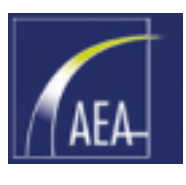

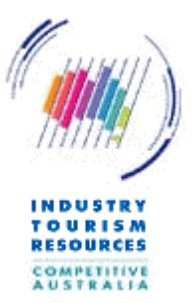

<span id="page-20-0"></span>Generally, reciprocating engines perform better (economically) generating low-grade (low pressure/temperature) steam than gas turbines of  $\leq 3MW_e$  unit size.

### 4.5 Default values and gas turbine/reciprocating engine units

The program comes with default values for various parameters.

These are typical values that might be found for a cogeneration plant in Australia or the USA.

Databases are also provided with indicative values for representative gas turbines (up to the largest available sizes) and reciprocating engines (generally less than 10MW size) that might be utilized.

The user may find that he/she may wish to change some of the default values to those applying for the particular location or type of plant under consideration so that each new run starts with the same assumptions. This can be done within the Tools menu (see Section [10\)](#page-68-0).

The defaults and cogen unit databases are stored in files which are located in the same directory as the program. The program should find these automatically. If not (and the drop down list in the select unit dialog box is empty), copy the relevant files into the directory you are working in.

The files are:

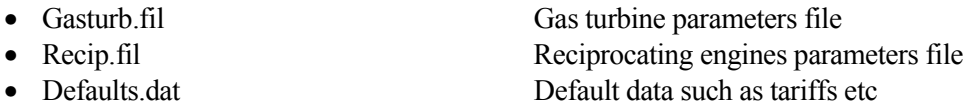

The user should maintain the gas turbine and recip engine files. Units can be added, deleted or edited using the Tools menu section. If these files are deleted or corrupted the user will need to re-create them using the Tools section.

Updated parameters should be available from the gas turbine and reciprocating engine vendors.

On the other hand if the Defaults.dat file is deleted or moved to the wrong location where the program cannot find it, the program will re-create this file using the values originally provided when the program was written.

Note there is no hard limit on the size of the gas turbine and recip units used. Whilst the program was written with a size range of up to 10MWe envisaged, the user can enter larger units although additional care with interpreting the outputs is advised.

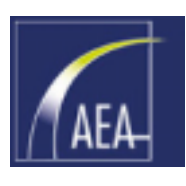

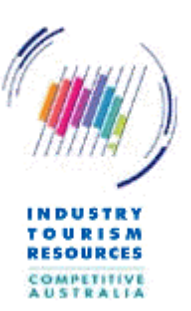

## <span id="page-21-0"></span>5. Changing country – changed units, currency and default values

The program can display units of measure and currencies as are commonly applied in either:

□ Australia, or  $U.S.A.$ 

The country appropriate for the analysis is selected via either the buttons towards the right-hand-side of the tool-bar or using the Tools menu.

The country that has been selected is indicated by the flag on the tool-bar being displayed. To change to the alternative country simply 'click' the button that is displayed and the alternative button/flag that is 'greyed' will become displayed.

**Item Australia (Metric) U.S.A. (Imperial)** Pressure RPag by psia Temperature Degrees C Degrees F Length/Distance meters feet Mass and the set of the set of the set of the set of the set of the set of the set of the set of the set of the set of the set of the set of the set of the set of the set of the set of the set of the set of the set of the Steam flow Tonnes per hour Pounds per hour Fuel heating values MJ/kg MMBTU/lb Heat rate kJ/kWh BTU/kWh Mass flow Tonnes/hr Pounds/hour Fuel usage  $\qquad \qquad$  GJ/hour MMBTU/hour Chilled water requirement kWr Tons Monetary values \$Aus \$Aus \$US

The units applied depend on the country selected, for example:

Depending on the country selected, different default values for various parameters will also apply.

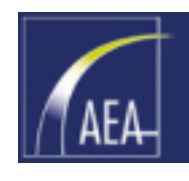

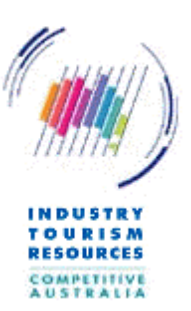

# <span id="page-22-0"></span>6. File handling

The program uses standard Windows file handling and saving systems to allow the user to save the analysis for later re-use.

Files should preferably be saved with a ".COG" file extension for quickest identification of the relevant files by the program.

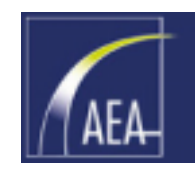

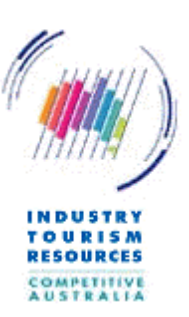

# <span id="page-23-0"></span>7. Printing

The program has facilities for printing, print preview and printer set-up. These follow the normal Windows™ style.

Note that the printing font is fixed at a small size font to maximize the number of columns fitted on each page.

If the number of years in the analysis is greater than approximately 15, it is recommended that the page orientation be changed to Landscape (using "Printer setup" for example).

The "Print what" dialog box appears prior to printing or print-previewing of the outputs.

The "Print all" selection will print all the inputs and outputs (about 10 pages).

The "Print 1" page summary selection will print selected key inputs and outputs so as to fit onto a single page.

The "Print selected items selection" allows the user to select what is printed from the selections on the right hand side of the dialog.

The "Print to default printer" button will print without bringing the printer selection standard  $W$ indows<sup>TM</sup> dialog.

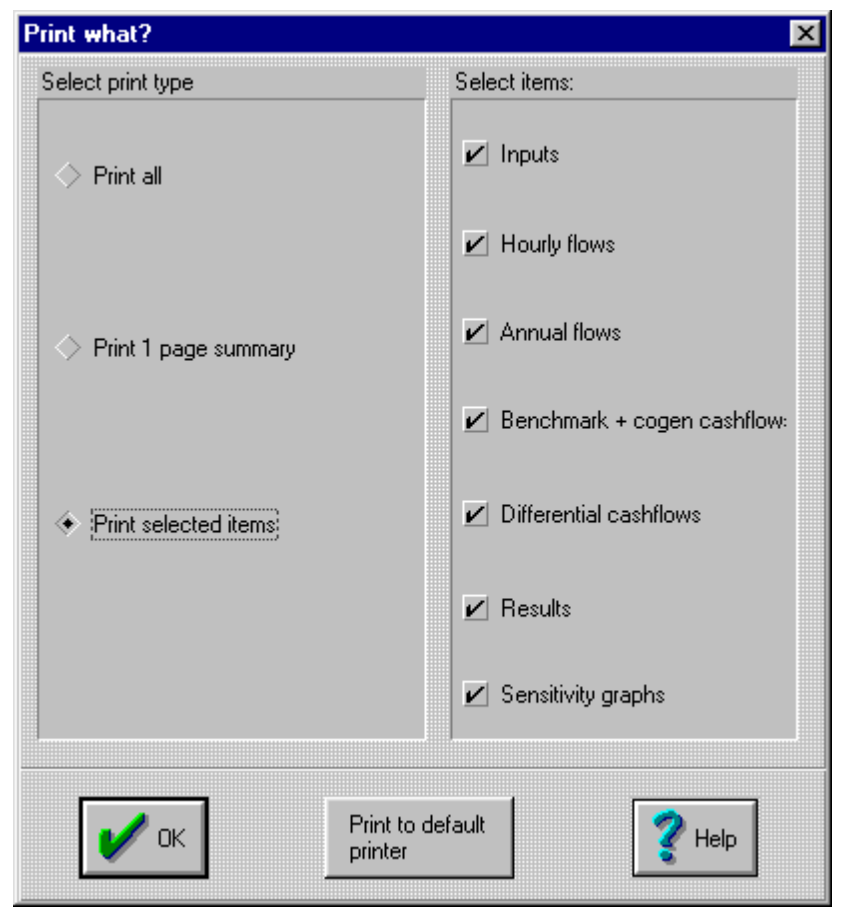

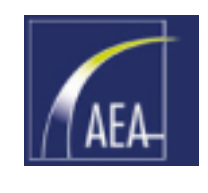

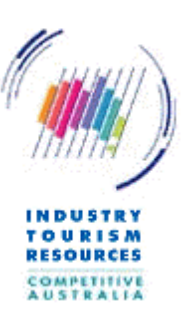

# <span id="page-24-0"></span>8. Dialog boxes

### 8.1 General

Dialog boxes are the Windows<sup> $TM$ </sup> elements for the user to enter data into the program. Each dialog box requests the user to enter data about a particular technical or financial aspect of cogeneration analysis. The user can select the changes by clicking 'OK' or cancel the changes by clicking 'Cancel'.

Each dialog box is also fitted with a 'Help' button. The user can click on this button and be shown a relevant page of the on-line help system for the dialog information requested.

A list of the dialog boxes is as follows, these are each described in detail below.

## 8.2 Administration / configuration dialog

The Administration / configuration dialog box prompts the user to provide the following information:

### **Title for the analysis**

Title which is a unique description of the analysis. Appears in the header of print-outs.

### **Number of operating years (max 20)**

The expected operating life of the cogeneration system in years, with a maximum acceptable value of 20 years.

### **Number of periods in each year**

Each year can be made up of several periods for which it is desired to use different flows or different tariffs. For example Peak, Offpeak, Summer etc). The program allows the year to be broken up into up to twelve periods.

### **Number of years from today to middle Year 0 (0 to 5).**

The number of years from today to the middle of the capital investment year (Year 0), with a minimum value of 0 years and a maximum value of 5 years. Defaults to 0.

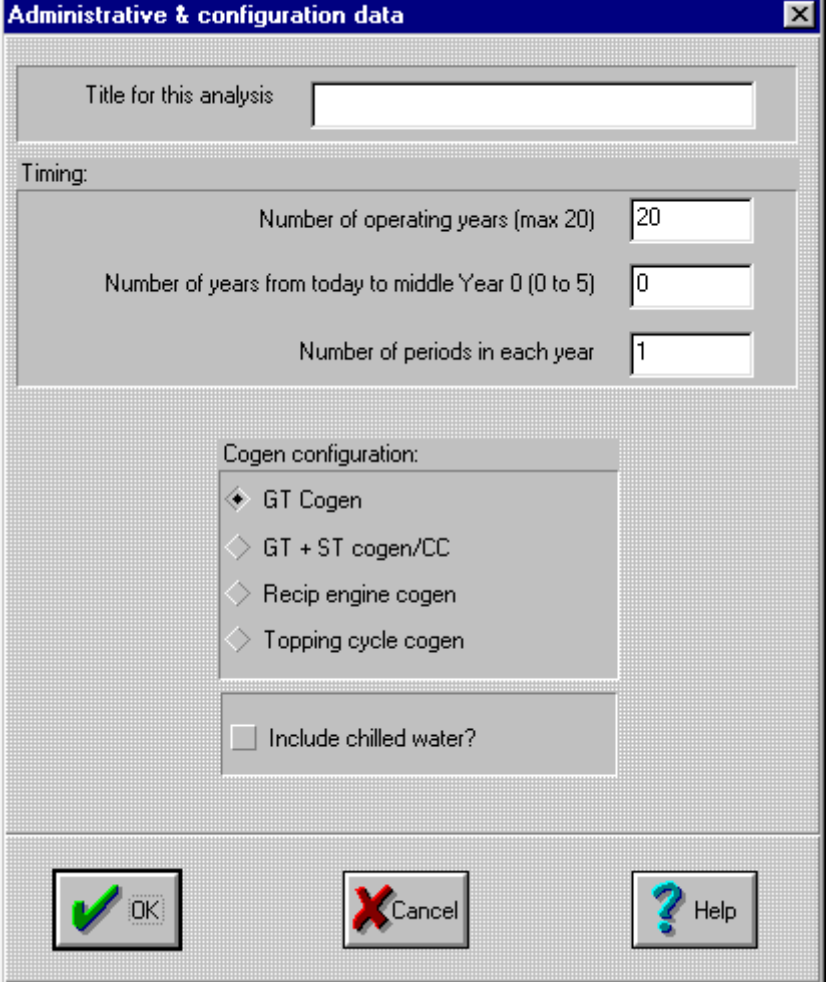

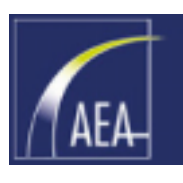

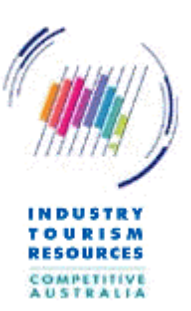

<span id="page-25-0"></span>This parameter allows the user to escalate costs etc in nominal terms to the relevant dates noting that projects can take greater than one year from "today" to the date of commercial operation.

### **Cogen configuration**

A selection must be made from gas turbine cogeneration (GT cogen), gas turbine + steam turbine cogeneration/combined cycle plant, reciprocating engine cogen (Recip engine cogen), or topping cycle cogeneration (Topping cycle cogen).

Refer to the Configurations section (Section [4.4\)](#page-19-0).

### **Include chilled water?**

Check this box if it is desired to consider the impact of moving chilled water load from electric chillers to absorption chillers and vice versa.

### 8.3 Benchmark flows and load growth dialog

The Benchmark flows and load growth dialog box appears up to twelve times, once for each operating period nominated.

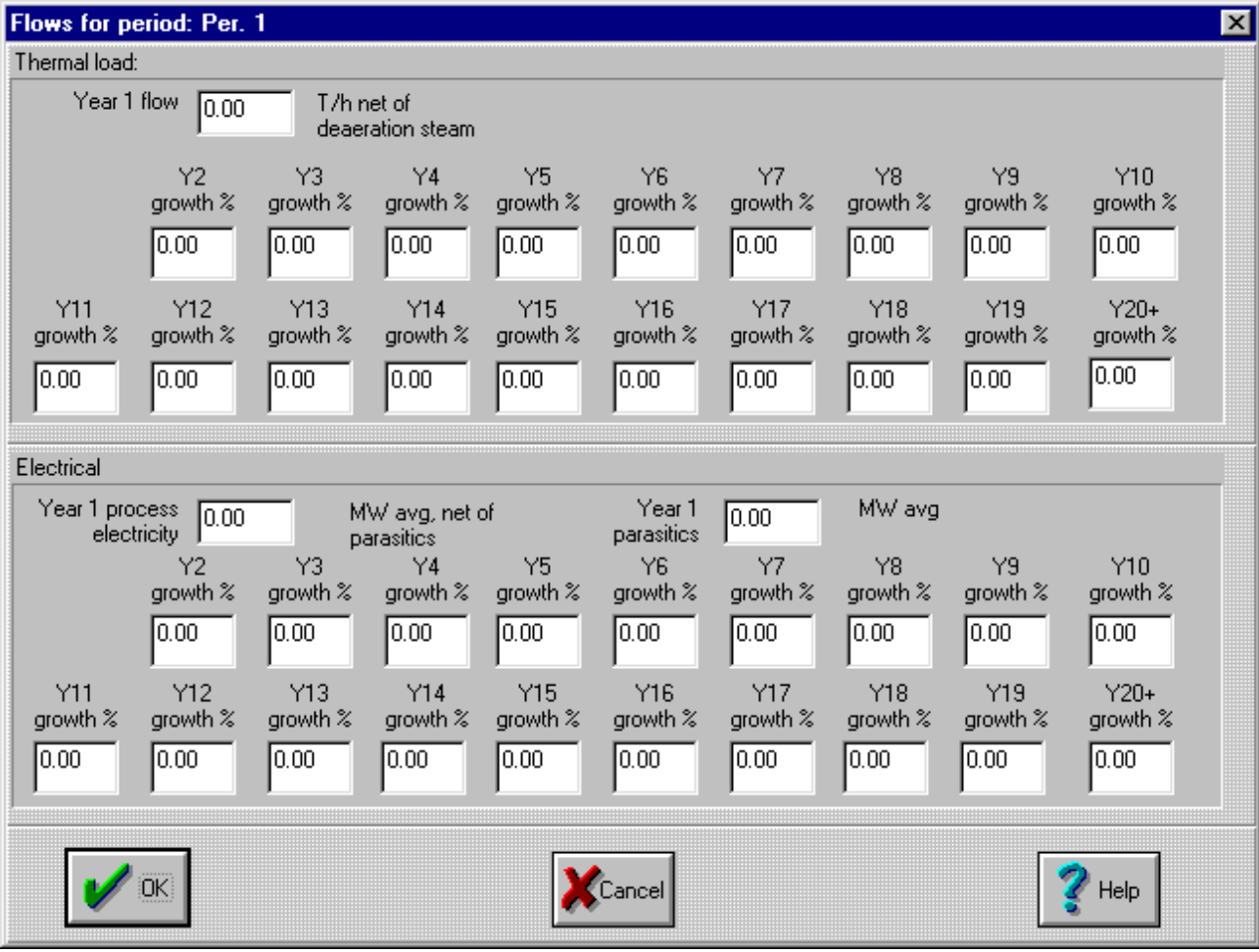

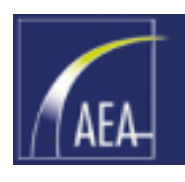

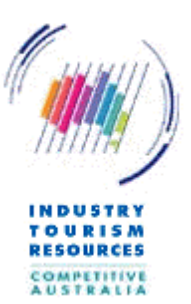

The dialog box prompts the user to provide the following information:

### **Thermal load**

User to provide the year 1 thermal load in tonnes per hour (pounds per hour), net of deaeration steam if this is applicable. Thermal load for consecutive years (i.e.. year 2 up to a maximum of year 20) is entered as a percentage growth on the previous years' thermal load.

This parameter is MWth in the case of hot water thermal load.

#### **Electrical**

User to provide the year 1 process electricity in MW average, net of parasitics, and year 1 parasitics in MW average. Electrical loads for consecutive years (i.e. year 2 up to a maximum of year 20) are entered as a percentage growth on the previous years' electrical loads.

Parasitics refers to the electricity consumed in the 'boiler-house' in raising the steam or hot water load (but not the chilled water load if applicable), for example in running boiler fans. These should not be included in the process loads as the cogen plant can often displace these parasitics. Normally these are negligible.

#### **A note on chilled water**

If chilled water flows are being analysed, then it is important to ensure that the steam or electricity required to operate the chillers in the benchmark case is included within the Thermal load and Electrical load entered in the Benchmark flows and load growth dialog. For example if the Chilled water period data dialog (Section [8.8\)](#page-31-0) calls up 1000kWr (286T) of chilling in the Benchmark case, and that this is by electric chillers, then the Benchmark site electrical load needs to be at least  $1000/3.5 = 286$  kW on top of the electricity used for other uses (this assumes a CoP for the electric chillers of 3.5).

In the Cogen case, if chilled water is generated differently than in the Benchmark case (eg by thermal (absorption) chillers in the Cogen case versus electric chillers in the Benchmark), then the program will adjust the site thermal and electricity requirement from those listed in the Benchmark case to suit (eg in the case noted, it will lower the electricity load and raise the thermal load in the Cogen case versus the Benchmark case).

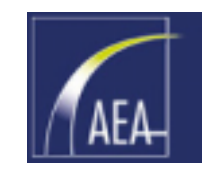

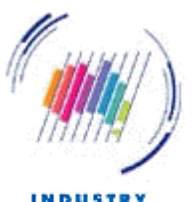

### <span id="page-27-0"></span>8.4 Load factors dialog

The Load factors dialog box prompts the user to provide load factors for imported electricity and imported fuel for the benchmark and cogen cases. The load factors must be greater or equal to 100%.

These load factors are used to create the fuel capacity charge and the electricity demand charge.

Load factors are:

$$
LoadFactor \equiv \frac{MaximumDemand}{AveragePeriod1 flow}
$$

Where:

*MaximumDemand* is the maximum usage on which demand charges are applied, and

*AveragePeriod1Flow* is the average flow entered by the user in the Period 1 flows (Benchmark flows and load growth dialog, Section [8.3\)](#page-25-0)

For example if a maximum demand charge is applied to electricity usage based on the highest electricity usage by the consumer in a year, and the user has entered three periods with average flows of:

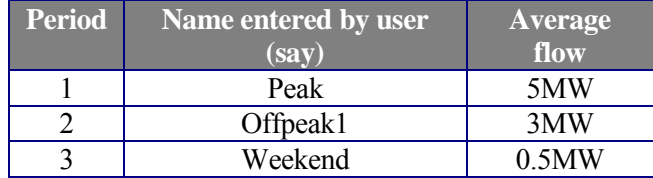

If the maximum usage that the Consumer took was say 7MW, regardless of which period this occurred in, the user should enter a load factor of  $7/5 = 140\%$  in the relevant section of the Load factors dialog box.

Note that cogeneration can sometimes reduce the load factors (ie make them better) or might increase the load factors. Where the cogeneration plant is proposed to run for all periods of the year then it would be usual for an improvement in load factors to occur because of the high availability of most cogeneration plants.

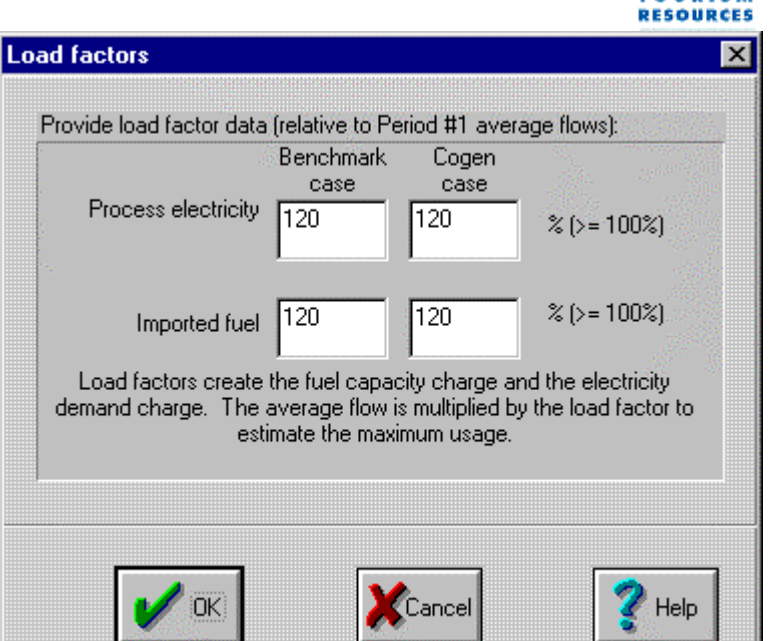

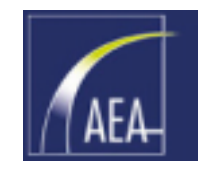

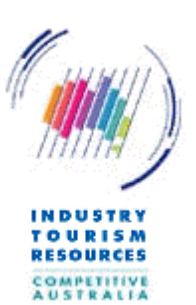

### <span id="page-28-0"></span>8.5 Operating hours dialog

The Operational hours dialog box prompts the user to provide the following information:

### **Benchmark process**

The benchmark (or existing case) process hours per year. Default is 8760 h/year.

### **Cogen unit availability**

The percentage of process hours when the cogen unit is operating (i.e.. 100% the % of time for scheduled and unscheduled maintenance). The default is 95%.

In addition, if the number of periods/year selected by the user in the Administration/configuration dialog (Section [8.2\)](#page-24-0) is three or fewer, then the

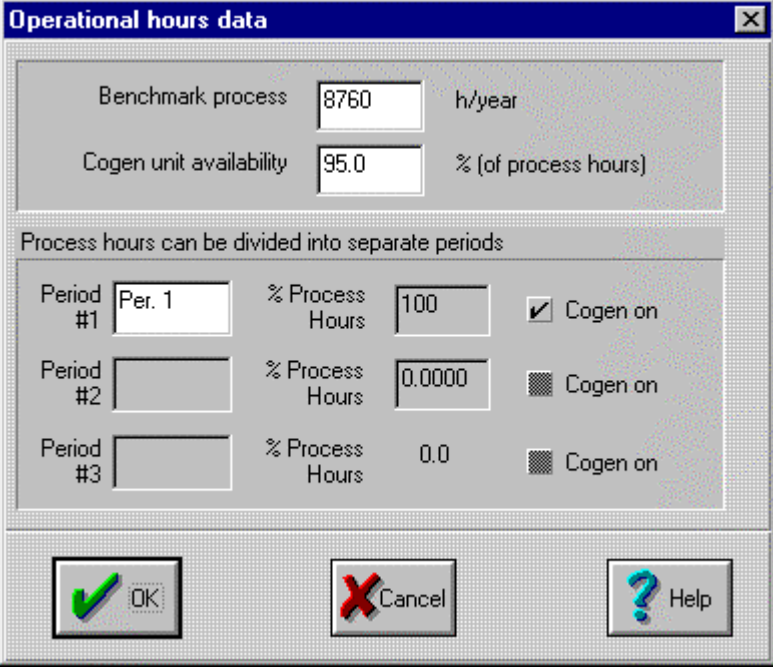

user is asked to define the breakdown of the process operating hours into the time periods by providing the following information:

If the number of periods per year is more than three, these boxes are greyed and a separate dialog appears to allow entry of the relevant parameters (Section [8.6\)](#page-29-0).

### **Period #1 etc**

Name given for that time period. Default is "Per. 1". If there were three periods these could be changed to peak, off-peak and shoulder for example to make the print-outs more readable.

### **% Process Hours**

The percentage of the benchmark hours taken up by that time period. Zero percent hours are allowed for up to two time periods to allow a reduced number of periods to be dealt with. The first period should not have zero hours.

### **Cogen on?**

For some time periods, the user may elect not to run the cogeneration unit (for example if the marginal value of power for that period is less than the marginal cost of generation).

Note the cogeneration system is assumed to be off-line when the process is off-line, i.e. if the benchmark process hours are less than 8760 (24 x 365), the missing hours will be taken as being nil generation, nil steam, nil electricity (import or export), nil fuel etc etc.

If there is more than one cogeneration unit it is assumed that scheduled cogen downtime on each unit would be arranged so as to not be coincident with other units' downtime during process operating hours. Further the reliability is assumed such that the time when more than one cogen unit is down is negligible and is ignored

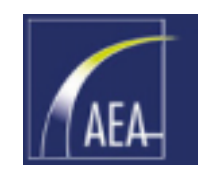

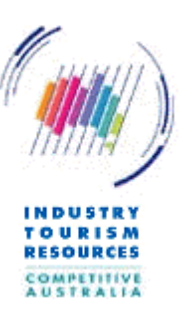

## <span id="page-29-0"></span>8.6 Period hours dialog

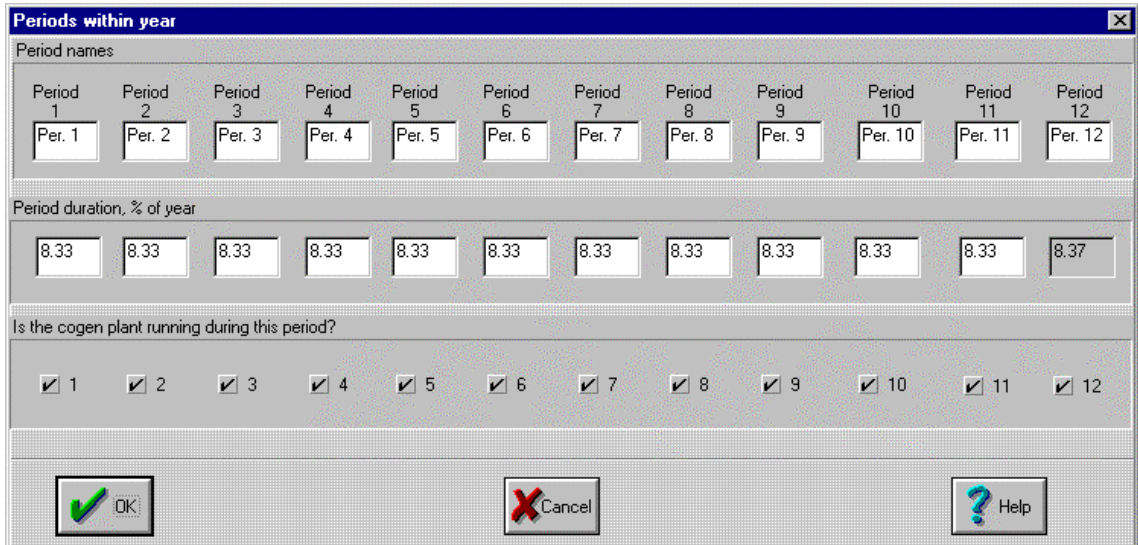

This dialog only applies if the number of periods in a year is more than three. If three or fewer, the parameters are included in the Operating hours dialog (Section [8.5\)](#page-28-0).

### **Period names**

Name given for that time period. Examples might be: Summer, Autumn, Winter and Spring, or into various categories of peak and offpeak hours. Selecting an appropriate name makes the print-outs more informative.

### **Period duration, % of year**

The percentage of the benchmark hours taken up by that time period. Zero percent hours are allowed however the first period should not have zero hours.

### **Is the cogen plant running during this period?**

For each of the time periods, the user may elect not to run the cogeneration unit (for example if the marginal value of power for that period is less than the marginal cost of generation).

Note the cogeneration system is assumed to be off-line when the process is off-line, i.e. if the benchmark process hours are less than 8760 (24 x 365), the missing hours will be taken as being nil generation, nil steam, nil electricity (import or export), nil fuel etc etc.

If there is more than one cogeneration unit it is assumed that scheduled cogen downtime on each unit would be arranged so as to not be coincident during process operating hours. Further the reliability is assumed such that the time when more than one cogen unit is down is negligible and is ignored

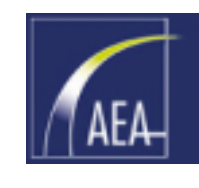

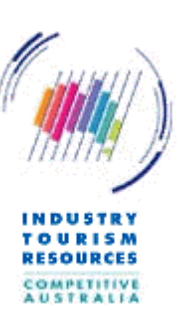

## <span id="page-30-0"></span>8.7 Technical parameters dialog

The Technical parameters dialog box prompts the user to provide the following information:

### **Site thermal load is:**

User must choose between steam and hot water.

### **Conditions**

Site thermal load pressure in kPa gauge (psia), and temperature in degrees Celsius (Fahrenheit).

If steam is selected, selecting a steam temperature lower than the saturated steam temperature (for example zero) is acceptable and is a convenient way of entering saturated steam as the desired condition. At the time of calculation, the program will automatically adjust this temperature to saturation temperature for the selected pressure.

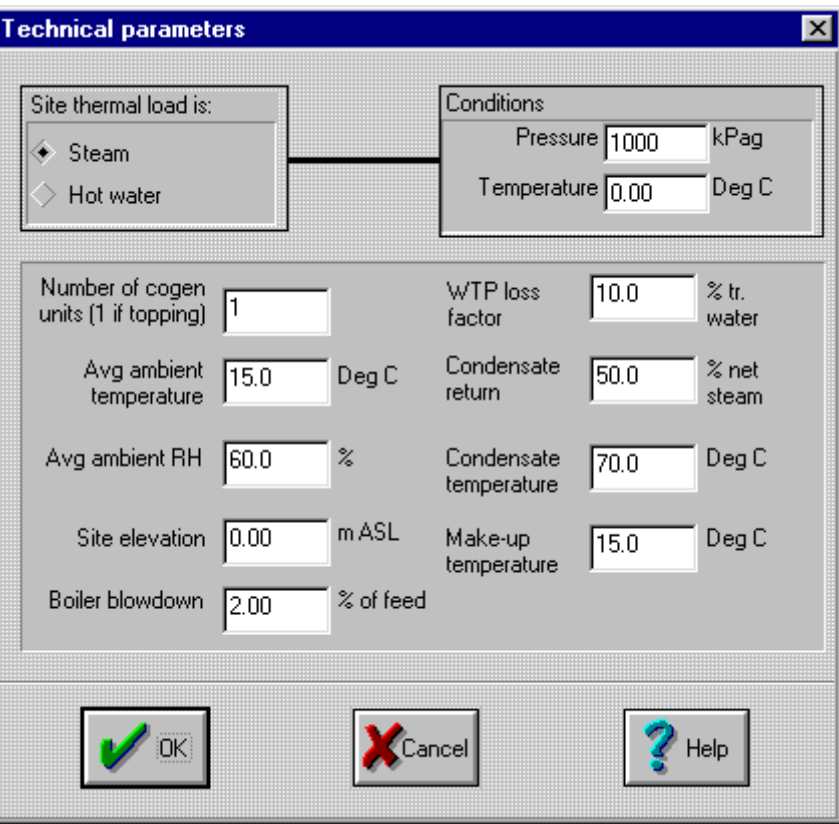

If hot water is the site thermal load type, the pressure entry box is hidden (not relevant). The temperature box is shown to enter the site hot water temperature (hot side). This parameter has a small impact on a waste heat boiler hot water generation capacity.

### **Number of cogen units**

The number of cogen units modelled in the analysis. If topping cycle cogen is being modelled 1 is entered here.

### **Avg ambient temperature**

The site all hours average (dry bulb) ambient temperature in degrees Celsius (Fahrenheit).

### **Avg ambient RH**

The site all hours average ambient relative humidity, in %.

#### **Site elevation**

The site elevation in metres (feet) ASL.

### **Boiler blowdown**

The percentage of the feedwater flow lost in the boiler as boiler blowdown. Sent to sewer.

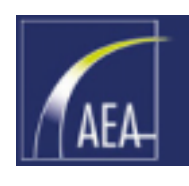

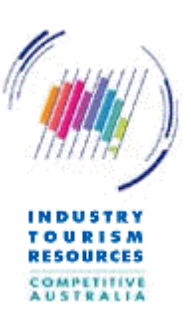

### <span id="page-31-0"></span>**WTP loss factor**

The loss from the water treatment plant as a percentage of water treated.

### **Condensate return**

The percentage of the steam or hot water sent to process which is returned to the cogeneration plant as condensate.

### **Condensate temperature**

The temperature of the condensate on its return to the cogeneration plant in degrees Celsius (Fahrenheit).

### **Make-up temperature**

The temperature of the make-up water added to the steam or hot water cycle in degrees Celsius (Fahrenheit). The make-up water replaces that lost to boiler blowdown and the like.

### 8.8 Chilled water parameters dialog

The Chilled Water Parameters dialog provides the Coefficients of Performance for chillers in the electric chilled water case and in the steam/hot water (absorption) chiller case.

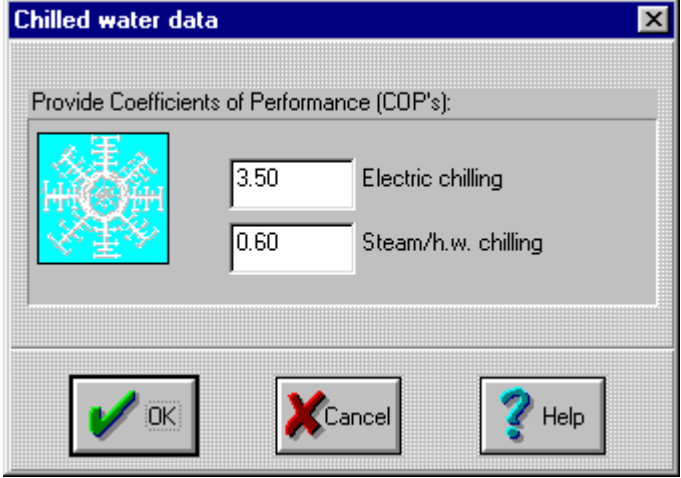

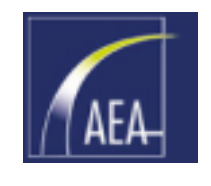

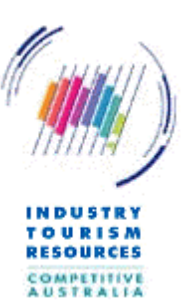

### <span id="page-32-0"></span>8.9 Chilled water flows dialog

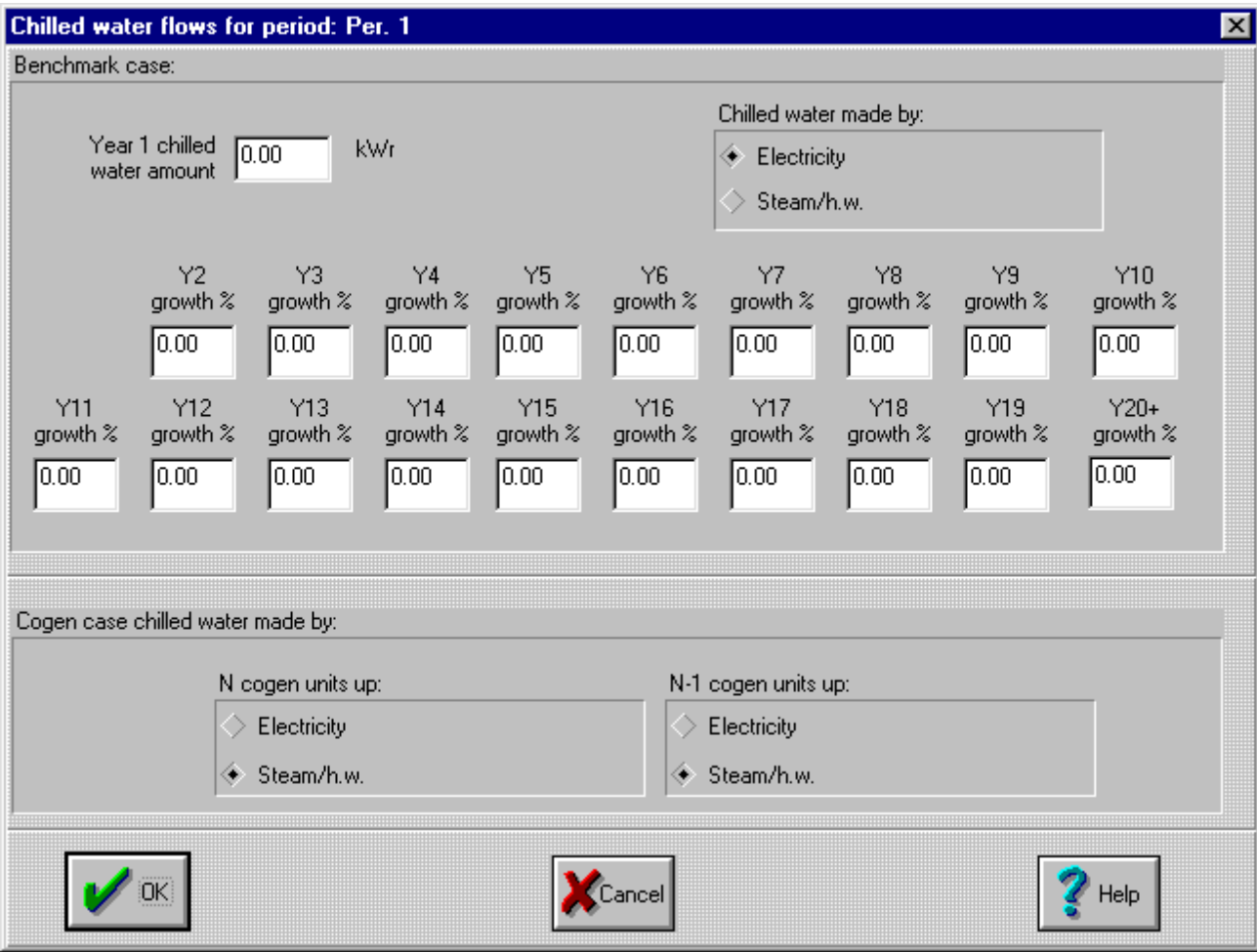

If chilled water is selected in the administration/configuration dialog, then when the Chilled water parameters menu item is selected, the Chilled water flows dialog appears once for each operating period to allow the user to define the chilled water flows for that period.

In a cogeneration system evaluation where the site uses chilled water, switching the production of chilled water from electricity to thermal sources and vice versa can change the optimum size of the cogeneration plant to be installed.

Chilled water flows are firstly defined for Year 1 in for that period (in kWr or Tons). Should it be anticipated that chilled water flows will change through the life of the project, then growth (which might be negative) can be applied using this dialog box to approximate the change.

Growth is a percentage change in flow for that year relative to the previous year.

The opportunity is provided for the chilled water flow to be identified as being provided by electricity (electric chillers) or by steam/hot water (absorption) chillers.

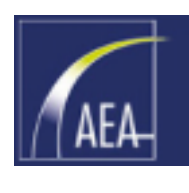

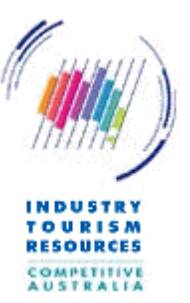

<span id="page-33-0"></span>In the cogeneration case, the chilled water production method can be different when all "N" of the cogeneration units are up and when one unit is down ("N-1").

### 8.10 Import electricity dialog

Imported electricity is the offset electricity in the benchmark case, and the standby electricity in the cogeneration case. Parameters may be provided as weighted averages of several sources.

The Imported electricity dialog box prompts the user to provide the following information:

### **Efficiency parameter**

This is the efficiency of the technology used to generate the purchased electricity with transmission and distribution (T&D) losses accounted for. For example, for brown coal thermal generation with 4% T&D losses, the efficiency parameter would be:

 $\eta$  = 25.6% / 1.04  $= 24.6\%$ 

Imported electricity data Provide imported electricity data: Efficiency parameter 35.0 % HHV delivered CO2 parameter lioio kg/MWh delivered Imported elec is the offset electricity in the benchm case and the standby elec in cogen case Parameters may be weighted averages of several sources. Heln

### CO<sub>2</sub> parameter

The carbon dioxide produced in kg per MWh (lbs per MWh) of electricity delivered.

Remember to allow for transmission and distribution losses on the imported electricity to the comparable point in the system. For example 4% T&D losses would increase the effective  $CO<sub>2</sub>$  parameter by 4% from the ex-station value to the cogeneration point in the grid. This assumes that if the cogeneration plant exports electricity, that the exported electricity is still used locally to the cogeneration plant.

The efficiency and  $CO<sub>2</sub>$  parameter for purchased electricity (base case and standby for cogen) are calculated from the parameters entered in the user dialog box. In the case of Australia, defaults are for a benchmark of black coal as the marginal alternative generation technology (consistent with the first phase of the Australian Greenhouse Gas Abatement Program data from the AGO). The user can proportion offset generation to black coal, brown coal, gas conventional, gas combined cycle, gas simple cycle, oil conventional and hydro. Addition is made for offset transmission  $\&$ distribution (T&D) losses (default 6%). The following table (which excludes T&D) adjustment) might provide guidance:

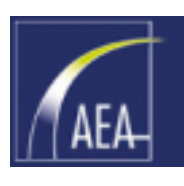

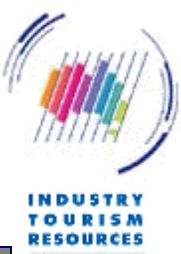

<span id="page-34-0"></span>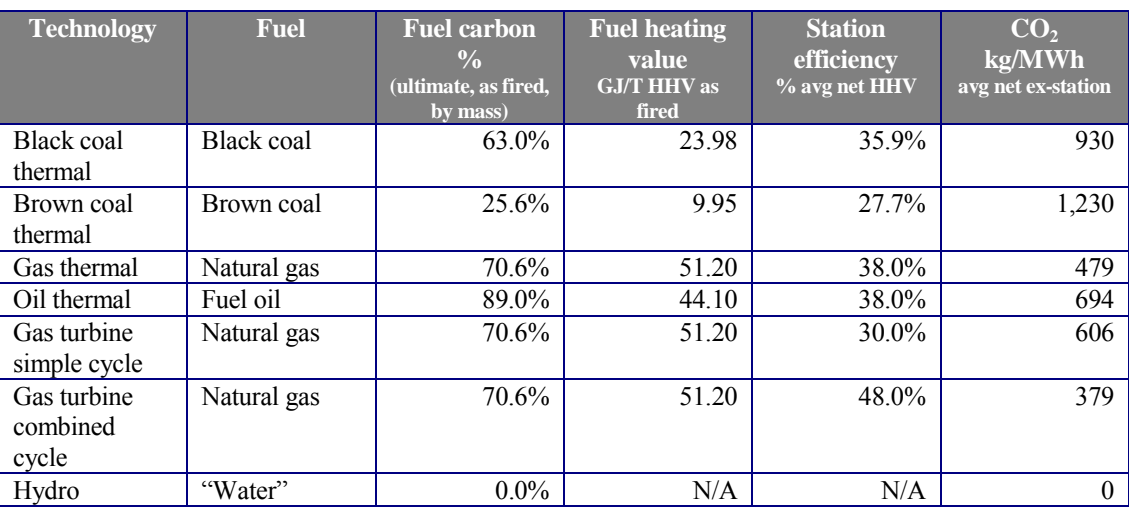

The program assumes 100% carbon conversion to  $CO<sub>2</sub>$  in each case (i.e., nil CO, nil carbon-in-ash). Methane loss from gas reticulation system, gas gathering and coal mining is ignored.

### 8.11 Fuel selection dialog

The Fuel selection dialog box appears is shown for the benchmark case and for the cogen case. Different fuels may be

used for each case.

The user is prompted to select a fuel from the following list:

- □ natural gas
- LPG
- $\Box$  distillate
- $\Box$  landfill / sewage gas
- $\Box$  oil
- □ black coal
- □ brown coal
- **d** brown coal briquette
- $\Box$  other

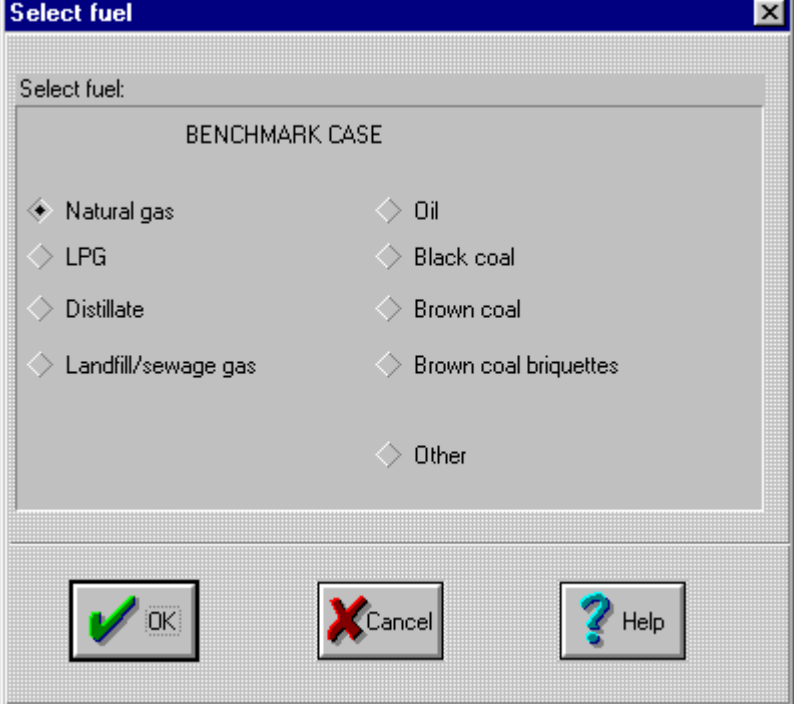

If "other" is selected as a fuel, the Fuel properties dialog box dialog box appears for the user to enter the appropriate parameters. Note that oil and the solid fuel selections are not available for the gas turbine or reciprocating engine option in the cogen case.

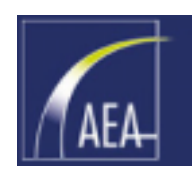

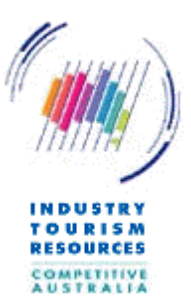

 $\vert x \vert$ 

<span id="page-35-0"></span>Separate fuels may be used in the Benchmark and Cogen cases, although multiple fuels are not provided for (e.g.. a cogen case burning natural gas in the gas turbine and oil in the auxiliary boiler is not allowed, however oil can be burned in the boiler in the Benchmark and natural gas in the gas turbine and auxiliary boiler in the Cogen case).

The user is responsible of course for ensuring that fuels and their safety and handling systems are appropriate for the installation envisaged.

Fuel costs are entered in the tariffs section (Section [8.29\)](#page-55-0).

### 8.12 Fuel properties dialog

The Fuel properties dialog box Fuel properties for BENCHMARK case appears if the user selects "other" from the Fuel selection dialog box or if the user wishes to slightly modify the default parameters.

The dialog box prompts the user to provide the following information:

### **Name**

The name of the user defined fuel.

### **Heating Value**

The heating value of the user defined fuel in MJ/kg HHV and MJ/kg LHV (or btu/lb).

### **Carbon content**

The carbon content of the fuel, as a percentage of the fuel mass as fired.

### **Ash content**

The ash content of the fuel, as a percentage of the fuel mass as fired.

### Typical fuel properties are as follows:

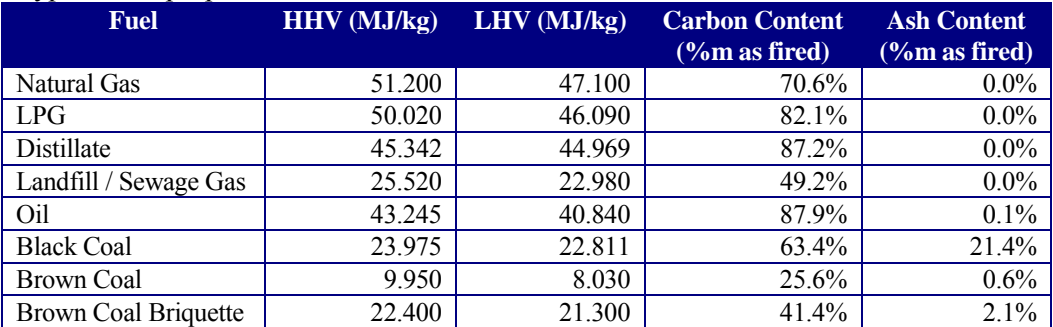

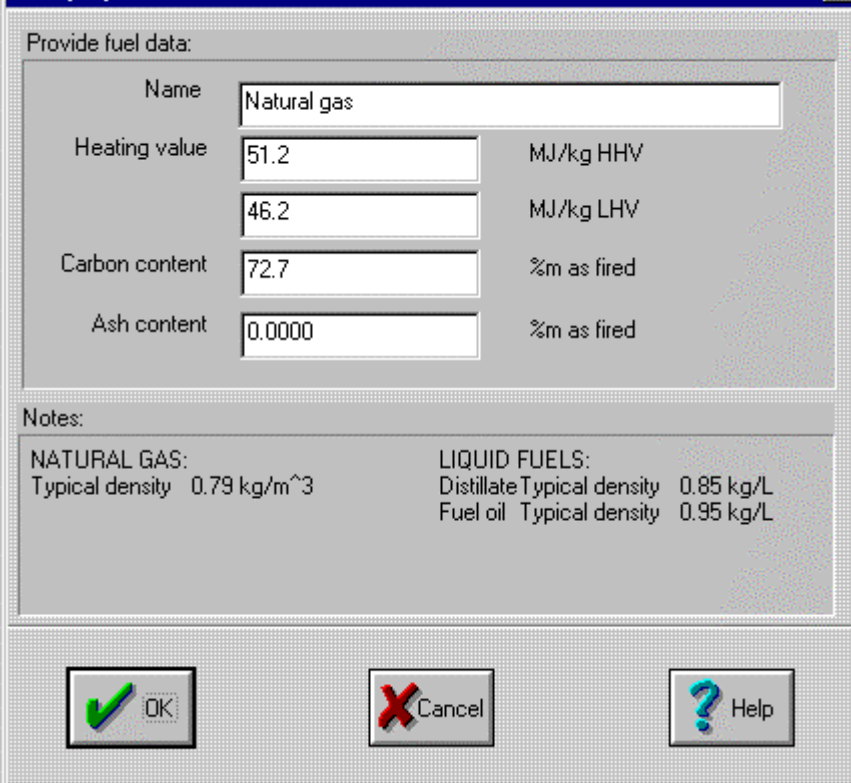
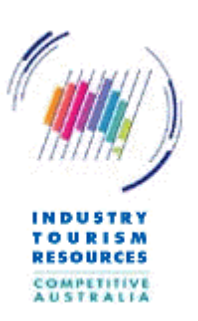

### 8.13 Deaerator parameters dialog

The Deaerator parameters dialog box prompts the user to provide the deaerator temperature in degrees Celsius (Fahrenheit). The temperature must be in the range of  $100^{\circ}$ C to  $150^{\circ}$ C (212<sup>o</sup>F to 302°F).

The deaerator dialog box is used for both the Benchmark and the Cogen cases when the site thermal usage is steam (not used for hot water).

The deaerator object impacts on:

- Gross steam ( = net site steam + deaerator steam).
- □ Boiler feed conditions.

For the cogen cases selected, assuming constant blowdown, no condensing steam turbine, and no steam injection, the deaerator heat balance is the same between the cogen and benchmark cases. Only one instance is required. This ignores the impact of desuperheater spray flow reducing boiler blowdown (second order effect), which only applies for the topping cycle case. Where a condensing steam turbine is applied (which can only be within the Gas Turbine  $+$  ST configuration), the dearator flow can vary between the Benchmark case and the Cogeneration case.

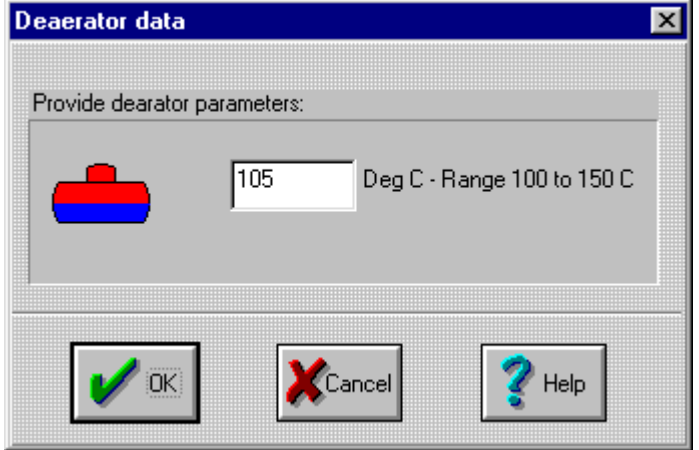

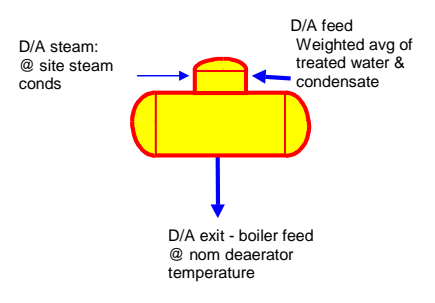

### 8.14 Auxiliary boiler parameters dialog

The Auxiliary boiler parameters dialog box prompts the user to provide the boiler efficiency in % HHV. This efficiency must be in the range of 50% to 100% HHV.

This dialog box data applies for the benchmark boiler and for the cogeneration case auxiliary boiler (if any).

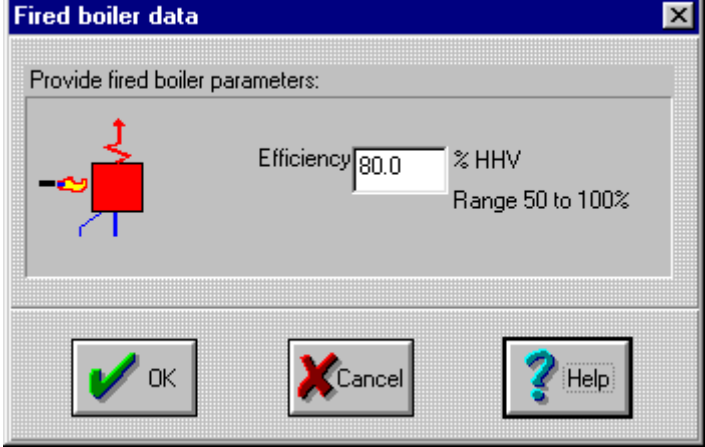

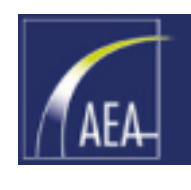

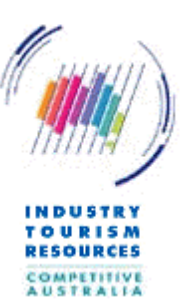

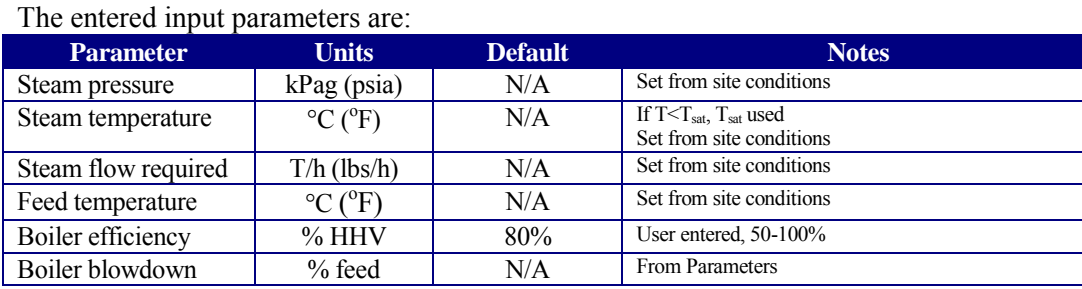

Only the efficiency needs to be entered in this dialog box, the remaining parameters are taken from the relevant entries in other dialog boxes.

For topping cycle configurations, boiler steam conditions are taken from the Topping cycle HP steam conditions dialog. For other configurations, the steam conditions are from the site steam conditions dialog box.

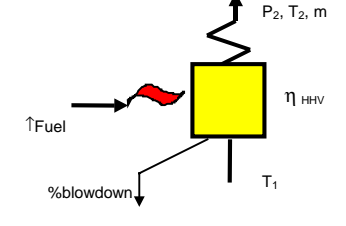

The output parameters provided to the hourly flows section of the analysis outputs are:

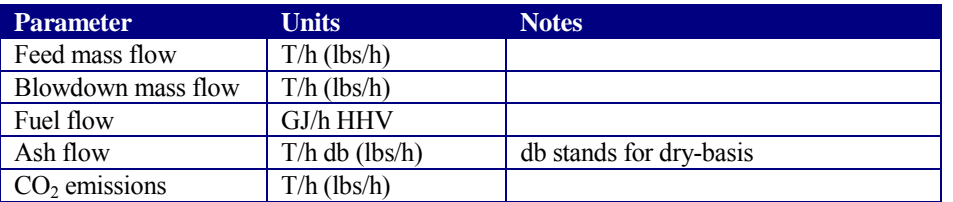

### 8.15 Cogen unit selection dialog

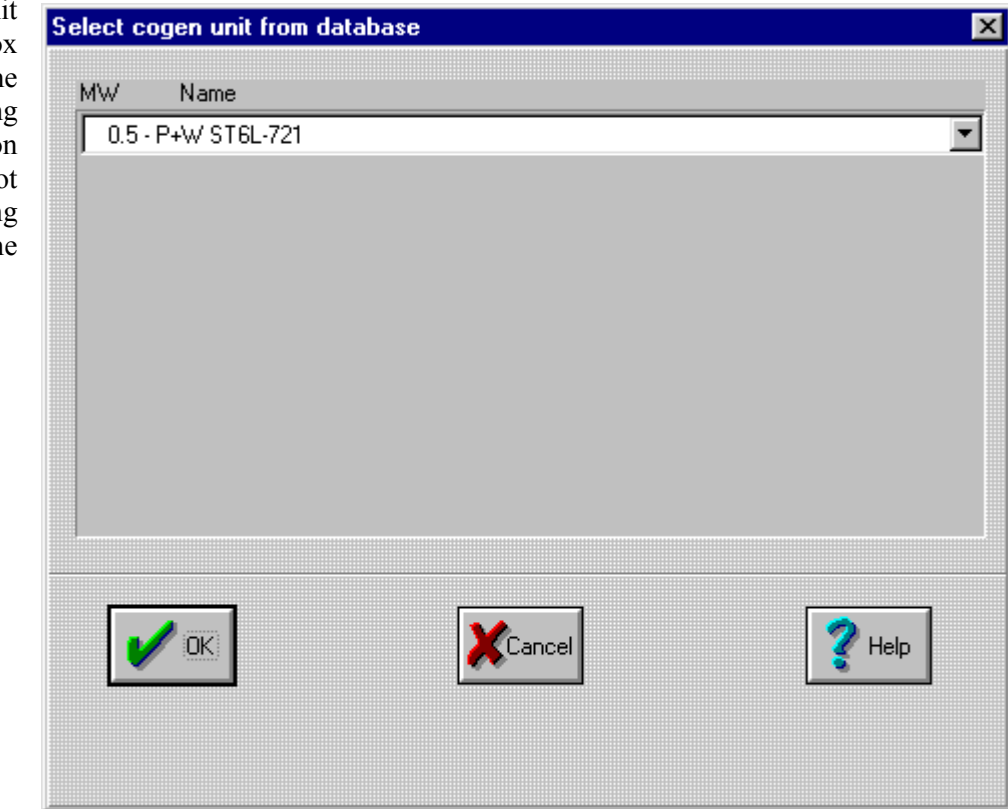

The Cogen unit selection dialog box applies to gas turbine and reciprocating engine cogeneration cases only (i.e.. not applicable to topping cycle steam turbine cogeneration).

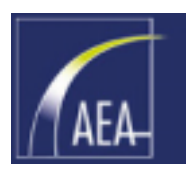

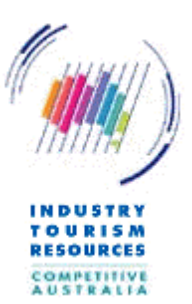

A drop down list displays a selection of gas turbines or reciprocating engines for the user to select from. Selection of non-listed units can be made using the Cogen unit parameters dialog box. Refer to the Gas turbine parameters dialog or the Reciprocating engine parameters dialog as applicable.

#### **Notes regarding gas turbine cogen:**

- 1) Gas turbines are not steam injected.
- 2) Waste heat boilers (WHB's) are single pressure (unless the gas turbine + steam turbine configuration option is selected).
- 3) Gas turbine parameters above are at ISO conditions, no losses (4"/4"), clean-asnew.
- 4) Parameters are corrected for degradation etc by the program.
- 5) Gas turbine parameters for a range of units are stored in a file, user selects a unit base on gas turbine name and output, user can modify file for future use. User can modify standard parameters via the dialog box.

#### **Notes regarding Recip cogen:**

- 1) Recips are spark ignited single fuel.
- 2) Waste heat boilers are single pressure. If the site is a hot water site, allow heat capture from jacket water and lube oil recovery in addition to the amount that can be raised by exhaust gas.
- 3) No specific degradation allowance is added.

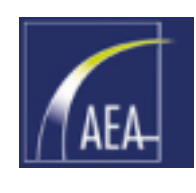

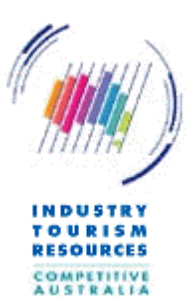

### 8.16 Gas turbine parameters dialog

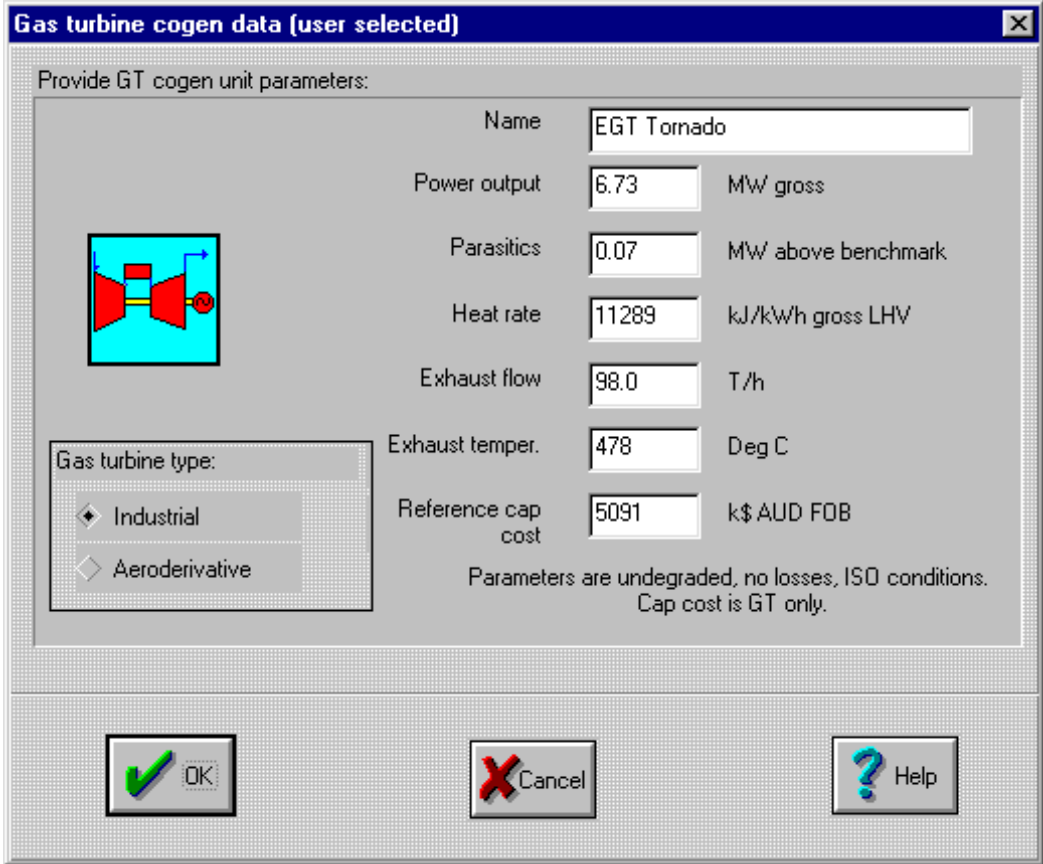

The Gas turbine parameters dialog box appears when the user is running a gas turbine cogen or a gas turbine + steam turbine cogeneration / combined cycle analysis and and provides the opportunity for the user to adjust the default values for a particular unit, or even to enter data for a different unit not in the database.

The dialog box prompts the user to provide the following information, note that all parameters are to be undegraded, no losses and at ISO conditions:

#### **Name**

The name of the user selected gas turbine cogeneration unit.

#### **Power output**

The gross power output of the unit in MWe.

#### **Parasitics**

The internal power consumption of the unit, in MW above the benchmark. This is added to the benchmark parasitics. Allow for gas compressor power requirements if applicable. Typical industrial gas turbines in the <10MW range require approximately 2000-2500 kPag (300 to 375psi) supply gas pressure. Many aeroderivatives and advanced gas turbines require higher gas pressures.

#### **Heat rate**

The gross heat rate of the unit, in kJ/kWh (btu/kWh) LHV.

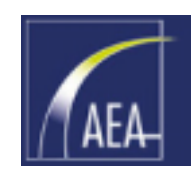

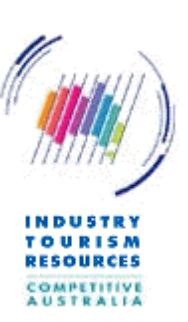

#### **Exhaust flow**

The exhaust gas massflow of the unit in tonnes per hour (lbs per hour).

#### **Exhaust temperature**

The exhaust gas temperature in degrees Celsius (Fahrenheit).

#### **Reference capital cost**

The capital cost of the gas turbine unit only in k\$ AUD (USD) FOB. This is the exworks cost (in Australian dollars) excluding shipping, installation etc. Costs should be in present day terms.

The reference capital cost in the database is indicative only. The user should consult with the manufacturer for up to date parameters at an appropriate time in the analysis.

#### **Industrial/aeroderivative selection**

The selection of a gas turbine as an industrial or aeroderivative type primarily affects the default maintenance cost assumptions that the program makes in the tariffs dialog.

### 8.17 Waste Heat Boiler parameters dialog

The Waste Heat Boiler parameters dialog box prompts the user to provide the following information:

#### **Pinch temperature**

The pinch temperature is the difference between the exhaust gas temperature and the water temperature at the entrance of the boiler drum. The pinch point is inversely proportional to boiler surface area, and hence boiler cost. Practical values of pinch points for waste heat boilers range between 8°C and 30°C  $(15^{\circ}$ F to 30 $^{\circ}$ F).

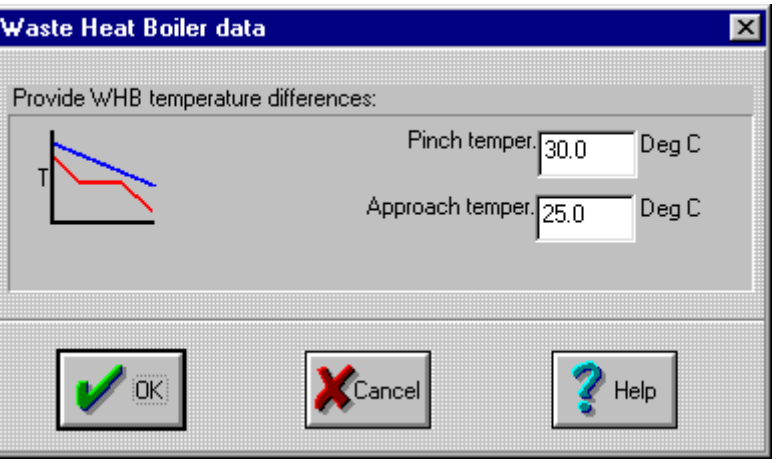

#### **Approach temperature**

The approach temperature is the temperature difference between the exhaust gas and the steam at the superheater exit. The default value is  $25^{\circ}$ C (45 $^{\circ}$ F).

For gas turbine cogeneration and reciprocating engine cogeneration, the Waste Heat Boiler (WHB) is a single pressure boiler with economizer. The WHB is not supplementary fired although this effect is approximated by the auxiliary boiler firing if the WHB capacity is insufficient for the desired site load.

For gas turbine + steam turbine cogeneration/combined cycle arrangements, the option exists for selection of two pressure waste heat boilers.

The WHB is assumed to be fitted with a dump stack and damper. This could also be done with a dump condenser. Other than that cooling tower make-up and blowdown would increase with this alternative, primary cost and revenue variables would be unchanged.

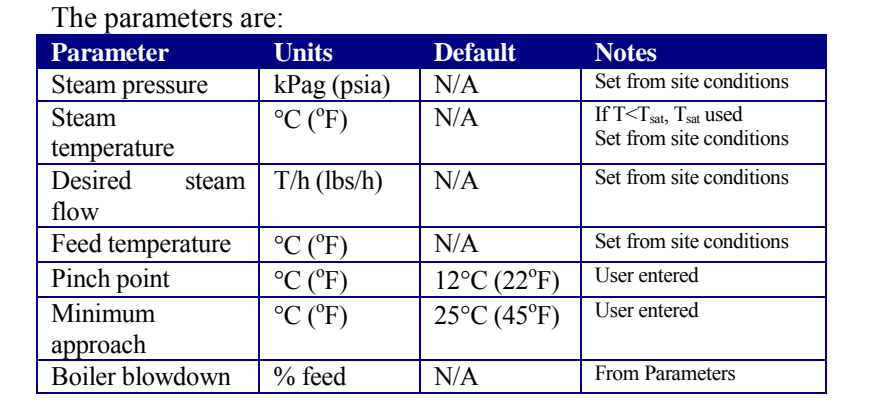

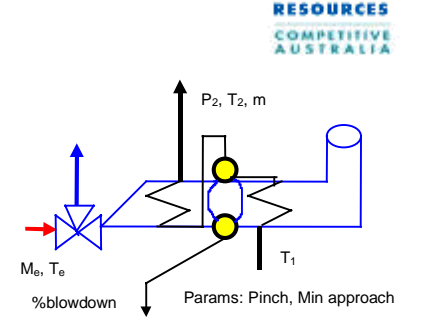

Note that Pinch point is used to size the evaporator surface area. It is assumed that a boiler would be procured to handle a peak steam requirement and hence surface area would be calculated as the maximum that the engine could support at the entered steam conditions. Typically, it is assumed that load matching provision is provided by a dump stack or dump condenser.

Minimum approach is a flag that only results in a warning message unless the selected steam conditions are higher than the exhaust temperature (in which case a warning is generated and the amount of steam raising is set to nil).

The output parameters displayed in the hourly flows calculation outputs are:

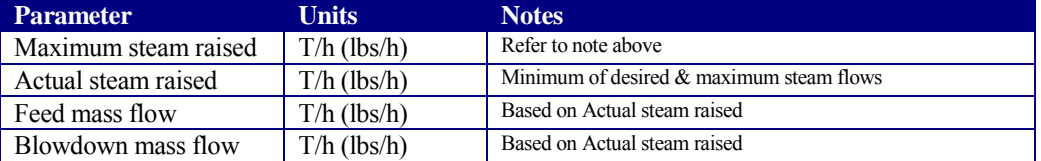

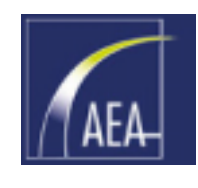

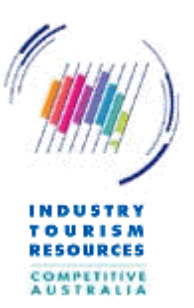

### 8.18 Reciprocating engine parameters dialog

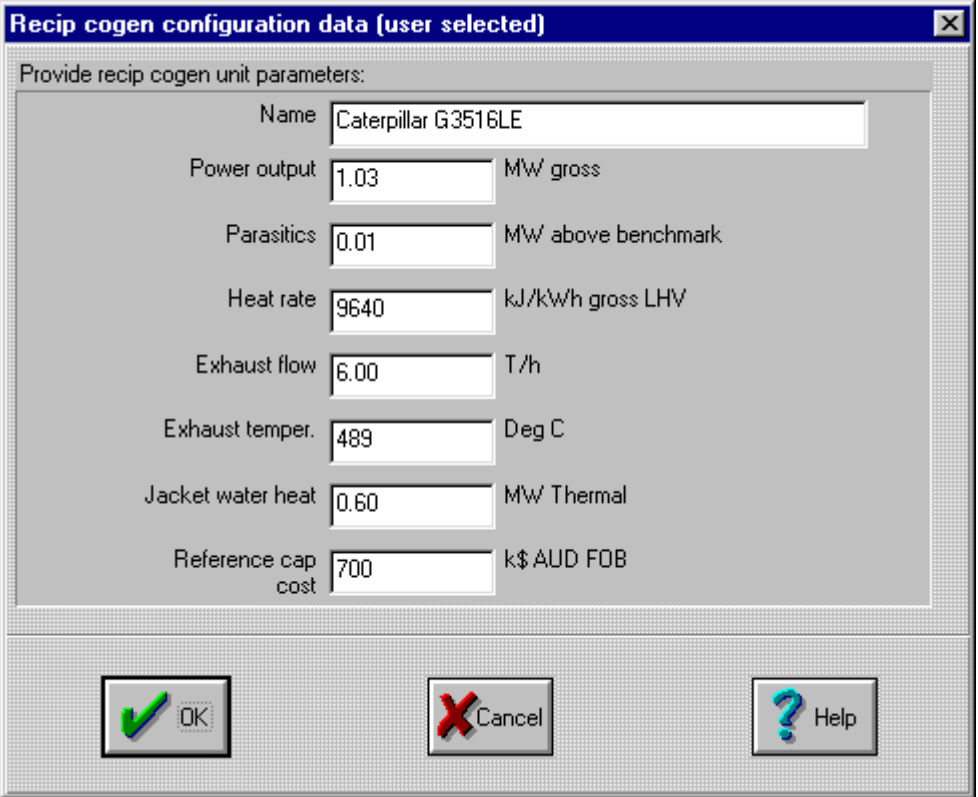

The Reciprocating engine parameters dialog box prompts the user to provide the following information, note that all parameters are to be undegraded, no losses and at nominal  $15^{\circ}$ C (59 $^{\circ}$ F), sea level elevation conditions:

#### **Name**

The name of the user selected recip cogeneration unit.

#### **Power output**

The gross power output of the unit in MWe.

#### **Parasitics**

The internal power consumption of the unit, in MW above the benchmark.

#### **Heat rate**

The gross heat rate of the unit, in kJ/kWh (btu/kWh) LHV.

#### **Exhaust flow**

The exhaust gas massflow of the unit in tonnes per hour (pounds per hour).

#### **Exhaust temperature**

The exhaust gas temperature in degrees Celsius (Fahrenheit).

#### **Jacket water heat**

The jacket water heat utilized for hot water generation in MWthermal. This parameter is not used if the site thermal load is steam.

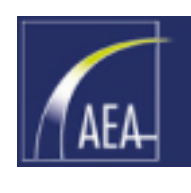

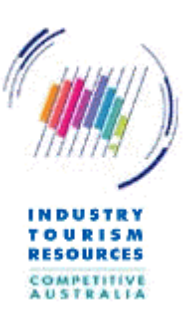

#### **Reference capital cost**

The capital cost of the reciprocating engine unit only in k\$ AUD (USD) FOB.

The reference capital cost in the database is indicative only. The user should consult with the manufacturer for up to date parameters at an appropriate time in the analysis.

Note that the algorithms used for Reciprocating engine performance does not adjust for degradation or ambient temperature. The effects can vary depending on whether water cooled turbocharger aftercoolers etc are used and the derivation of the cooling water for the system (closed cycle, evaporative or air cooled etc). Consult the manufacturers at a suitable stage in the analysis for actual site ratings.

### 8.19 Topping cycle HP steam conditions selection dialog

The Topping cycle HP steam conditions selection dialog box appears only when topping cycle cogen has been selected as the cogen configuration.

The steam conditions listed are points on the expansion line of a typical non-reheat steam turbine

The user must select from the listed HP steam conditions, or select "Other HP steam condition". When "Other HP steam condition" is selected, the "User defined topping cycle steam conditions" dialog box appears (Section [8.20\)](#page-44-0).

Parameters for topping cycle cogen (excluding inherited parameters) are:

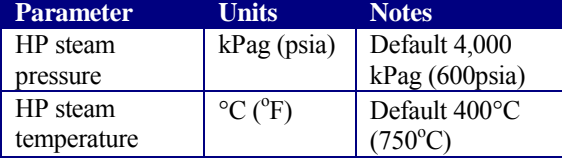

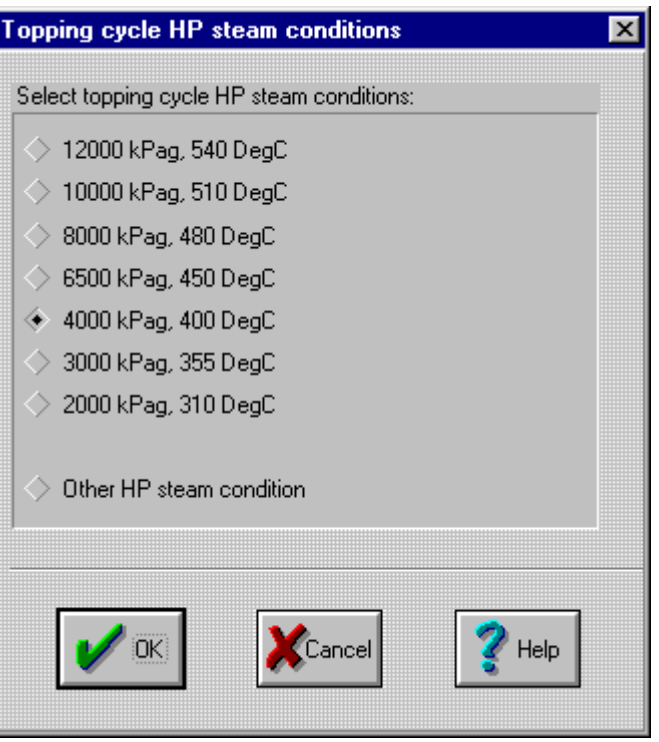

Topping cycles are typically based on certain standard steam conditions (which coincides with the expansion line of a non-reheat condensing steam turbine through to typical exhaust conditions). These are provided in a selection box, the user only needs to enter actual conditions if the "Other HP steam condition" option is selected. Note that steam conditions are nominal ignoring piping losses etc.

The standard steam conditions offered are as shown.

Ensure that the selected steam conditions are higher than the site steam conditions (in both temperature and pressure).

<span id="page-44-0"></span>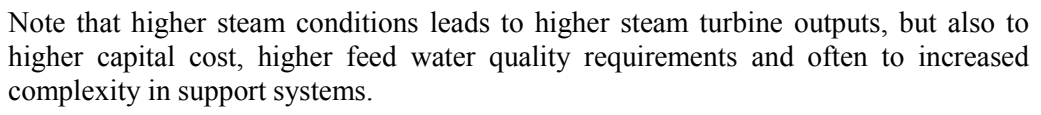

### 8.20 User defined topping cycle steam conditions dialog

The "User defined topping cycle steam conditions" dialog box appears when "Other HP steam condition" is selected from the Topping cycle HP steam conditions selection dialog box.

The dialog box prompts the user to provide the following information:

#### **HP Pressure**

The pressure of the high pressure steam at the steam turbine inlet in kPa gauge (psia).

#### **HP Temperature**

The temperature of the high pressure steam at the steam turbine inlet in degrees Celsius (Fahrenheit).

### 8.21 Steam turbine parameters dialog

The Steam Turbine parameters dialog box appears when "topping cycle cogen" or "gas turbine + ST/CC" has been selected as the cogen configuration.

The dialog box prompts the user to provide the following information:

#### **Isentropic efficiency**

The isentropic efficiency of the back pressure steam turbine as a percentage. Acceptable values are between 60% and 90%. Isentropic Steam turbine data  $\overline{\mathbf{x}}$ Provide steam turbine parameters: Isentropic efficiency % - Range 60 to 90% 75.0 Mech/elec efficiency % - Range 80 to 95% 88.0 ink **Cancel** Help

efficiency represents the steam turbine expansion curve's deviation from an expansion curve of constant entropy (i.e. from an ideal no loss turbine).

Steam turbine isentropic efficiency  $= (h1 - h2) / (h1 - h2^*)$ 

- where:  $h1 = \text{enthalpy of steam at steam turbine inlet}$ 
	- $h2$  = enthalpy of steam at steam turbine outlet

 $h2^*$  = enthalpy of steam at steam turbine outlet for isentropic expansion

#### **Mech/elec efficiency**

The mechanical / electrical efficiency of the steam turbine as a percentage. Acceptable values are between 80% and 95%.

Mech/elec efficiency  $= 100\% - \%$  mechanical and electrical losses

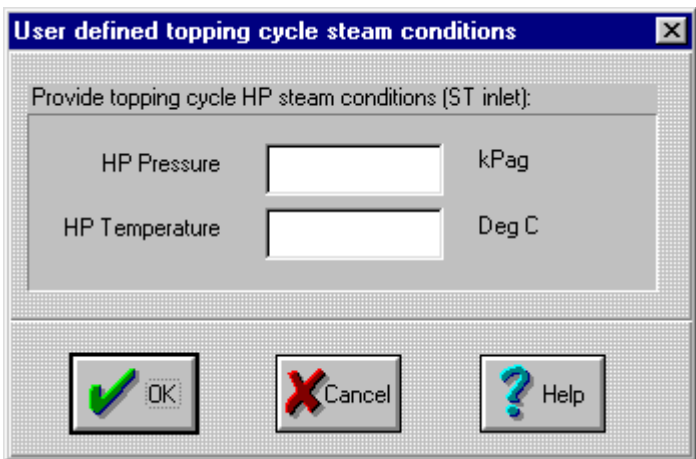

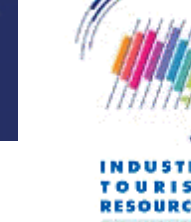

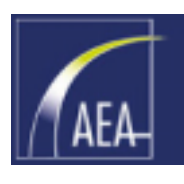

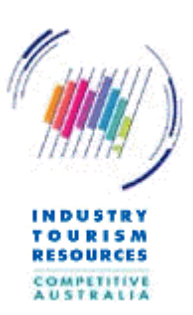

The back pressure steam turbine is a simple non-extraction steam turbine. The exhaust pressure is set from the site steam pressure requirement (piping and valving losses ignored). The exhaust steam pressure is calculated from a linear (Mollier chart) expansion line through the steam turbine using the user selected isentropic efficiency.

Output electricity is calculated by multiplying the enthalpy difference through the steam turbine by the mass flow and the mechanical efficiency of the steam turbine.

For a condensing steam turbine as might be selected in the "gas turbine + ST cogen/CC" arrangement (Section [8.2](#page-24-0)) the methodology is largely the same except the exhaust conditions for the steam turbine are derived from the condenser pressure appropriate for the site cooling arrangements.

For small steam turbines as are envisaged, the mechanical efficiency includes allowances for:

- $\Box$  Mechanical efficiency of steam turbine itself (glands, bearings etc).
- $\Box$  Mechanical efficiency of gearbox (small turbines usually operate at greater than 2 pole synchronous speed).
- $\Box$  Electrical efficiency of generator to convert shaft power to generator terminals electrical output.

Steam leakage is ignored. The steam turbine is assumed infinitely capable (i.e. is sized to pass the steam required) and is constant efficiency.

**G** Input: P2, m Input:  $P_1$ ,  $T_1$ Input: η<sub>s</sub>, η<sub>m</sub><br>Output: Power<sub>gross</sub>

 $O$ utput: T<sub>2</sub>

If the site steam conditions cannot be generated with the selected inlet conditions, then an error is flagged and output power is set to nil.

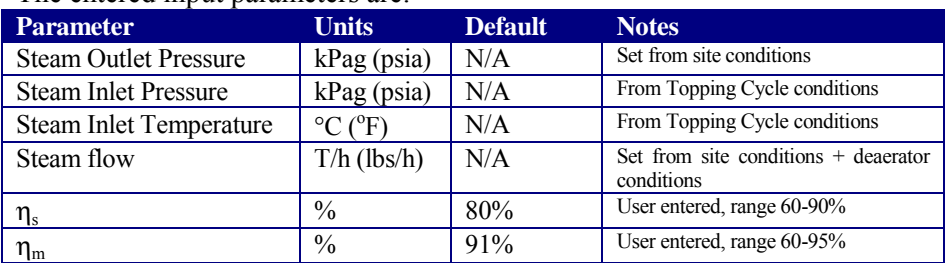

#### The entered input parameters are:

Errors are flagged if:

 $\Box$  Outlet steam conditions not possible for given inlet conditions, Power = nil.

No degradation is applied to the steam turbine. No inlet valve losses are applied. Assume both these parameters in isentropic efficiency if the user deems important.

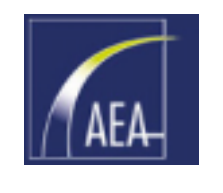

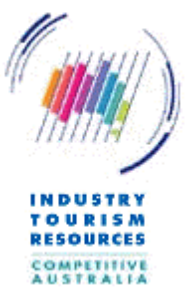

### 8.22 Gas turbine + steam turbine configuration dialog

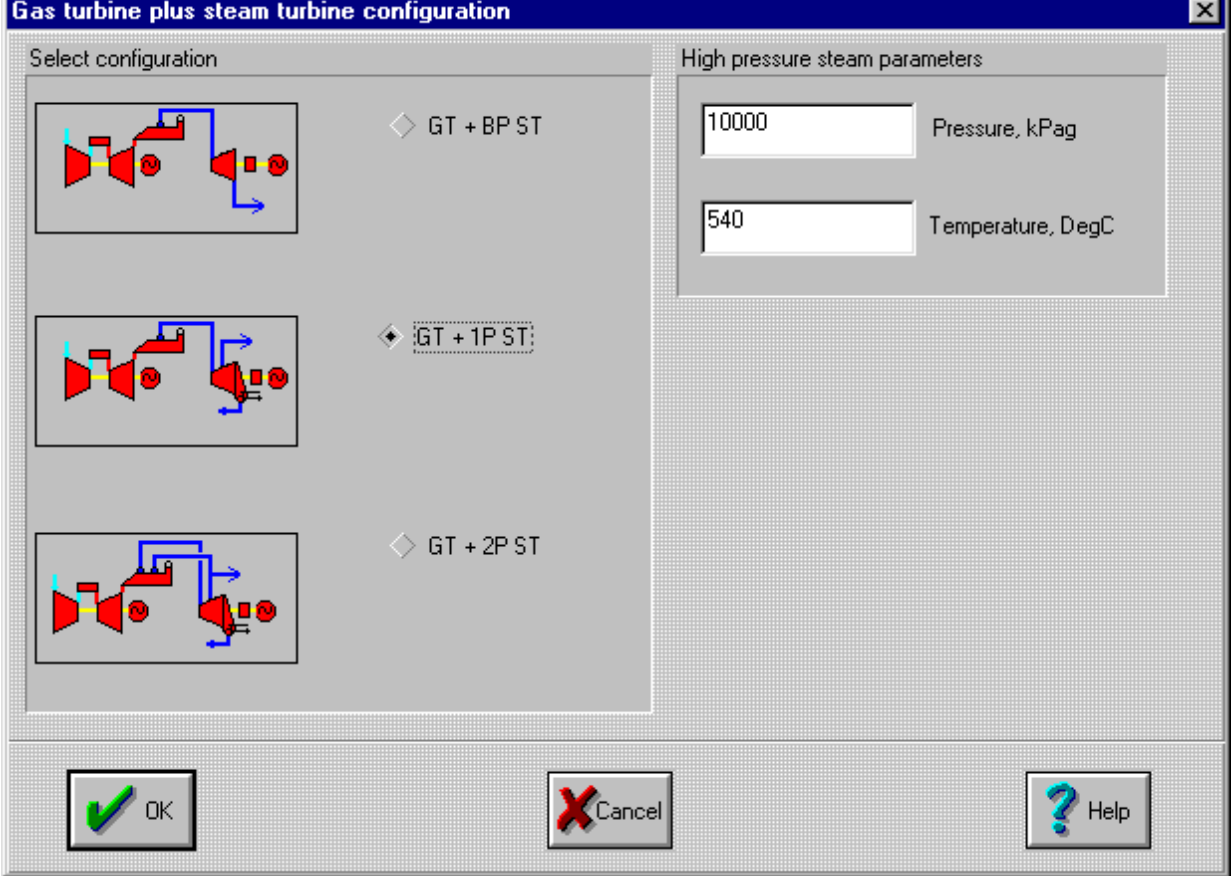

The Gas turbine + steam turbine configuration dialog is displayed when " $GT + ST$ cogen/CC" is selected as the configuration in the Admin/configuration dialog. The dialog is displayed under the Cogen | Unit parameters menu selection.

Three types of configurations are provided for as shown:

- $G$  GT + BP ST topping cycle cogen using a back pressure steam turbine exhausting at the site steam conditions
- $GT + 1P ST a cogen/combined cycle arrangement with a single pressure HRSG$ where steam from a single pressure HRSG flows at high pressure into a steam turbine, some steam is extracted from the steam turbine for use in the site process (cogen) and the remainder of the steam continues to expand through the steam turbine to the condenser conditions (combined cycle)
- $GT + 2P ST -$  similar to the above single pressure case except that the HRSG is a two pressure unit with the intermediate level steam conditions (IP) set at the site steam conditions. Steam flows to the site at the intermediate steam conditions and steam is either added to the steam turbine at the IP level if the site steam requirement is low or extracted from the steam turbine at the IP level if site steam requirements exceed the HRSG IP steam generation capability.

#### **High pressure steam parameters**

In each case the user must identify the high pressure steam conditions at the entrance to the steam turbine. These steam conditions need to be higher than the site steam conditions.

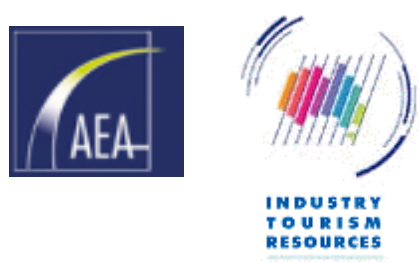

### <span id="page-47-0"></span>8.23 Steam turbine condenser cooling configuration

This dialog box applies if a steam turbine arrangement with condenser is selected. This arrangement hence only applies if the " $GT + ST \coseen/CC$ " configuration is selected in the Admin/configuration dialog and also either a "GT + 1P ST" or "GT+2P ST" arrangement is selected in the Gas Turbine plus steam turbine configuration dialog (Section [8.2\)](#page-24-0).

Three selections are provided for the condenser cooling configuration, which impacts upon the condenser pressure for the steam turbine and hence its output.

- $\Box$  Once through cooling
- $\Box$  Evaporative cooling tower
- Air cooled condenser

Whilst the cheapest option, and usually providing the maximum steam turbine output, Once through cooling is becoming increasingly difficult to implement because of thermal pollution of the receiving waters for the heated cooling water.

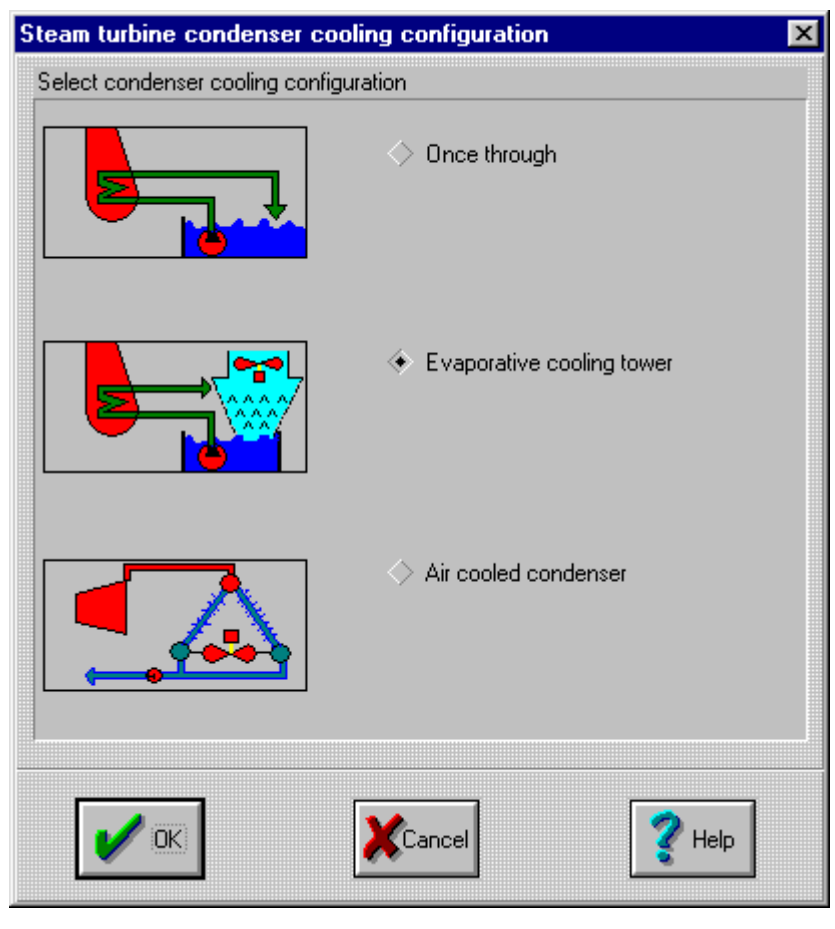

Evaporative cooling towers consume water, which should be considered, but are the most common modern arrangement for cooling a steam turbine condenser.

Air cooled condensers are selected when insufficient water is available for an evaporative cooling tower. The economic selection of the air cooled condenser usually results in a higher back pressure on the steam turbine and hence reduced output. Cost of the air cooled condenser itself can also be higher than an evaporative cooling tower option.

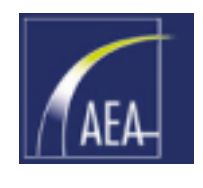

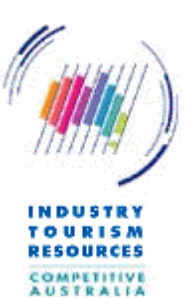

### 8.24 Once through cooled condenser parameters

These parameters apply when once through cooling is selected as the steam turbine condenser cooling configuration under Section [8.23.](#page-47-0)

#### **Cooling water inlet**

Temperature of the cooling water prior to entry into the cooling system.

#### **Condenser rise**

The temperature increase of the cooling water across the condenser. A smaller value reduces the thermal pollution of the environment and increases the performance of the steam turbine but adds significantly to the cost and size of the condenser.

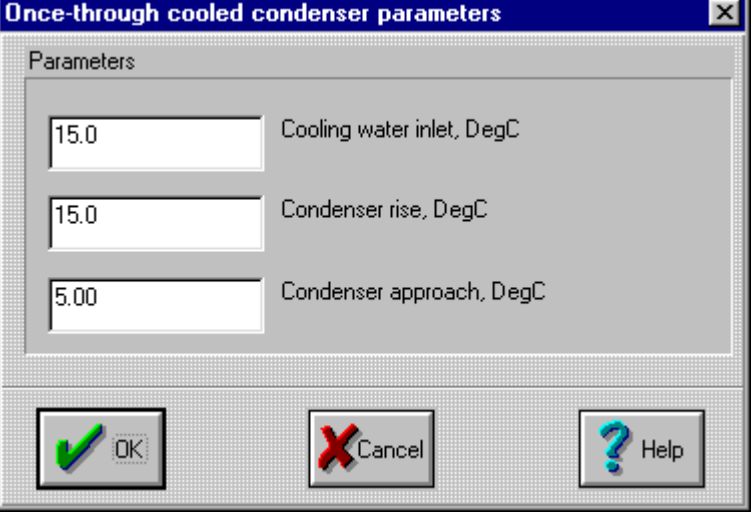

Many units have been historically constructed with cooling water rise in the  $7$  to  $10^{\circ}$ C range (15 to  $20^{\circ}$ F).

#### **Condenser approach**

The condenser approach is the temperature difference between the cooling water temperature leaving the condenser (ie the Cooling water inlet temperature + the condenser rise), and the saturation temperature on the steam-side of the condenser.  $5^{\circ}$ C (9 $^{\circ}$ F) is a typical value.

### 8.25 Evaporatively cooled condenser parameters

These parameters apply when evaporative cooling is selected as the steam turbine condenser cooling configuration under Section [8.23.](#page-47-0)

#### **Approach to wet bulb**

This is a measure of the effectiveness of the cooling tower in bringing the temperature of the cooling water down to the ambient wet bulb temperature, which is the theoretical limit.

#### **Condenser rise**

The temperature increase of the cooling water across the condenser. A smaller value increases the performance of the

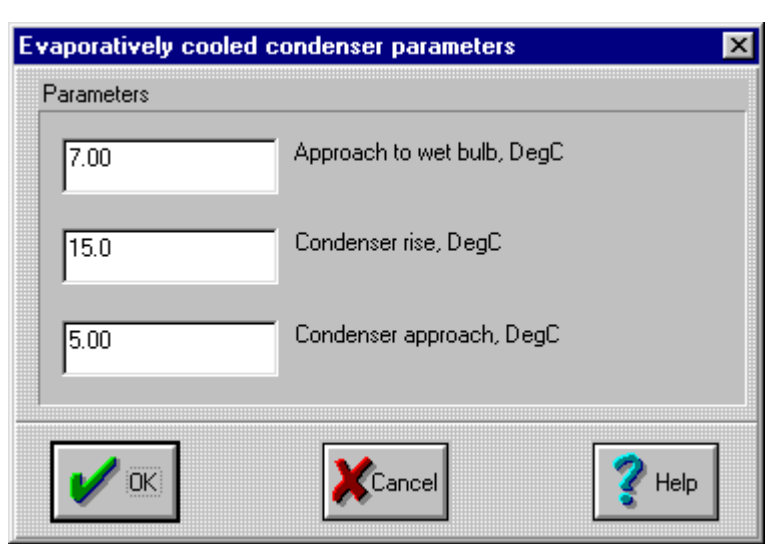

steam turbine but adds significantly to the cost and size of the condenser and also of the cooling tower as more water needs to be handled.

Many units have been historically constructed with cooling towers with cooling water rise in the 10 to  $15^{\circ}$ C (20 to 30 $^{\circ}$ F) range.

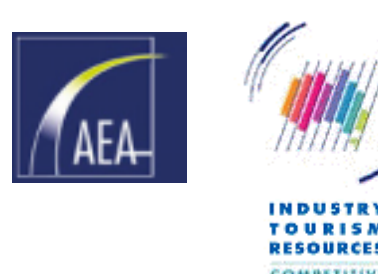

#### **Condenser approach**

The condenser approach is the temperature difference between the cooling water temperature leaving the condenser (ie the Ambient wet bulb temperature + the approach to wet bulb  $+$  the condenser rise), and the saturation temperature on the steam-side of the condenser.  $5^{\circ}C$  (9 $^{\circ}F$ ) is a typical value.

### 8.26 Air cooled condenser parameters

These parameters apply when air cooled condenser cooling is selected as the steam turbine condenser cooling configuration under Section [8.23.](#page-47-0)

#### **Approach to dry bulb**

This is a measure of the effectiveness of the air cooled condenser in bringing the saturation temperature of the steam turbine exhaust down to the ambient dry bulb temperature, which is the theoretical limit.

The default value of  $32^{\circ}C \cong 60^{\circ}F$  is not uncommon.

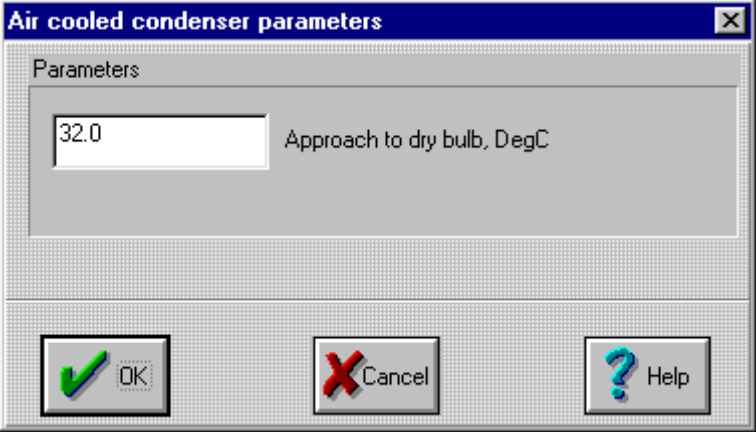

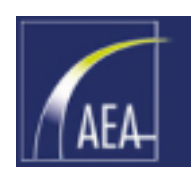

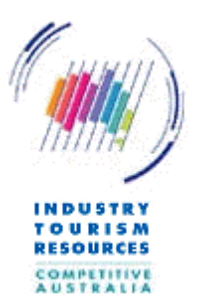

### <span id="page-50-0"></span>8.27 Financial parameters dialog

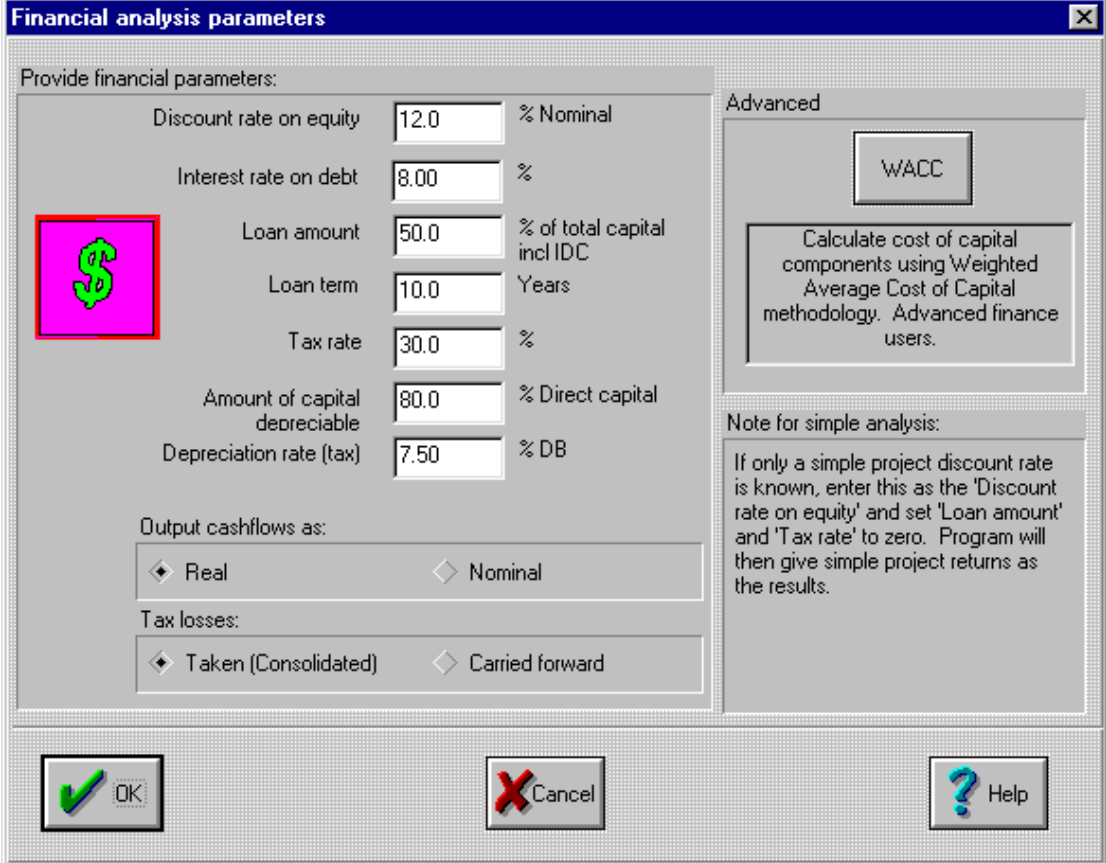

The Financial parameters dialog box is provided under the Financial | Parameters menu selection and prompts the user to provide the following information:

#### **Discount rate on equity**

The discount rate on equity as a nominal percentage. This is the user's internal rate of return including an inflation component.

#### **Interest rate on debt**

The interest rate charged on borrowed funds as a nominal percentage.

#### **Loan amount**

The loan amount as a percentage of total capital including interest during construction (IDC).

#### **Loan term**

The term of the loan in years. The default is the lesser value of the project life or 10 years.

#### **Tax rate**

The tax rate paid as a percentage. The default value is 30% (34% in USA).

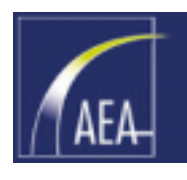

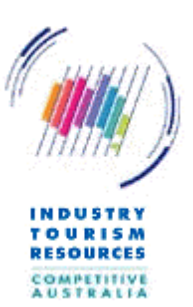

#### **Amount of capital depreciable**

The amount of capital depreciable for tax purposes as a percentage of direct capital excluding IDC. The default value is 100%. Land value is not depreciable for tax purposes. Some improvements such as buildings may be depreciable but over a longer period than the plant itself.

#### **Depreciation rate (tax)**

The tax depreciation rate as a percentage of the declining balance (DB). This value is applied over all depreciable capital cost components except interest during construction (IDC). All components are taken to depreciate at the same rate. This is an approximation, as generally different elements have different depreciation rates and lives.

Note that with the removal of the previous accelerated depreciation regimes in Australia, unless the Australian Tax Office allows a scheduled rate for the plant involved, the declining balance rate might be 1.5 x 1/(effective life of the plant) as a percentage.

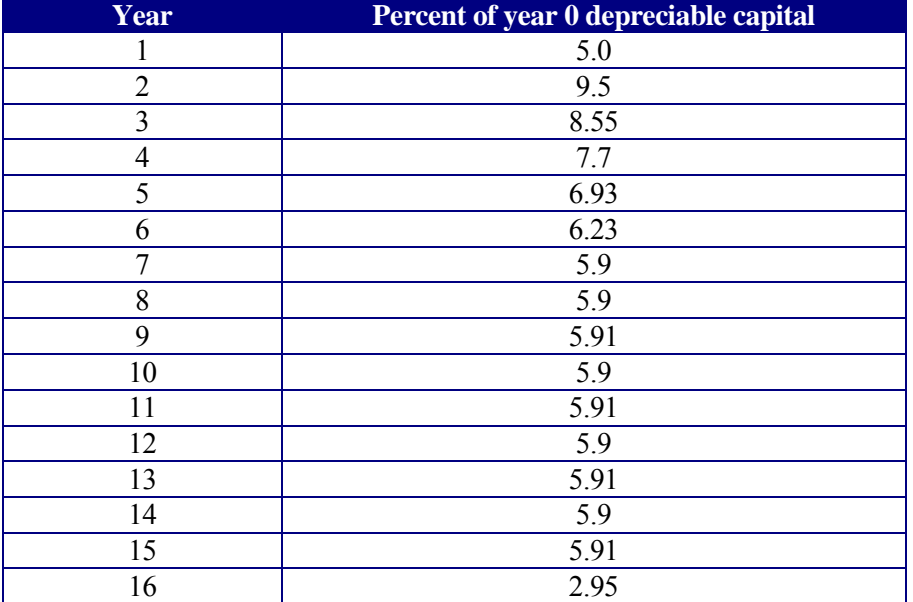

A separate depreciation profile applies in the USA. The profile adopted in the USA is:

#### **Real or nominal selection**

Displays cashflows in today's dollars or dollars of the day (escalated at the rates given in the Escalators section)

#### **Tax losses selection**

Tax losses are not uncommon in the early years of a capital intensive project. The program provides the following alternatives to assume that tax losses can be either

 $\Box$  "taken" (ie result in a negative tax cashflow in the project analysis in that year). This might be the appropriate alternative when the project is on-balance sheet and part of a larger, tax paying, business, or alternatively if off-balance sheet is wholly owned by a larger, tax paying, business and hence can be consolidated.

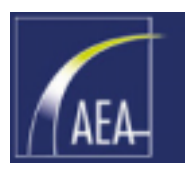

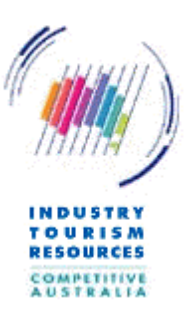

 "carried forward". If tax losses can not be taken in the year incurred then they might be carried forward until they can be offset against what would be otherwise taxable income.

#### **Approximate handling of tax**

The following assumptions are applied:

- Tax losses are credited in the Year applicable, or carried forward.
- □ Single tax rate, no investment allowances.
- Depreciation is calculated using the declining balance method for Australia, and according to the schedule for USA.
- $\Box$  Tax is paid one year in arrears (i.e.. provisional tax is ignored).
- Depreciation is first applied in Year 1. Year 1 tax for Year 0 flows is taken as IDC only. Operating cashflows for tax applied in Year 2 for Year 1 income/expenses etc.
- Start-up costs etc are not separated from capital costs.
- □ Spares costs are not separated from capital costs.
- Interconnection costs are separated from capital costs and amortised over  $10$ years.
- Simplified handling of capital gains or losses on the residual value are applied. Capital gains are not indexed (reduced) by CPI comparing the residual value with the indexed original cost less depreciation. Capital losses are also not indexed.
- Interest During Construction is capitalised, notwithstanding that this may not now be necessary.

#### **Approximate handling of debt**

The following assumptions are applied:

On balance sheet. Working capital and debt service reserves are ignored.

Single interest rate, no refinancing, no infrastructure bonds, swaps etc.

Loan drawn down on the "capital cost day" (middle of Year 0).

Loan repayments commence mid Year 1.

 Loan repayments, principal and interest in equal annual amounts (credit foncier type).

#### **Advanced option – WACC button**

The program has facility to calculate a weighted average cost of capital (WACC) and to apply the parameters from the WACC to the relevant parameters from this dialog box by pressing this button. This selection requires advanced financial interpretation.

#### **Simplified analysis**

In some circumstances the details of the financial structure appropriate for the project are not available to the user and only a 'Required discount rate on all projects' is provided by management. If this is the case then a simplified analysis consistent with such a simple discount rate can be generated by setting the 'Discount rate on equity' to management's discount rate and setting the 'Loan amount' and the 'Tax rate' both to zero.

This will also produce simple payback values in the program results that are based on the overall project costs rather than being based on equity only.

The user should ensure that the discount rate provided by management in these circumstances is in fact a nominal discount rate however, not a real discount rate.

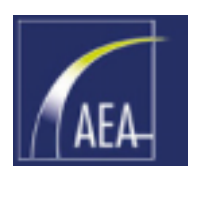

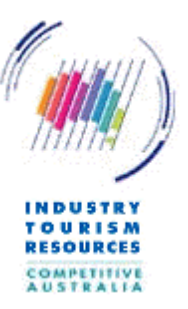

### 8.28 Weighted average cost of capital (WACC) parameters dialog

The WACC parameters dialog is brought up from the financial parameters dialog (Section [8.27\)](#page-50-0).

This dialog requires advanced financial interpretation. It is beyond the scope of the Ready Reckoner to discuss the advanced financial concepts applied.

The WACC is a common financial parameter that is sometimes used in the setting of a discount rate for a corporation.

The WACC is a weighted average cost of equity and debt funds (weighted according to their proportions in the balance sheet of the corporation).

In the context of the Cogeneration 'Ready Reckoner' analysis, particular note should be made that the WACC assumes a constant structure for the entity (tax, debt, equity etc) through its life whereas the Ready Reckoner analyses cash flows on a cash flow to equity basis after tax and after principal and interest payments on debt, none of which are taken to remain constant through the project's life.

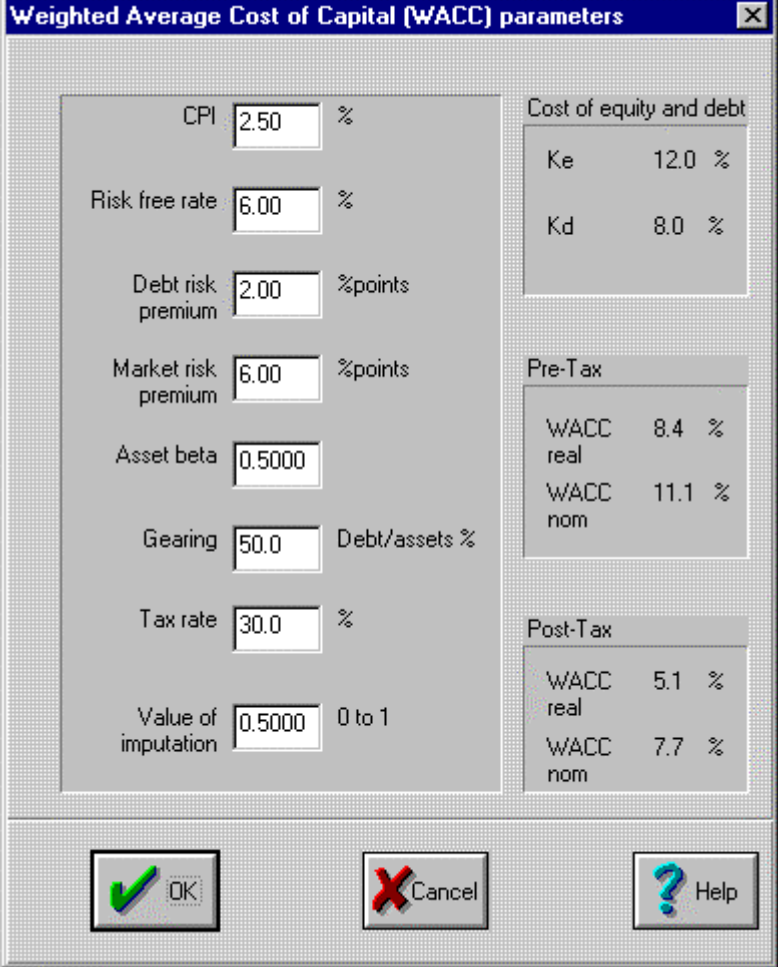

The Ready Reckoner cashflow analysis picks up the changing depreciation tax shield, changing debt to equity ratio and that the debt term is usually less than the project life, whereas the WACC itself does not.

Nevertheless the WACC parameter might be of interest to some users. Further, the key parameters derived from this dialog box that are passed back to the financial parameters dialog - the cost of equity and debt (ke and kd) - are not subject to these limitations and the user may use this dialog as a convenient and somewhat rigorous means of setting these parameters.

The parameters requested are: **CPI**

Projected inflation rate over the life of the project.

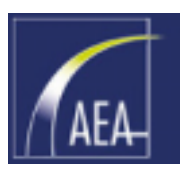

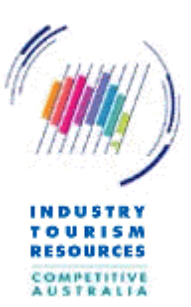

#### **Risk free rate**

The nominal implied yield on 10-year Government bonds is often applied for this parameter. This value is published daily in major newspapers.

#### **Debt risk premium**

Commercial borrowers have to pay a higher interest rate than the risk-free rate and the margin above the risk-free rate is largely set by the credit worthiness of the borrower.

#### **Market risk premium**

A parameter used in the Capital Asset Pricing Model (CAPM), a model for calculating the required rate of return on any risky investment, that is the weighted average return demanded by the market for all risky investments. The weighted return on listed securities is often used as a convenient proxy. 6% is a value that is commonly applied although there are grounds for believing that the actual premium now demanded is somewhat less.

#### **Asset beta**

A measure of the variability of the return on the total investment of the proposed asset (the cogeneration plant investment) to the extent that this variability is correlated with variability of the returns on all other risky investment. This parameter is also from the CAPM.

#### **Gearing**

Same as the 'Loan amount' in Section [8.27.](#page-50-0) In theory the gearing level should be some adjusted level reflective of the average gearing level through the project's life (weighted by the discount rate in each year), but this is a time consuming, iterative procedure.

#### **Tax rate**

Same as the 'Tax rate' in Section [8.27.](#page-50-0) In theory this should be adjusted by the 'tax wedge', which is the (usually reduced) tax rate payable by reason of such things as depreciation allowances.

#### **Value of imputation**

The value of imputation is a measure of the extent to which franking credits provided by tax paying corporations to shareholders along with dividends are of value to shareholders. The value should be between 0 (no value, or a classical tax regime that does not include dividend imputation (eg the USA)) and 1 (shareholders get full value for all franking credits distributed. This is a somewhat controversial area. The Victorian Office of the Regulator General selected a value of 0.5 in its review of the Victorian electricity distribution network's regulated returns.

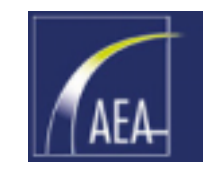

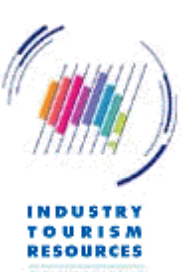

### <span id="page-55-0"></span>8.29 Tariff dialog

A tariff is the conversion parameter to convert an engineering flow, for example GJ/year (mmbtu/year) for natural gas, to a cashflow element (k\$/year).

Tariffs can be Real or Nominal, to produce Real or Nominal cashflow elements and hence should be entered in current dollar terms (the program will adjust future tariffs to suit, starting from these current tariffs).

The Tariff dialog box appears up to twelve times (once for each time period nominated, although the fixed cost elements only appear for the first) and prompts the user to provide the following information for both benchmark and cogen cases:

#### **FUEL**

#### **Energy**

The fuel energy tariff in \$/GJ HHV delivered (\$/mmbtu).

#### **Fixed (capacity)**

The fuel fixed capacity charge in \$/(peak GJ/h) HHV (\$/peak mmbtu/h). This parameter is often based on the fuel

transportation charges (eg transmission and distribution charges in the case of natural gas).

For example if gas delivery charges were \$0.30/GJ on the maximum hourly quantity of gas, then a value of  $$0.30 \times 8760 = $2628/\text{year}}$  might be appropriate.

#### **Ash (if applic)**

The fuel ash disposal charge in \$/T disposal, dry basis (db).

#### **ELECTRICITY**

#### **Energy**

The electricity energy charge in \$/MWh delivered.

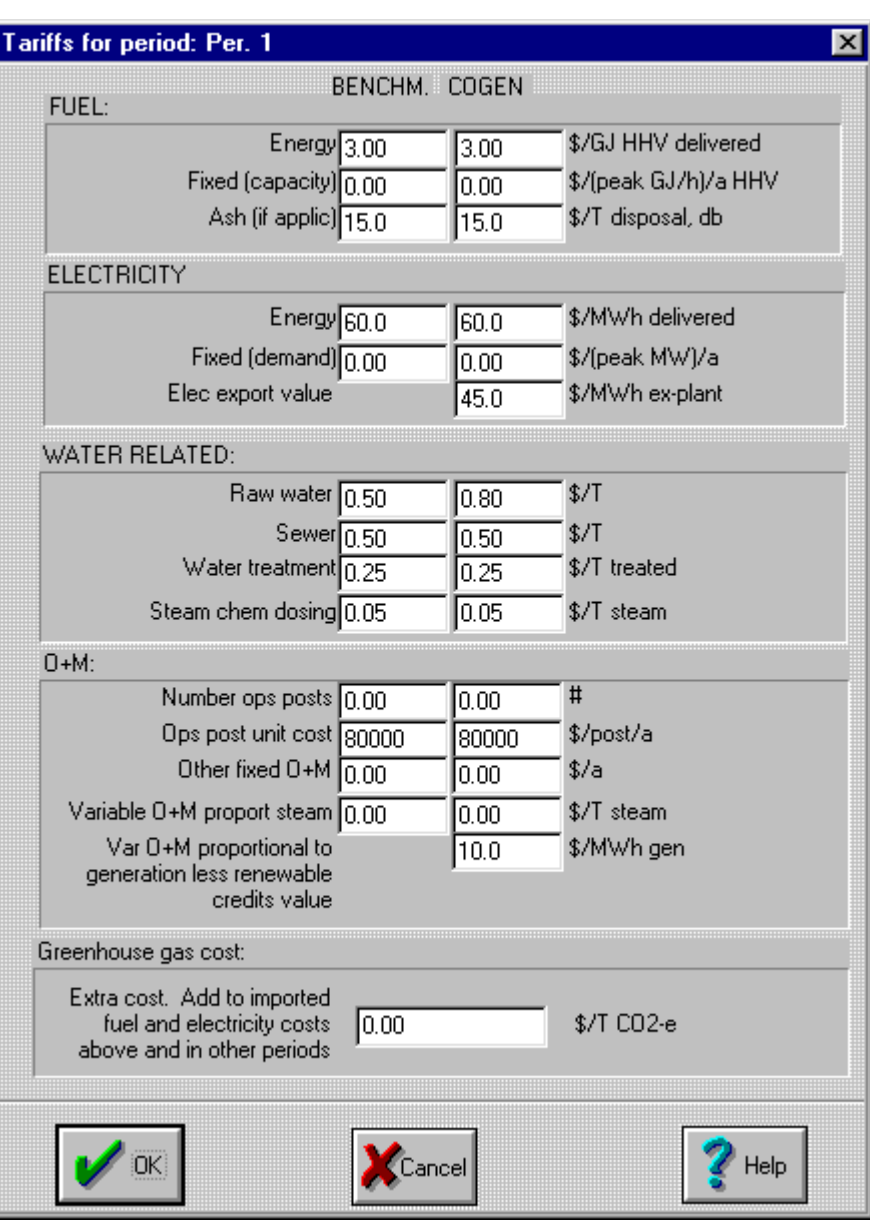

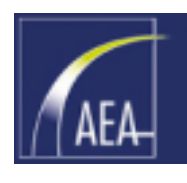

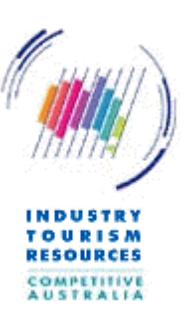

#### **Fixed (demand)**

The electricity demand charge in \$/(peak MW). The default is \$0/(peak MW)/a. Note that this is an annual charge (\$/year) and not a unit charge (\$/MWh).

#### **Electricity export value**

The electricity export value in \$/MWh ex-plant. This parameter needs to be provided for the cogen case only.

#### **WATER RELATED**

### **Raw water**

The raw water cost in \$/T of raw water.

#### **Sewer**

The sewer cost in \$/T of sewer waste.

#### **Water treatment**

The water treatment cost in \$/T of treated water.

#### **Steam chem dosing**

The steam chemical dosing cost in \$/T of steam.

#### **O + M**

#### **Number ops posts**

The number of operation posts, i.e. the personnel requirement. The default is 0.

#### **Ops post unit cost**

The operation post annual cost in \$/post/year.

This should include both direct and indirect costs and might, for example be approximately 1.4 to 1.6 times direct salary. Direct salary should include any penalty rates such as shift allowances. Average costs should consider all staff including management.

#### **Other fixed O + M**

Other fixed operation and maintenance costs in \$/year. The default is 0.

#### **Variable O + M proport steam**

The variable operation and maintenance cost proportional to steam usage in \$/T of steam. The default is 0.

#### **Variable O + M proportional to generation**

The variable operation and maintenance cost proportional to electricity generation in \$/MWh generated. The default is \$10/MWh. This parameter to be provided for the cogen case only. A larger industrial gas turbine plant might have a cost of the order of \$2.50/MWh and a large aeroderivative gas turbine plant of the order of \$3.50/MWh. Suggest use of the order of \$1/MWh for the topping cycle cases.

If an additional value that is based on a '\$ per MWh' basis can be ascribed to the generated output, such as the value of Australian Renewable Energy Certificates (REC's), this can be deducted from the variable O&M.

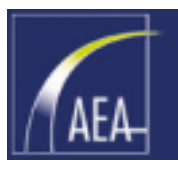

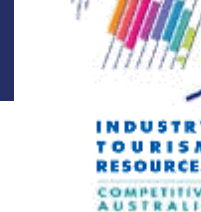

#### **Greenhouse gas cost**

This allows the user to internalise the cost of emitting greenhouse gas, by entering a  $\frac{1}{2}$  T CO<sub>2</sub> emitted. Note that since the CO<sub>2</sub> emission rate used by the program includes an allowance for offset  $CO<sub>2</sub>$  attributable to the exported electricity and the reduction in imported electricity, care should be taken to ensure that the  $CO<sub>2</sub>$  cost included is not already built into the fuel and electricity cost parameters.

### 8.30 Capital cost data dialog

The Capital cost data dialog box appears once for the benchmark and once for the cogen case, and prompts the user to provide the following information:

#### **Direct capital cost**

The direct capital cost of the plant in k\$ AUD (USD), current dollars. Direct capital cost is taken to be equivalent to a turnkey price and includes:

- plant, equipment, buildings, foundations etc.
- □ Contractor's engineering and project management
- □ Contractor's contingency and margin

For the cogen case, there is the option of the program estimating the direct capital cost based on the configuration selected via the "Estimate" button (which is not shown for the benchmark case).

For the topping cycle, no allowance is made in the in-built estimator for any

new (high pressure) boilers that might be required. The costs for these can be considerable.

#### **Extra allowance for connection costs**

Allows a separate estimate for additional, project specific, infrastructure that might be required such as connection to, and reinforcement of, the electricity grid and the gas grid.

#### **Indirect capital**

Indirect capital as a percentage of the direct capital cost. Indirect capital includes:

- □ Owner's engineering.
- □ Owner's contingency.
- □ Spares.
- □ Start-up costs.

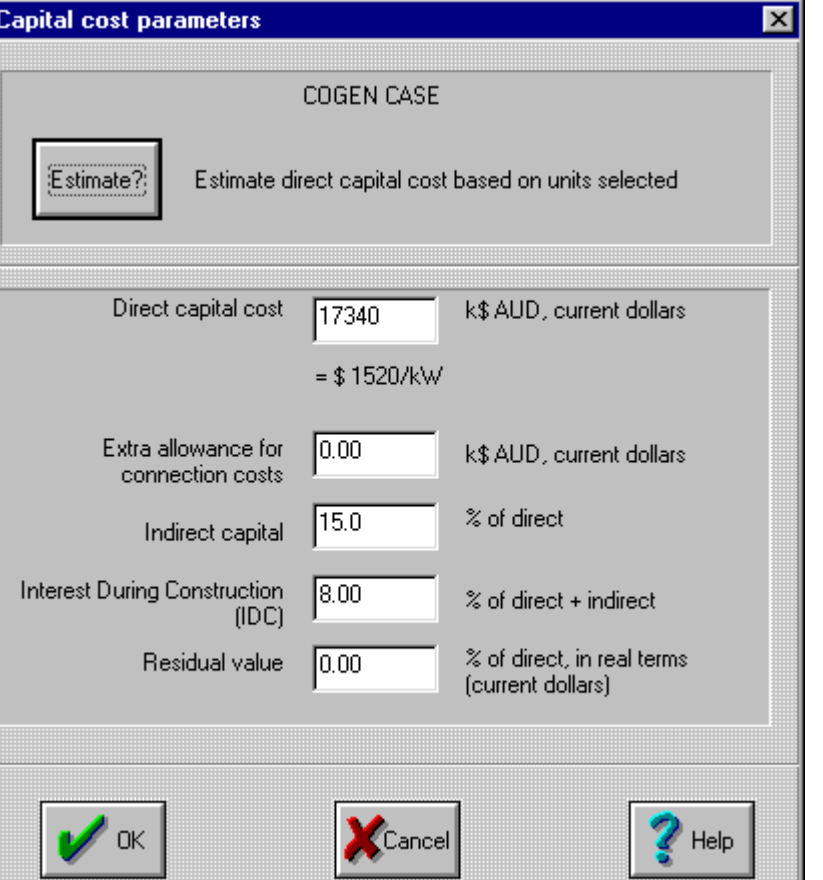

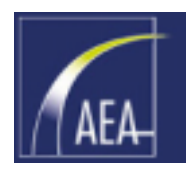

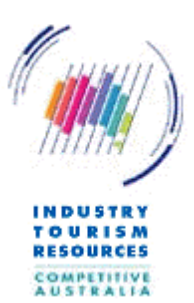

#### **Interest during construction (IDC)**

IDC as a percentage of the direct and indirect capital cost. IDC is the interest amount paid (or the cost of funds used) during the construction period for the funds deployed for progress payments. Costs are usually distributed across approximately a two year period in advance of the start of commercial operation. In the program, a method is used to place al the initial capital cost elements at a time in the middle of Year 0 (i.e.. 6 months before the first day of commercial operation). IDC is required to bring the capital cost elements together onto this date. In this program a simplified methodology is used which assumes a progress payments schedule and then discounts these payments to the value equivalent to the middle of Year 0. IDC is the excess over the simple sum of the capital cost components of this equivalent payment.

#### **Residual value**

The user can assign a residual value as a percentage in real terms of the initial direct capital cost. Residual salvage value is assumed to be received on the last day of commercial operation of the project.

The default value is 0%.

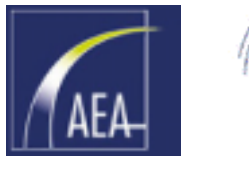

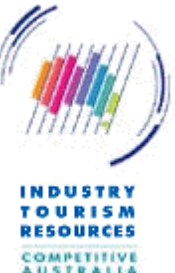

### 8.31 Escalators dialog

The Escalators dialog box prompts the user to provide the escalator information to allow the program to calculate a future tariff from a current tariff:

Since tariffs are entered in "today's" dollars, and the time from today to the middle of Year Zero (the date 6 months before commercial operation commences) will in general value be greater than zero years for a typical project, an allowance must be made for escalations in this period if the user desires cashflows in nominal dollars or if relative (real) tariffs between cost elements are expected to change in the intervening period.

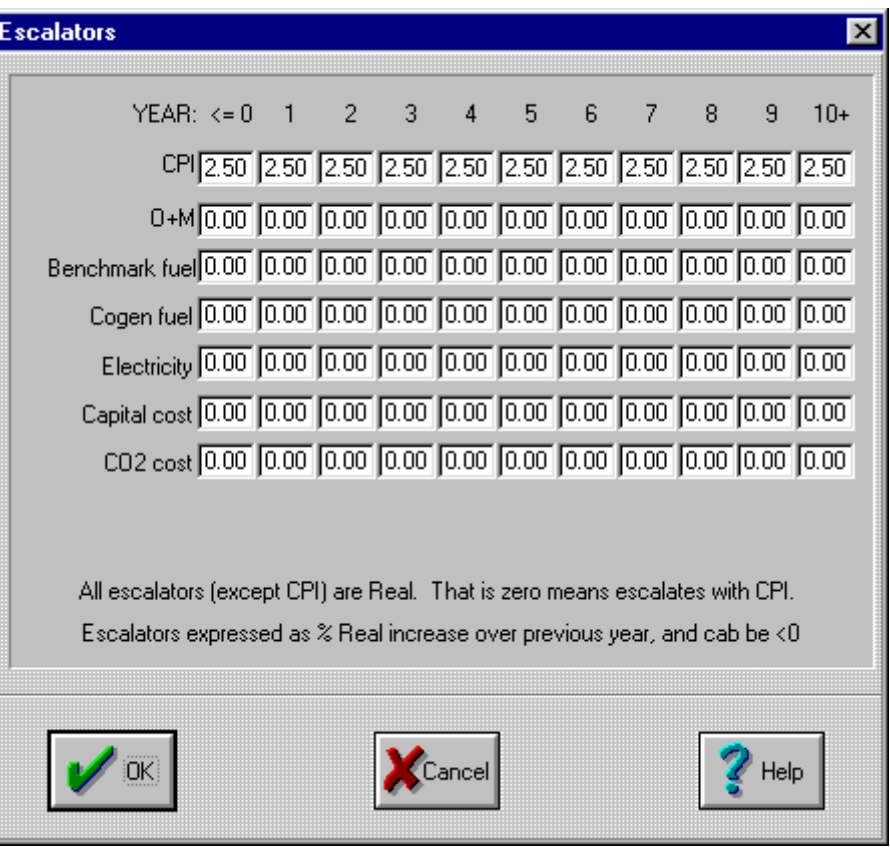

The values entered in by the user are % changes from the previous year. For example, if "2" is entered for Year 1 then the escalator for Year 1 is to be 1.02 x the escalator for Year 0.

#### **CPI**

The consumer price index escalator for years  $\leq=0$  up to years 10+.

#### **O + M**

The operation and maintenance cost escalator for years  $\leq=0$  up to years 10+, expressed as a percentage real increase over the previous year. Default value is 0%.

#### **Benchmark fuel**

The benchmark fuel cost escalator for years  $\leq=0$  up to years  $10^+$ , expressed as a percentage real increase over the previous year. Default value is 0%.

#### **Cogen fuel**

The cogen fuel cost escalator for years  $\leq$  up to years 10+, expressed as a percentage real increase over the previous year. Default value is 0%. This might be different from the benchmark fuel escalator, particularly is different fuels are used.

#### **Electricity**

The electricity cost escalator for years  $\leq 0$  up to years 10+, expressed as a percentage real increase over the previous year. Default value is 0%.

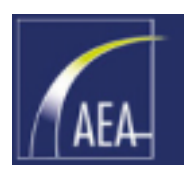

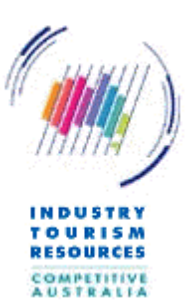

#### **Capital cost**

The capital cost escalator for years  $\leq=0$  up to years 10+, expressed as a percentage real increase over the previous year. Default value is 0%.

#### **CO2 cost**

Allows the cost of  $CO_2$  emissions entered in the tariffs dialog (Section [8.29\)](#page-55-0) to be varied over the project's life.

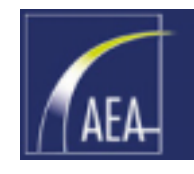

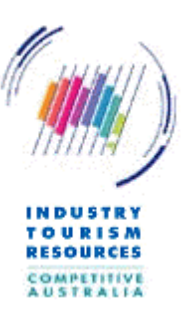

## 9. Outputs

### 9.1 General

This section provides some assistance with interpreting the outputs from the program.

After the data has been entered via the dialog boxes described in Section [8,](#page-24-0) the results of the analysis can be accessed via the Calculate menu option.

### 9.2 Hourly flows

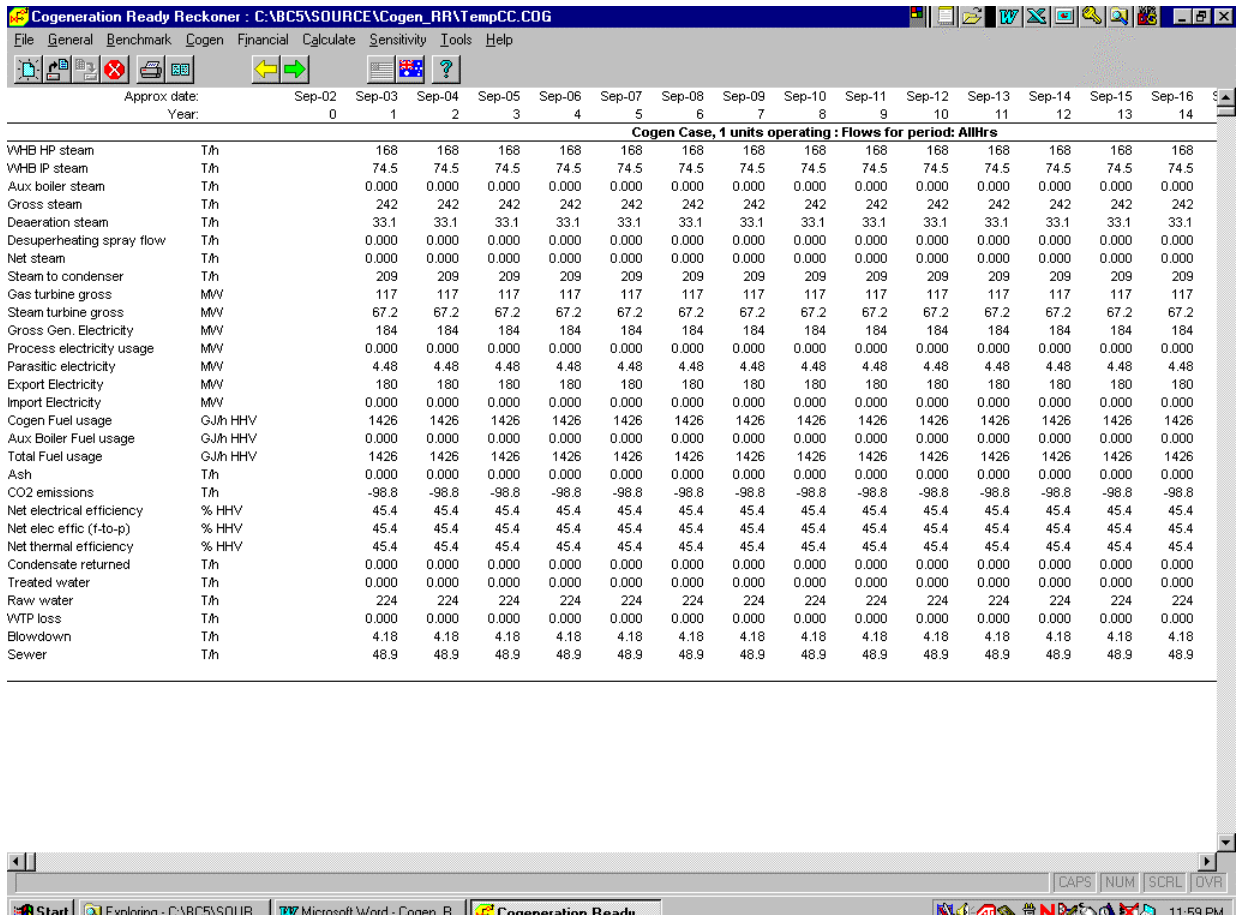

Hourly flows can be viewed for the Benchmark case, Cogeneration case with N (ie all) units operating and the cogeneration case with N-1 cogen units operating. The parameters that are shown vary slightly depending upon whether the Benchmark or Cogeneration case is being displayed and depending on what configuration is selected.

A table is provided for each of the operating periods selected. A description of the relevant case displayed is provided in the header line of the table.

The approximate date displayed in each column is based on the computer's system clock that the program is operating on, plus the number of years from today to the middle of year 0 entered in the Administration/configuration dialog (Section [8.2\)](#page-24-0).

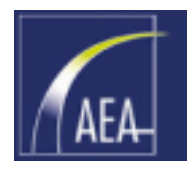

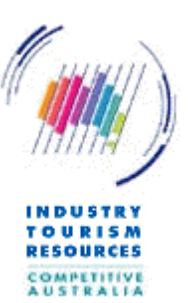

Note that the  $CO<sub>2</sub>$  emissions are those for the plant itself plus emissions attributable to imported electricity and also a deduction for emissions offsets attributable to exported electricity.

### 9.3 Annual flows

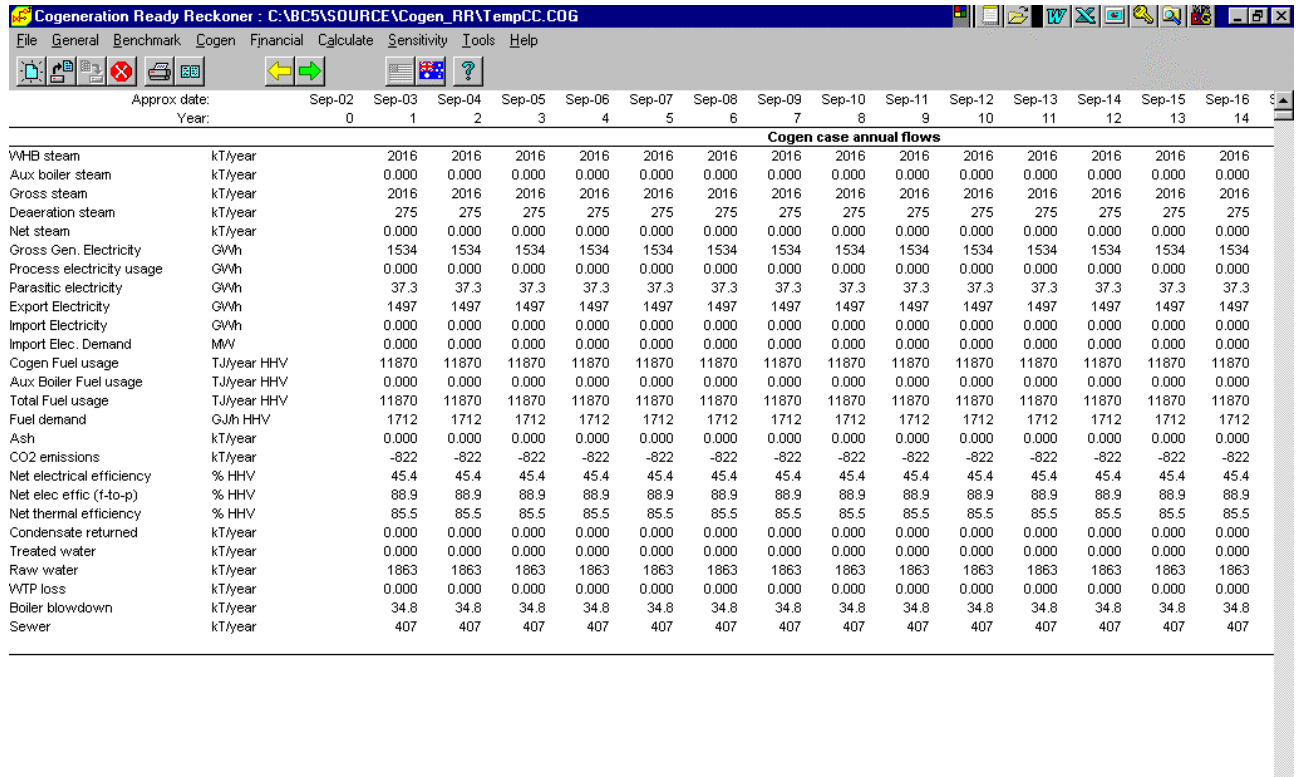

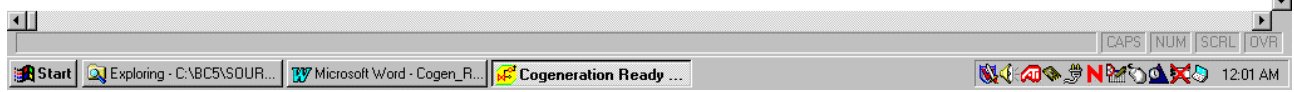

Annual flows provide the total annual engineering units parameters that the cashflows are based upon. They are derived from the hourly flows by considering the number of hours in the year represented by each of the periods, the number of process hours in the year entered in the Operational Hours Data dialog (Section [8.5\)](#page-28-0), and in the cogeneration case the proportion of hours in the N operating and N-1 operating unit cases.

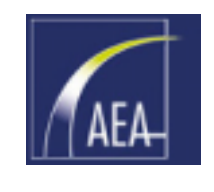

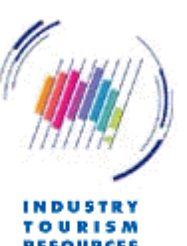

### 9.4 Benchmark and cogen case cashflows

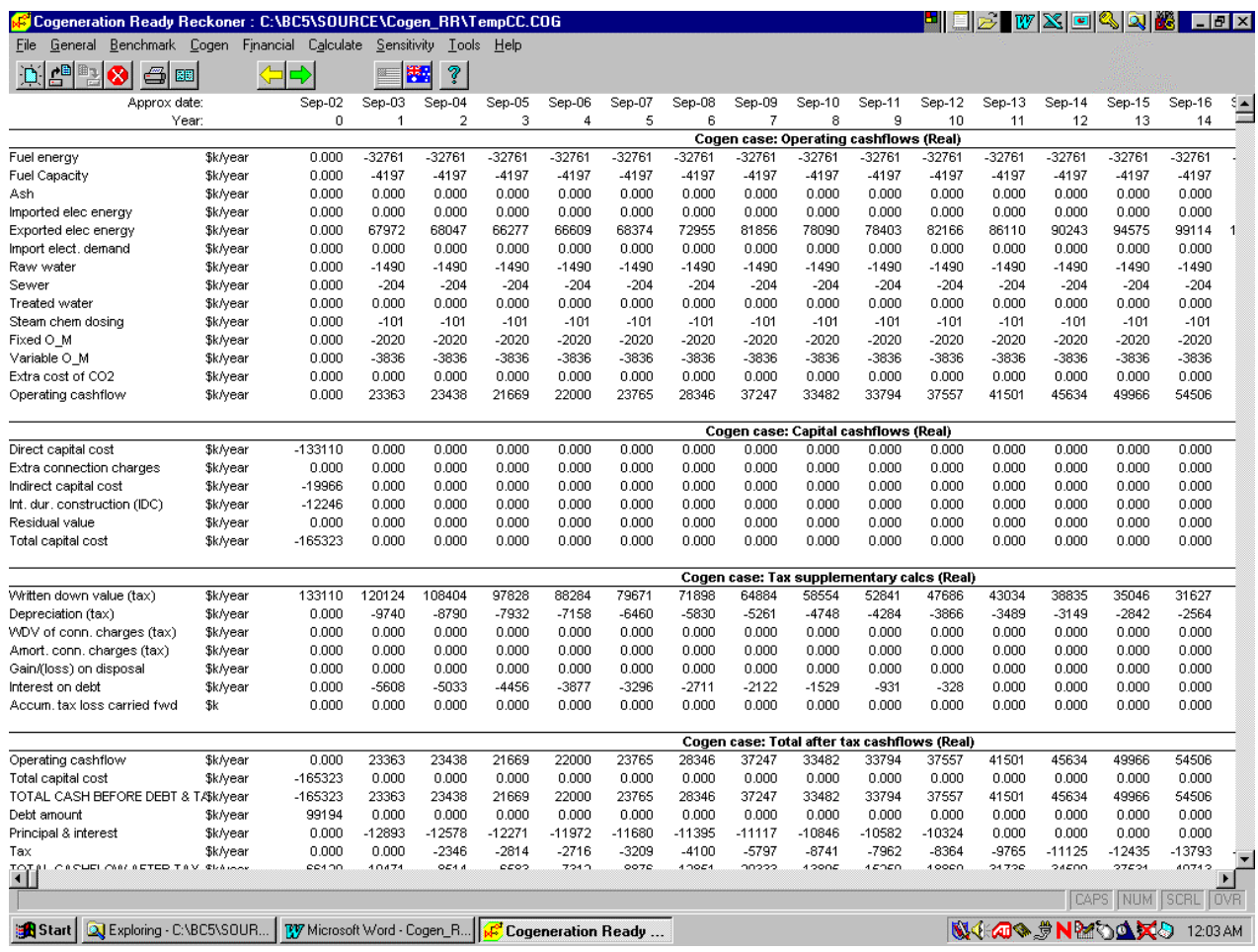

The Benchmark and cogen case cashflows are derived by applying the tariffs, with appropriate escalation, to the annual flows.

The cashflows are displayed in four sections:

- $\Box$  Operating cashflows which apply from Year 1 onwards. This is on an Earnings-before-interest,-tax,-depreciation-and-amortisation (EBITDA) cash basis.
- Capital cost cashflows which are applied to Year 0
- $\Box$  Supplementary tax calculations which show relevant parameters for the tax calculations, the balance of the carried forward tax loss account (if applicable) etc, and
- $\Box$  Total after tax to equity basis

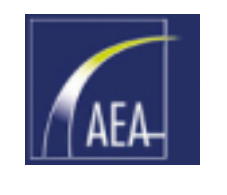

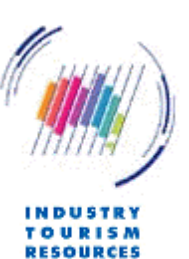

### 9.5 Differential cash flow

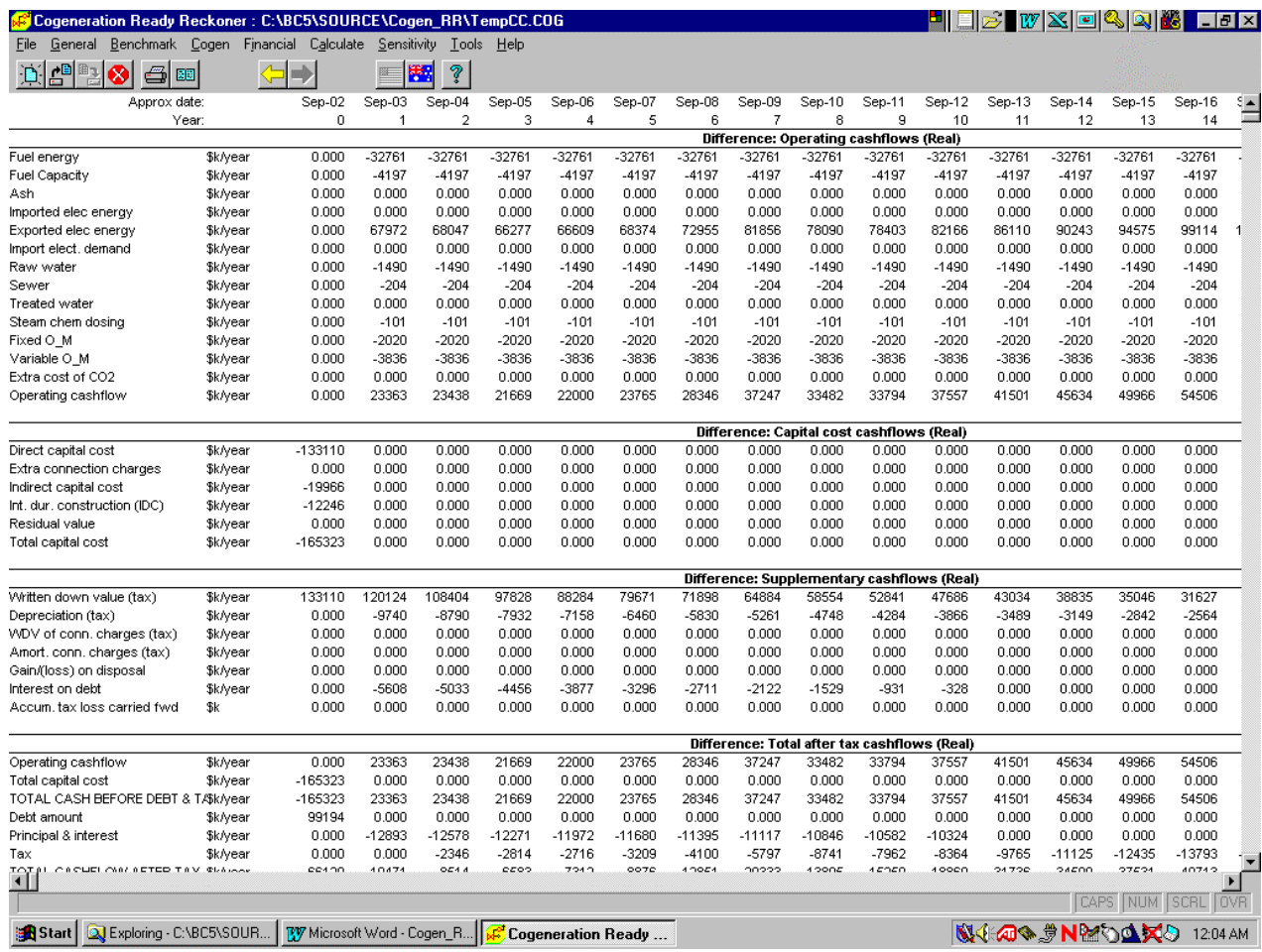

The differential cashflow is the cashflows resulting from the difference between the Cogen case and the Benchmark case cashflows.

With respect to the tax related cashflows, it should be noted that tax is calculated on the difference of the operating cashflows. This is different than would be the case if the cashflows were the difference in the tax payable in each case.

In the case where tax losses are "taken" in the year derived, this altered treatment makes no difference. The difference is apparent however in the case where tax losses are carried forward. Since carried forward tax losses are commonly applied where the project is off-balance sheet (eg a build-own-operate (BOO) type project), the tax treatment of the cogen operating company are more appropriately represented by this altered treatment.

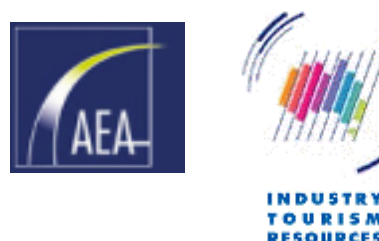

### 9.6 NPV, IRR

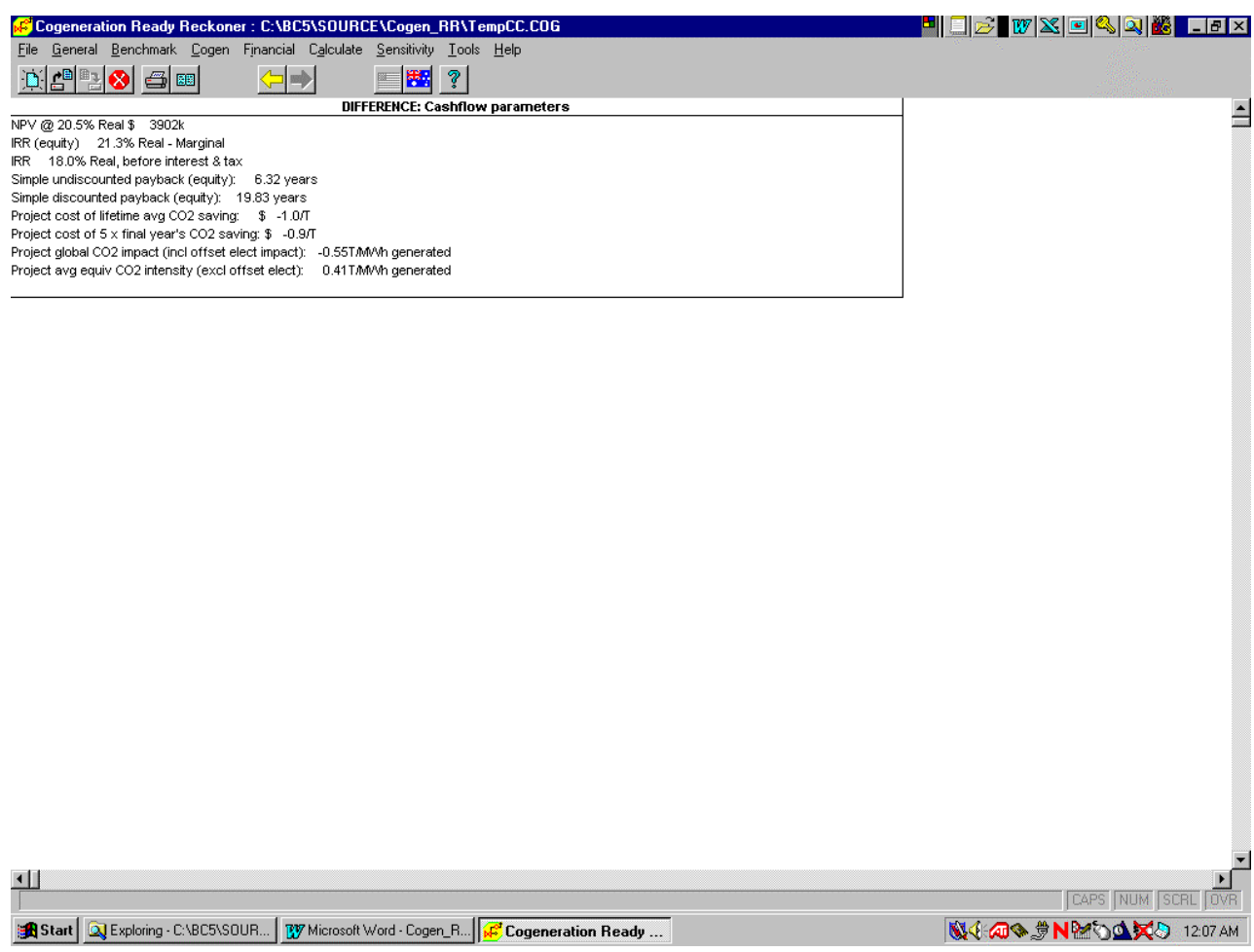

The display of the NPV and IRR results are derived from the differential cashflows.

Where the program is unable to calculate an IRR it could be because no IRR exists.

The "Project cost of lifetime avg  $CO_2$  saving" applies if the project saves  $CO_2$ emissions yet has a negative NPV. This parameter indicates what the  $CO<sub>2</sub>$  saving subsidy would need to be to bring the project return up to 0 NPV.

The "Project cost of 5 x final year's  $CO<sub>2</sub>$  saving" parameter is calculated similarly but only applies the  $CO<sub>2</sub>$  emissions savings in the last five years of the project. These five years are intended as a proxy for the Kyoto reporting period of 2008 to 2012.

The "Project global  $CO<sub>2</sub>$  impact (incl offset elect impact)" is a parameter that measures the overall impact of the project on global  $CO<sub>2</sub>$  emissions. This includes allowing for  $CO<sub>2</sub>$  emissions attributable to steam and electricity import and export in both the Benchmark and Cogen cases. Cogen projects often result in a negative  $CO<sub>2</sub>$ impact, that is they result in an overall saving in greenhouse gas emissions.

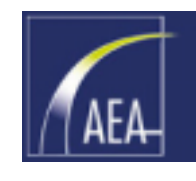

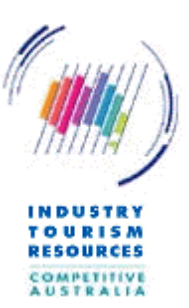

#### The "Project global  $CO<sub>2</sub>$  impact (incl offset elect impact)" is: Cogen  $CO<sub>2</sub>$  emissions – Benchmark  $CO<sub>2</sub>$  emissions Net generated electricity

The "Project global  $CO<sub>2</sub>$  impact (excl offset elect)" is a related parameter that calculates the  $CO<sub>2</sub>$  intensity of the electricity generated by the cogen plant after allowing for the  $CO<sub>2</sub>$  that would have been produced on the site in the raising of steam in conventional boilers in the benchmark case.

The "Project global  $CO<sub>2</sub>$  impact (excl offset elect)" is: Cogen  $CO_2$  emissions excl import/export electricity – Benchmark  $CO_2$  excl import electricity emissions Net generated electricity

This parameter might be compared against the  $CO<sub>2</sub>$  intensity of other forms of generation plant such as coal (black coal is approximately 0.93 T/MWh).

### 9.7 Incremental operation

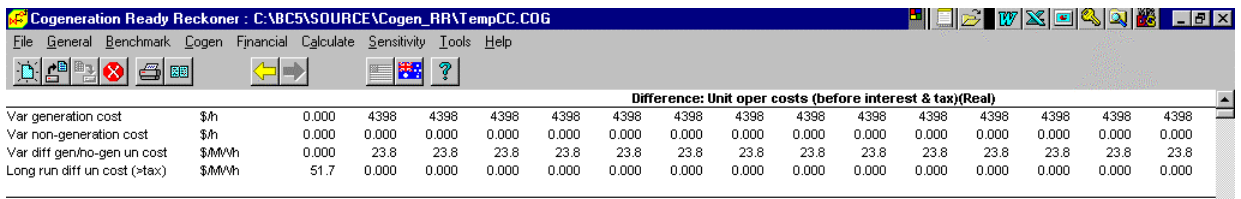

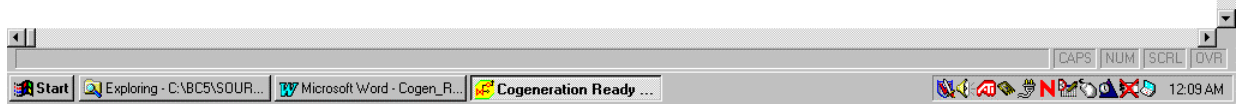

The incremental operation output provides guidance on the incremental cost of operation versus not operating and hence of whether it might be better to turn off the cogen plant in some periods (can be the case in off-peak times when purchased electricity is cheaper).

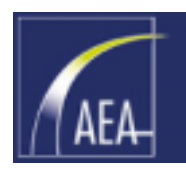

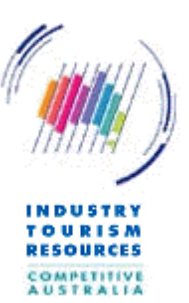

An indicative Long Run Marginal Cost for the electricity produced by the plant is also provided for information.

### 9.8 Sensitivities

Sensitivity graphs are provided for:

- Import electricity cost
- $\Box$  Export electricity value
- Fuel cost
- □ Capital cost, and discount rate

## A sensitivity graph for capital cost is shown below:<br> **E**Cogeneration Ready Reckoner: C:\BC5\SQURCE\Cogen\_RR\TempCC.COG

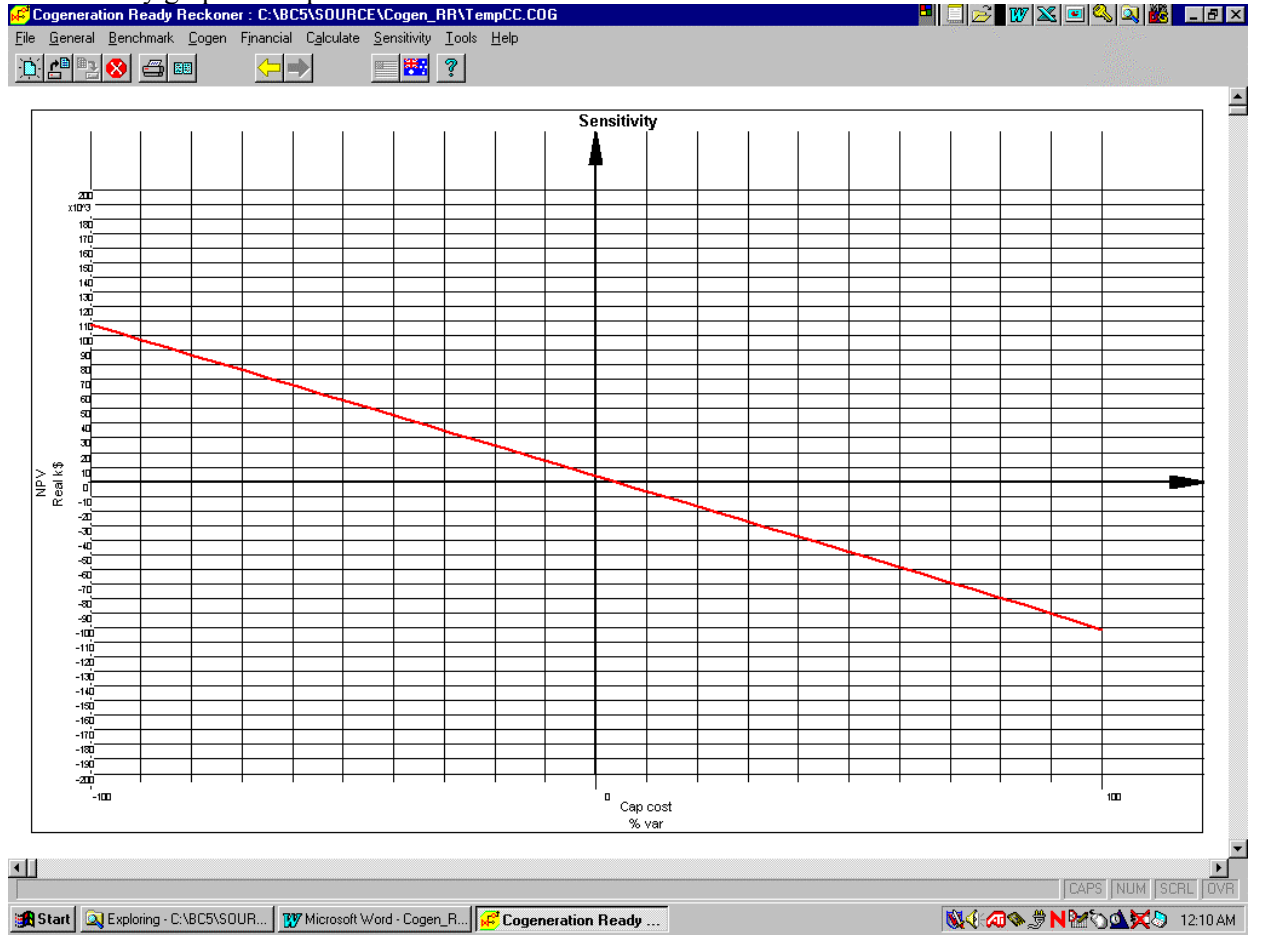

Since each gradation along the x-axis of the graph represents 10% of the value entered into the program, in this case 10% of the capital cost, the graph shows that if the capital cost increased by 5% of the entered value for the project would fall to a zero NPV.

Such sensitivity analyses are with all other variables held constant.

The sensitivity graph for discount rate also shows the IRR in that the IRR is the discount rate at which the NPV is equal to zero.

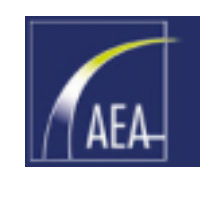

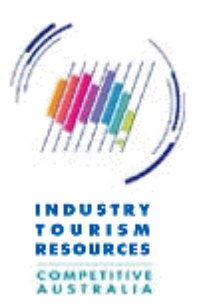

## 10. Tools

### 10.1 Change country

These menu selections allow the user to change between Australia and USA. Different units (S.I. and imperial respectively), currencies (AUD and USD respectively) and default values are applied depending on the selection.

### 10.2 Gas turbine and recip engine databases

The tools section in particular provides means to update the gas turbine and reciprocating engine databases.

### 10.3 Defaults

Means are provided to alter a limited range of the defaults applied in the program. To go back to the embedded default values, delete or rename the "defaults.dat" file from the program working directory.

### 10.4 Dump to a CSV file

Key output data can be dumped to a CSV file.

A CSV file is a comma-separated-variable file (a set of ASCII values separated by commas) that can be readily read into a spreadsheet program such as  $\text{Excel}^{\text{TM}}$  for postprocessing.

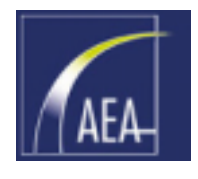

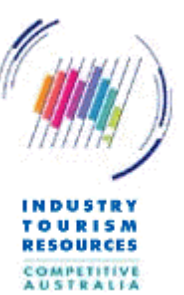

# 11. Glossary

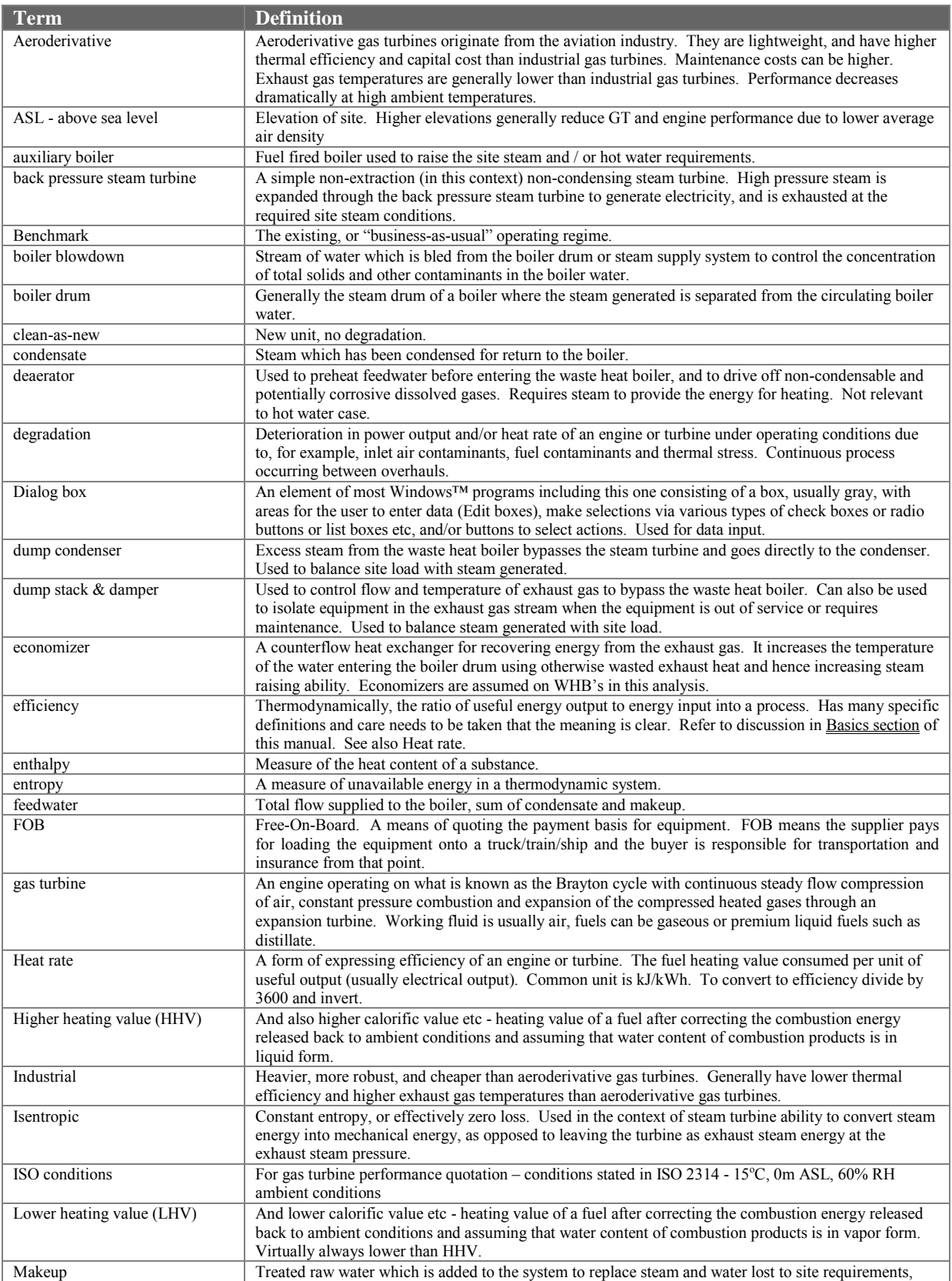

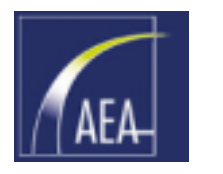

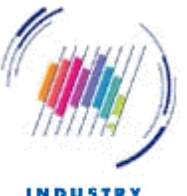

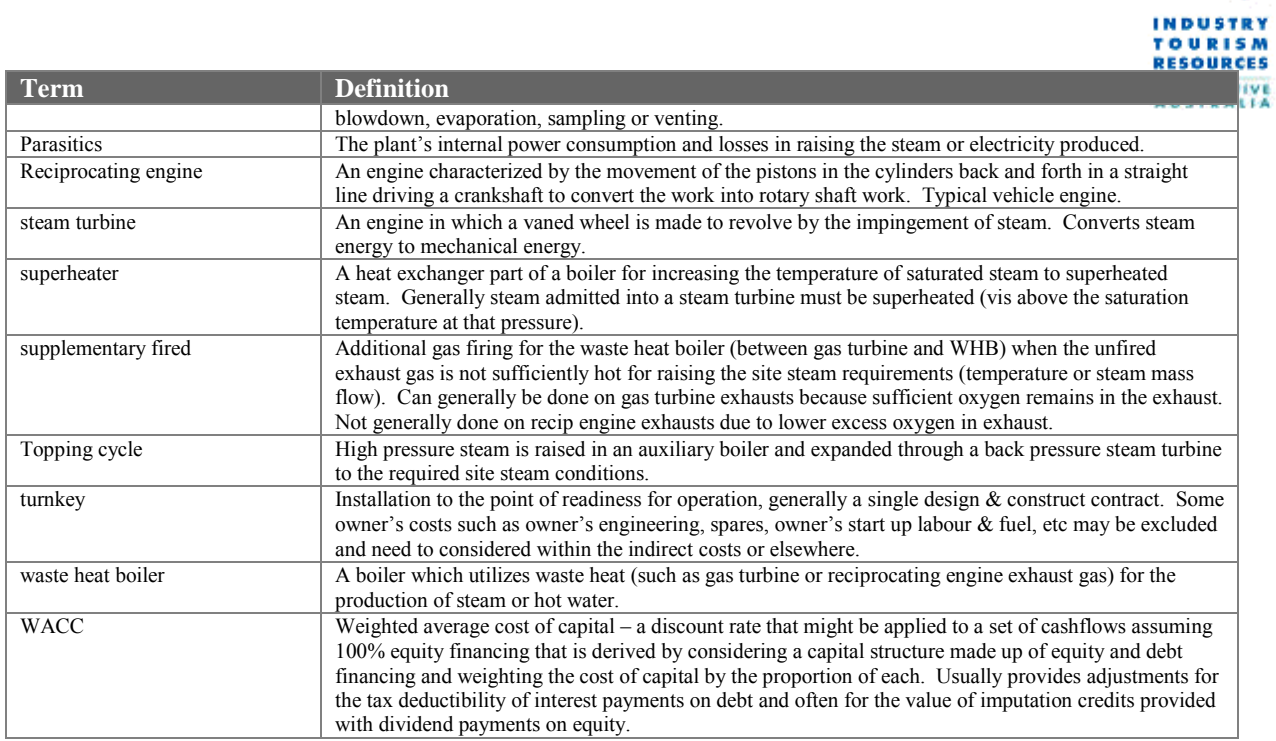

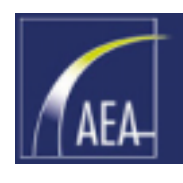

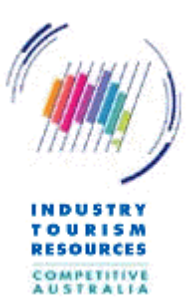

# Appendix A Sample output

The following output is based on a hypothetical plant supplying a 10T/h steam load (at 10 barg, saturated) and a host base load of 3MW. The comparison is shown against a 5MW gas turbine. Most of the parameters may remain as the default parameters in this analysis.
## **Cogeneration Ready-Reckoner - Version 3.1**

Evaluating a cogeneration application in my company A Ready Reckoner for industry financial and technical management

The user acknowledges that the Commonwealth of Australia, Australian EcoGeneration Association and Sinclair Knight Merz Pty Ltd (together the 'Providers') provide the Cogeneration Ready Reckoner software on the following b

\* That the Program is not intended to be a final or authoritative assessment but rather a preliminary assessment of potential cogeneration opportunities<br>\* That the software is not intended as a tool for basing final invest

## **Title: Example analysis**

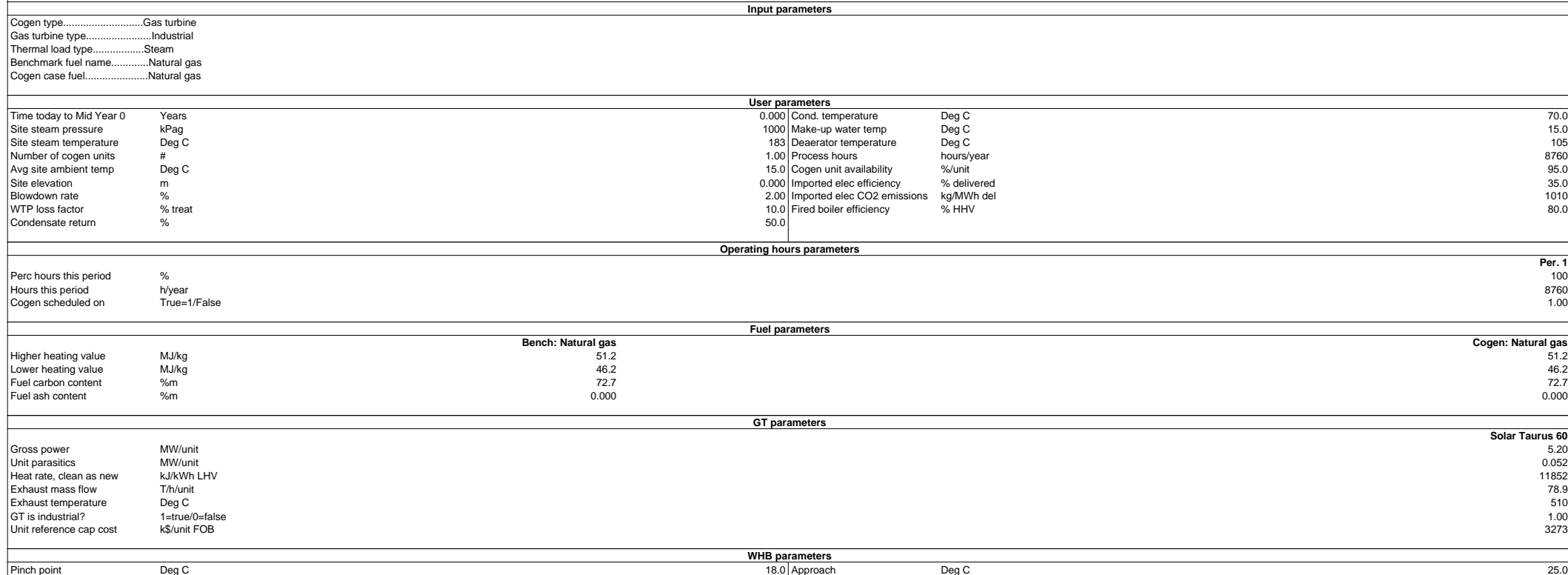

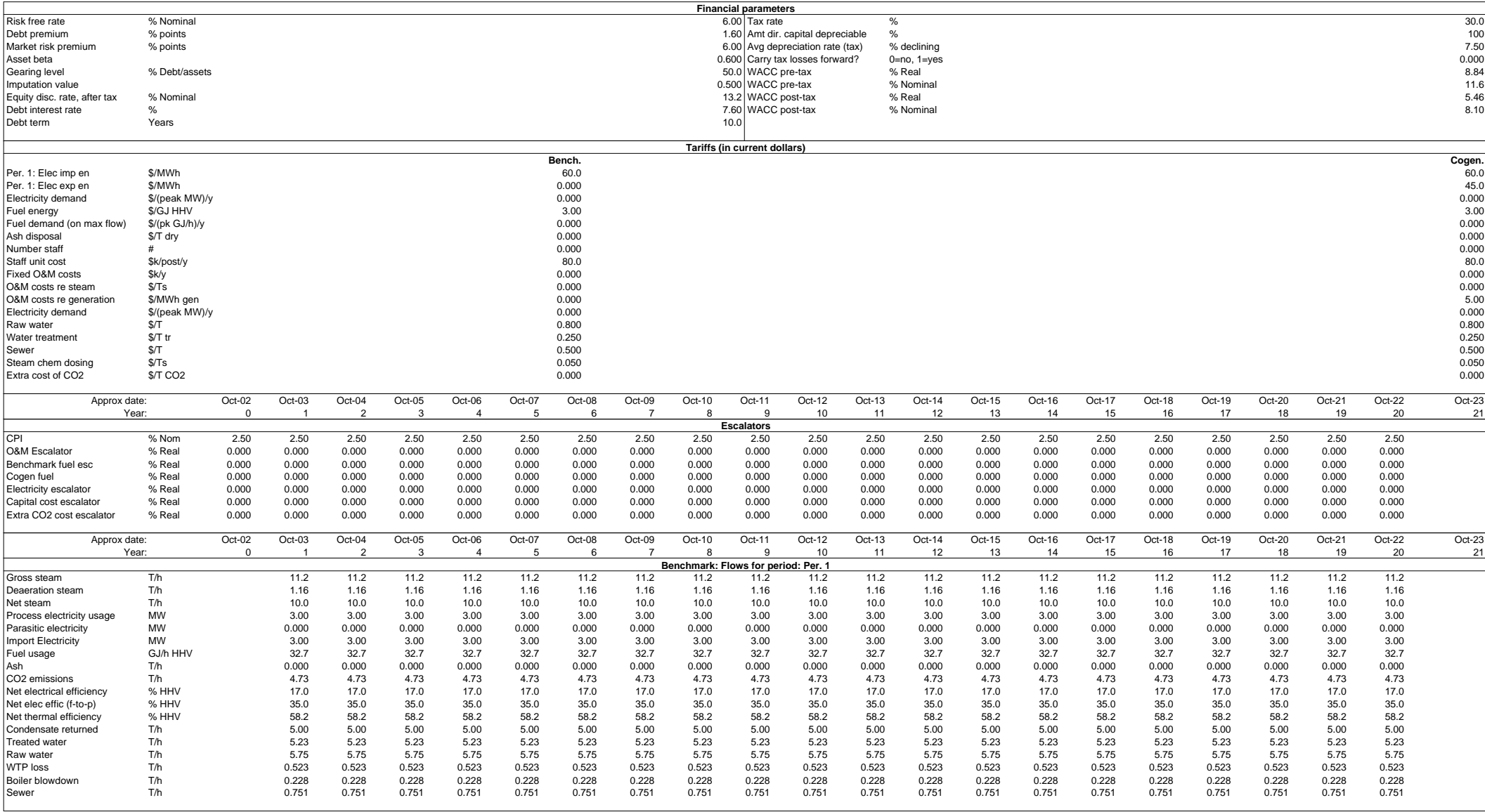

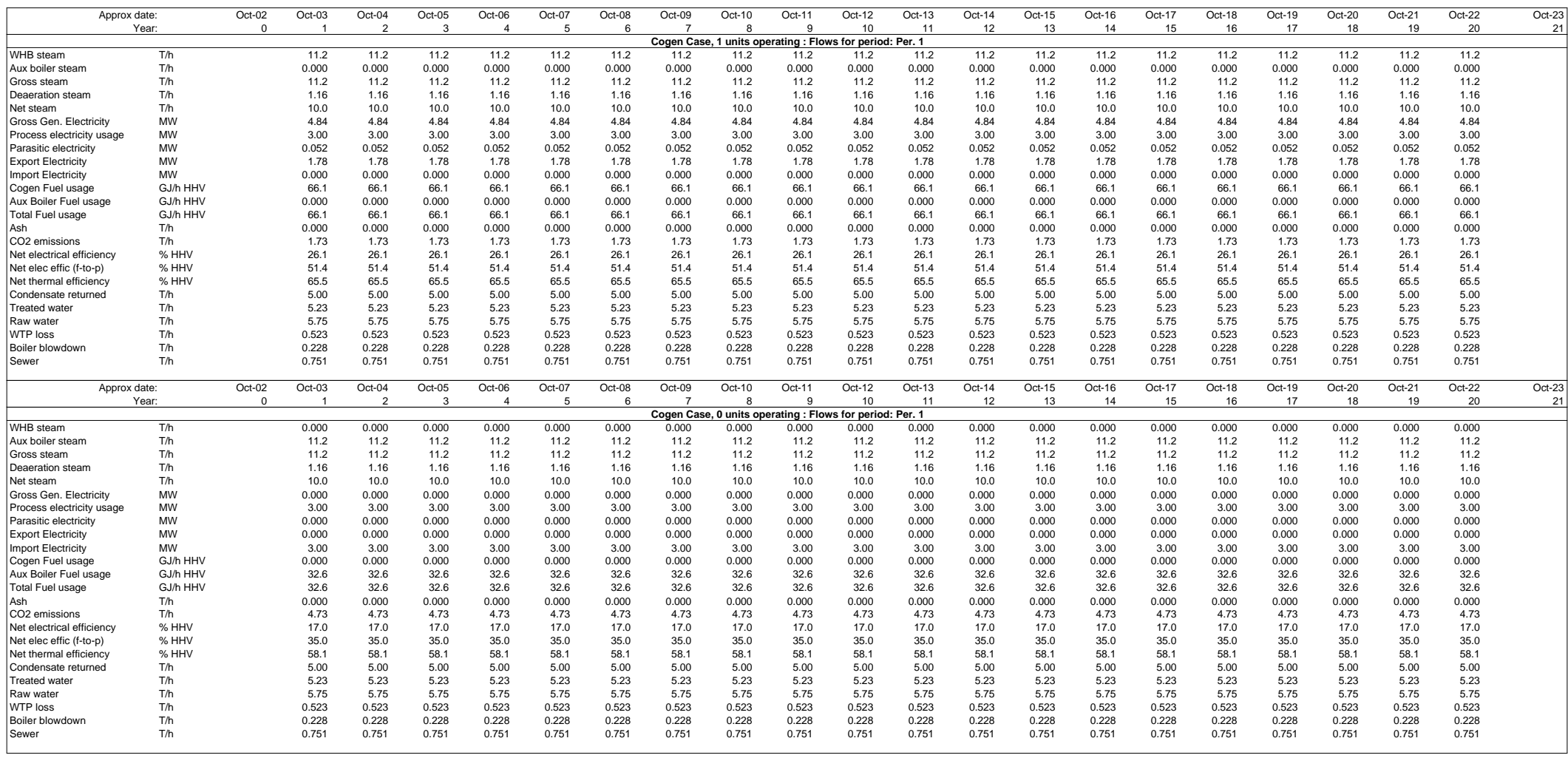

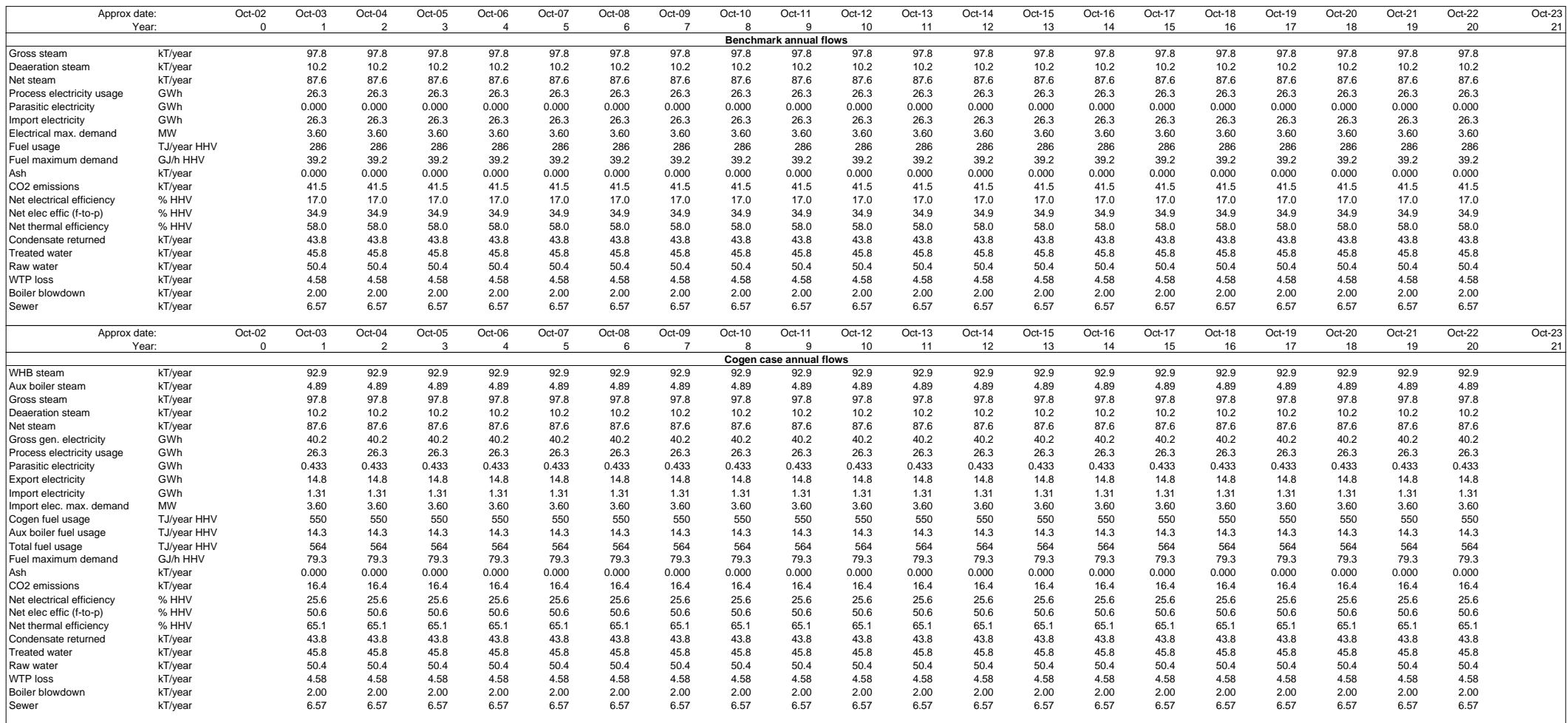

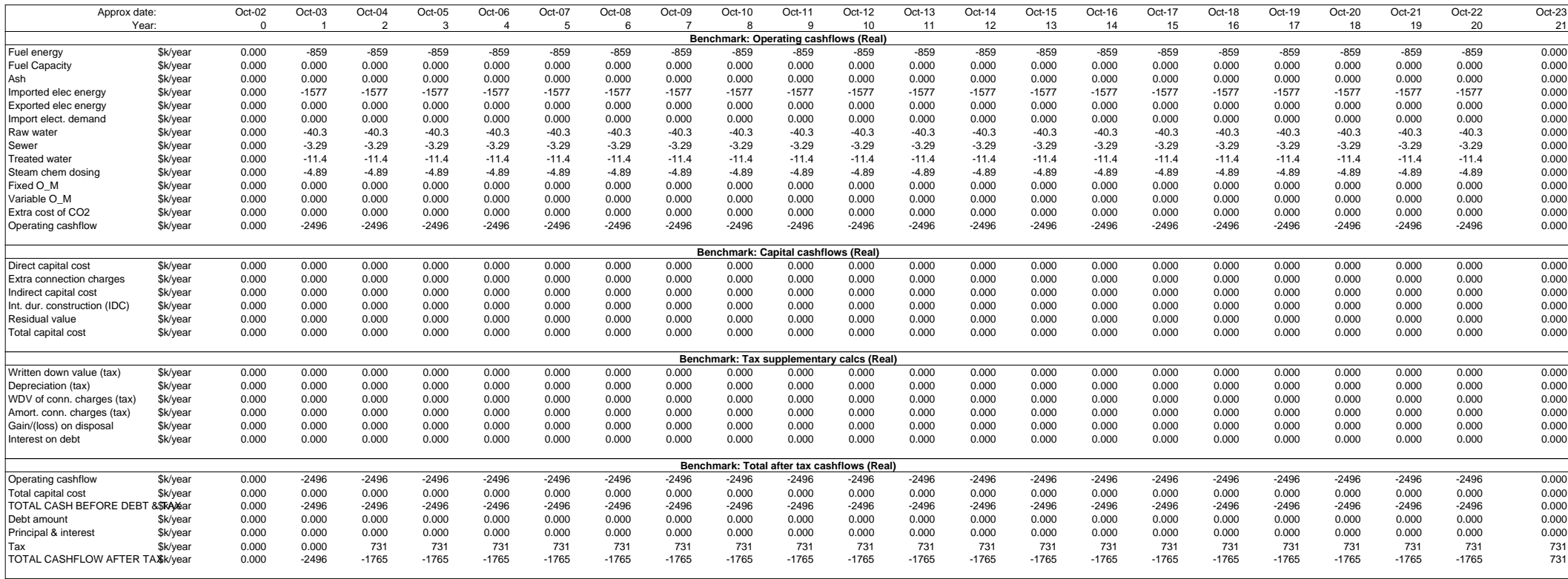

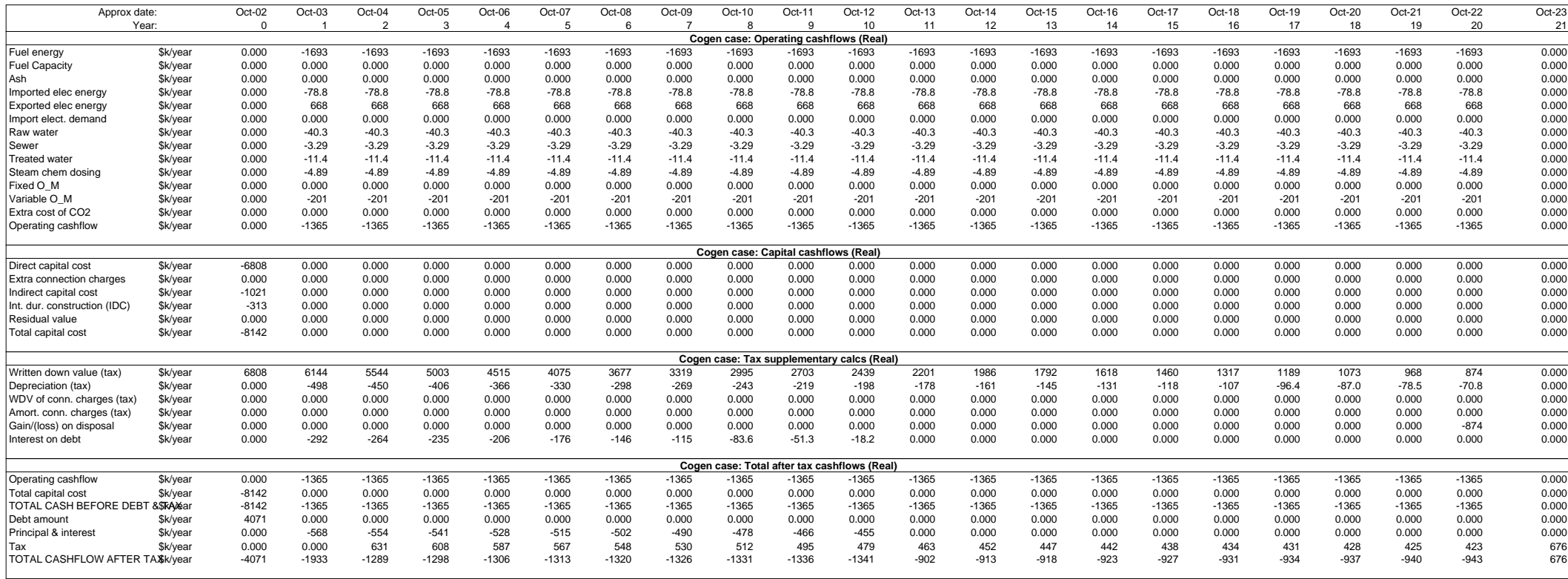

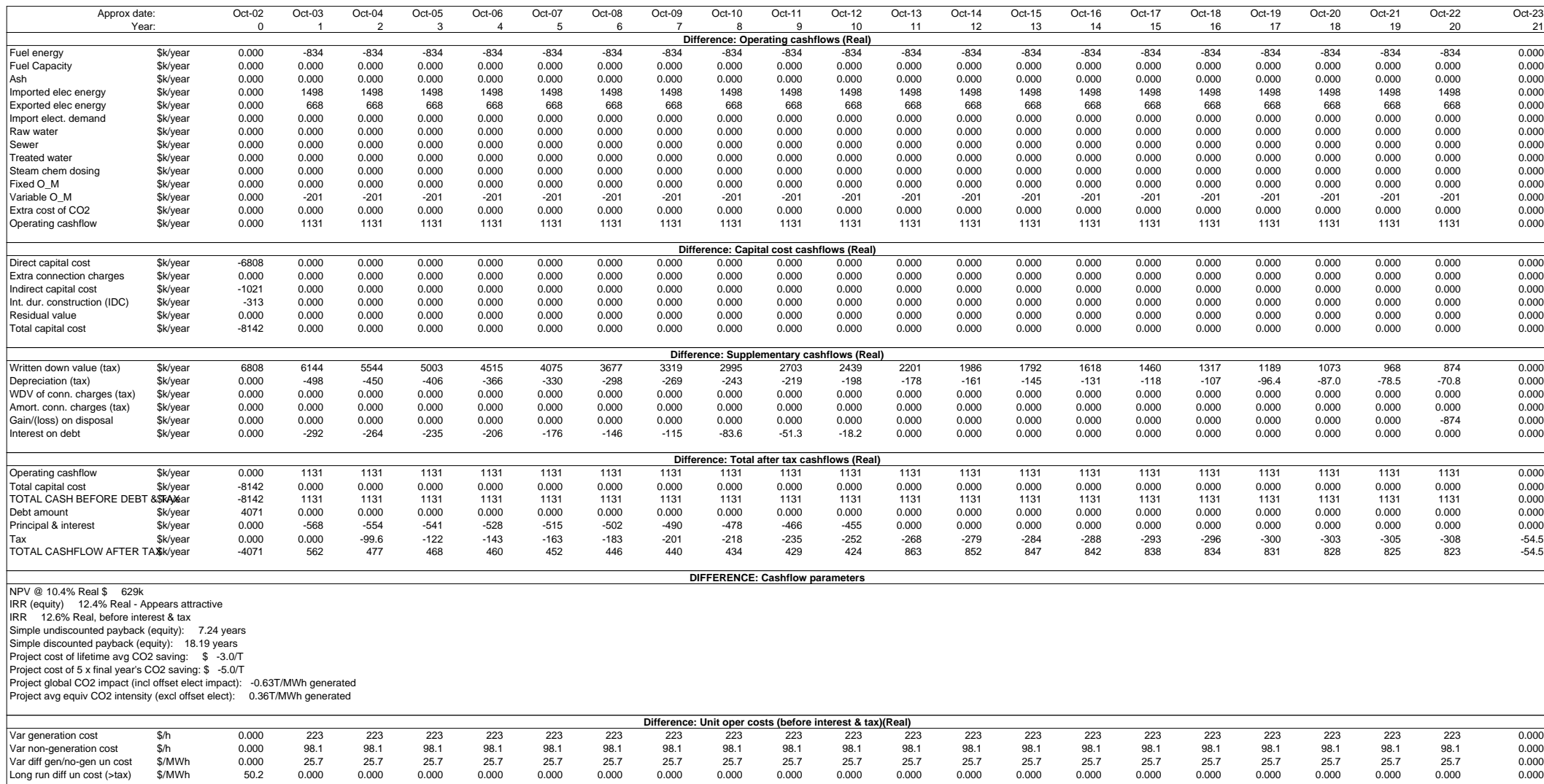

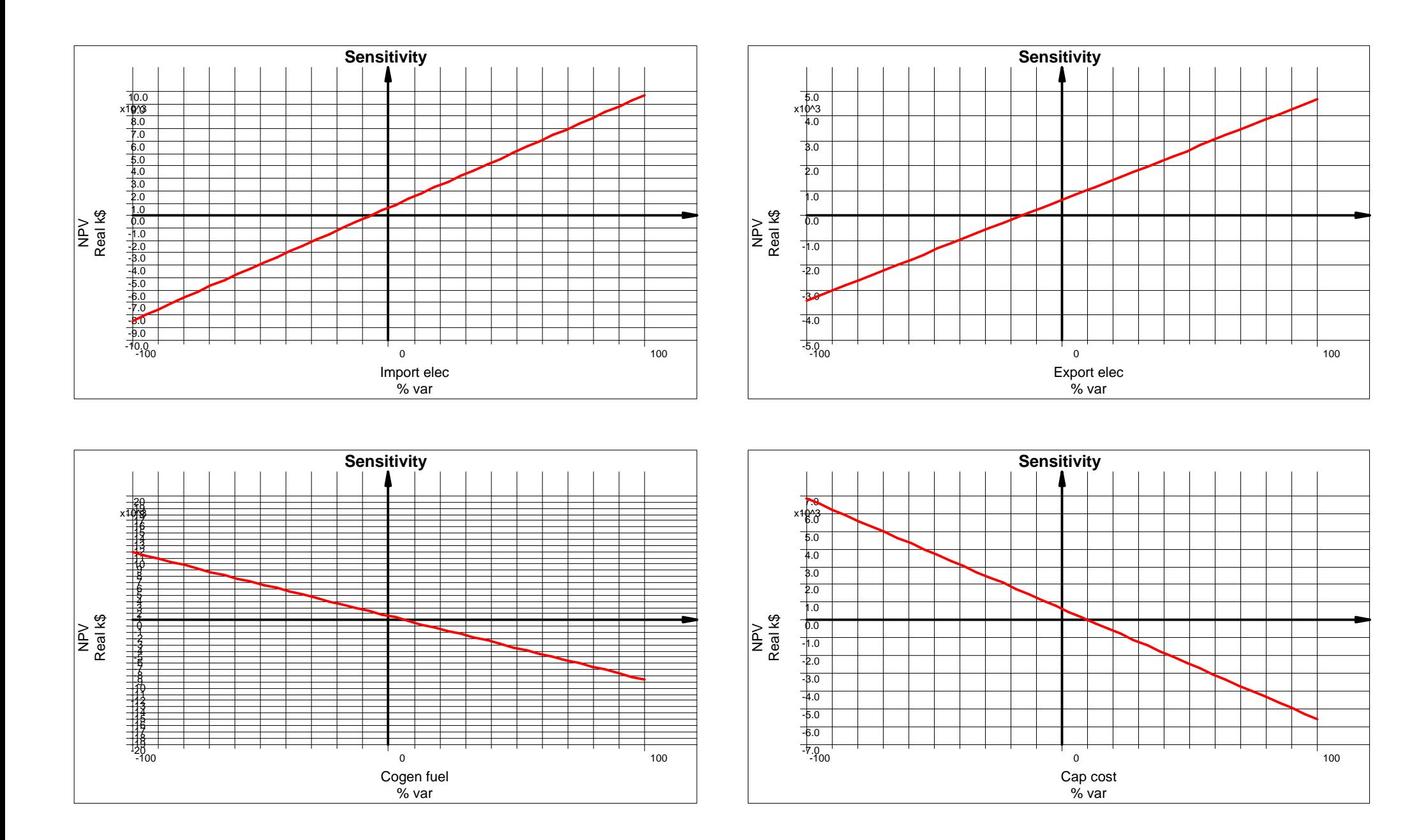

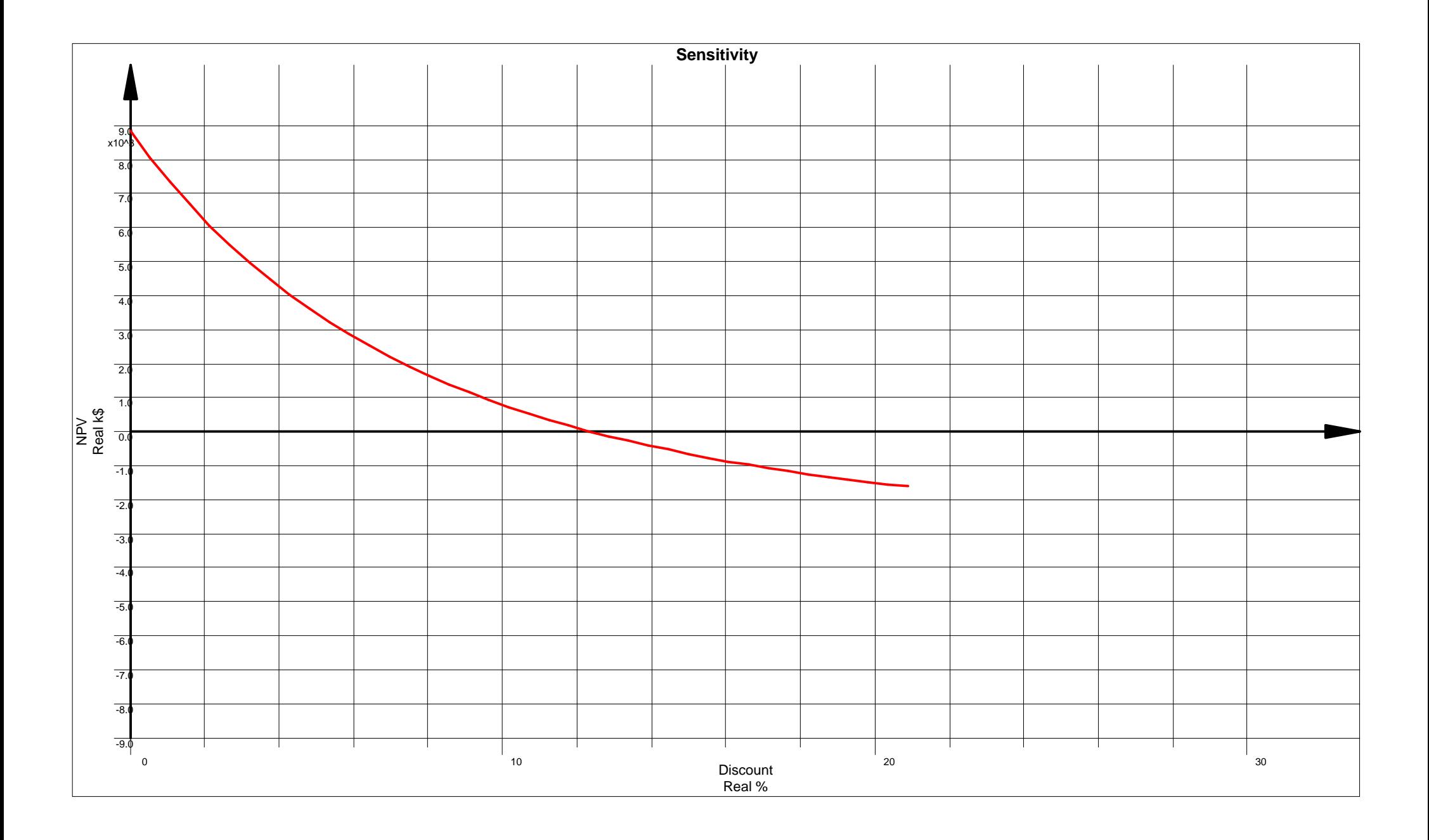